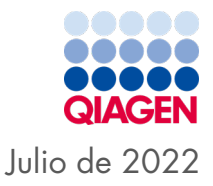

# Manual de instrucciones de uso del *ipsogen*® JAK2 RGQ PCR Kit

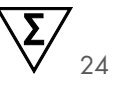

Versión 2

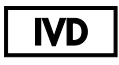

Para uso diagnóstico in vitro

Para uso con el equipo Rotor-Gene® Q MDx 5plex HRM

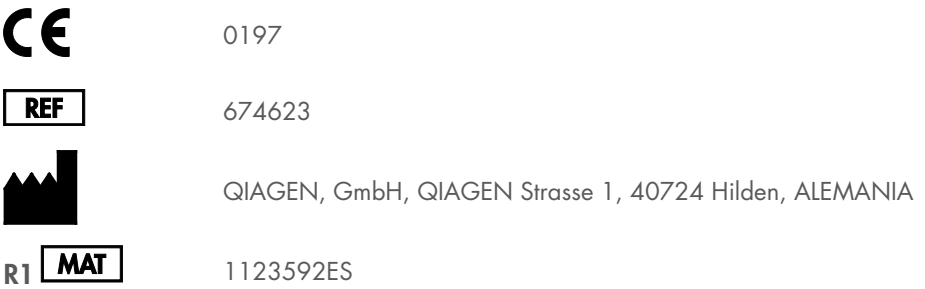

Sample to Insight

## Contenido

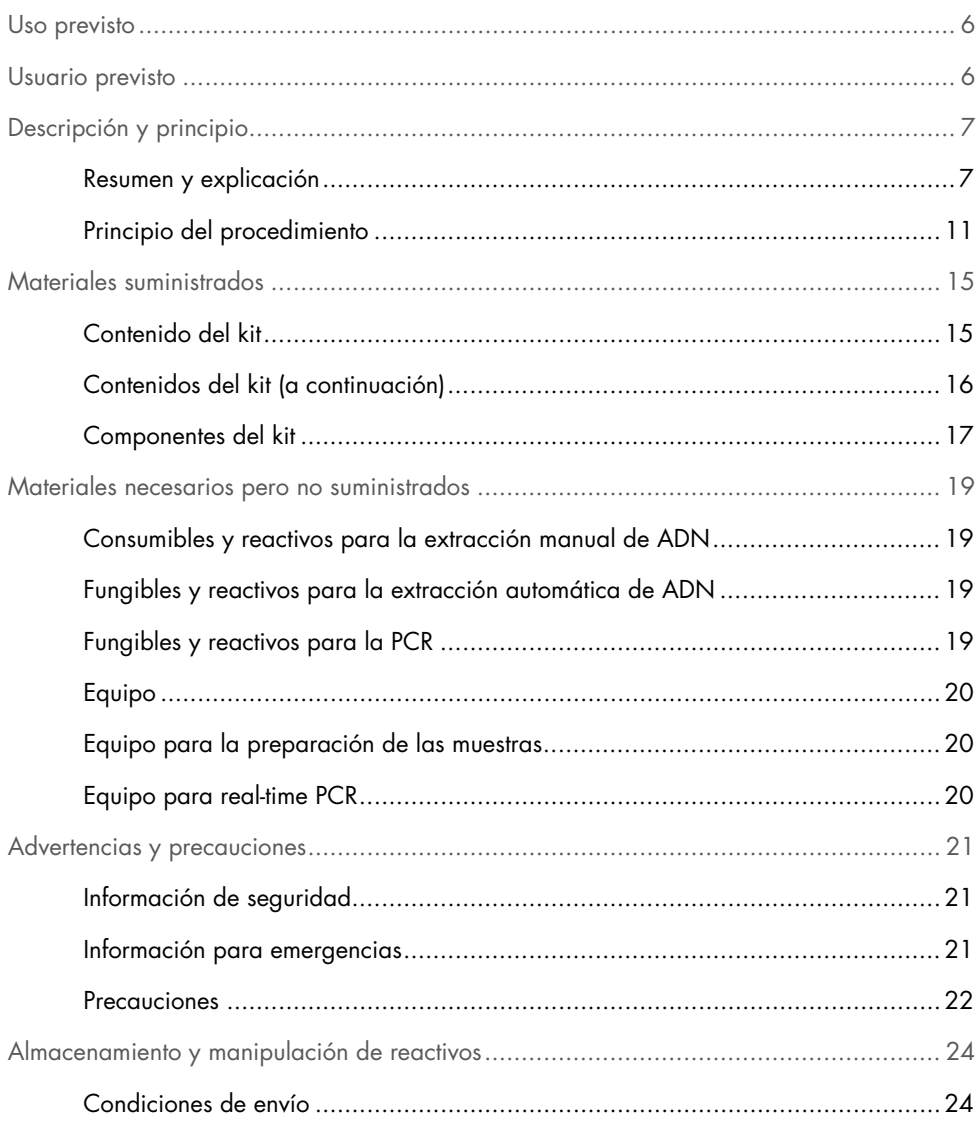

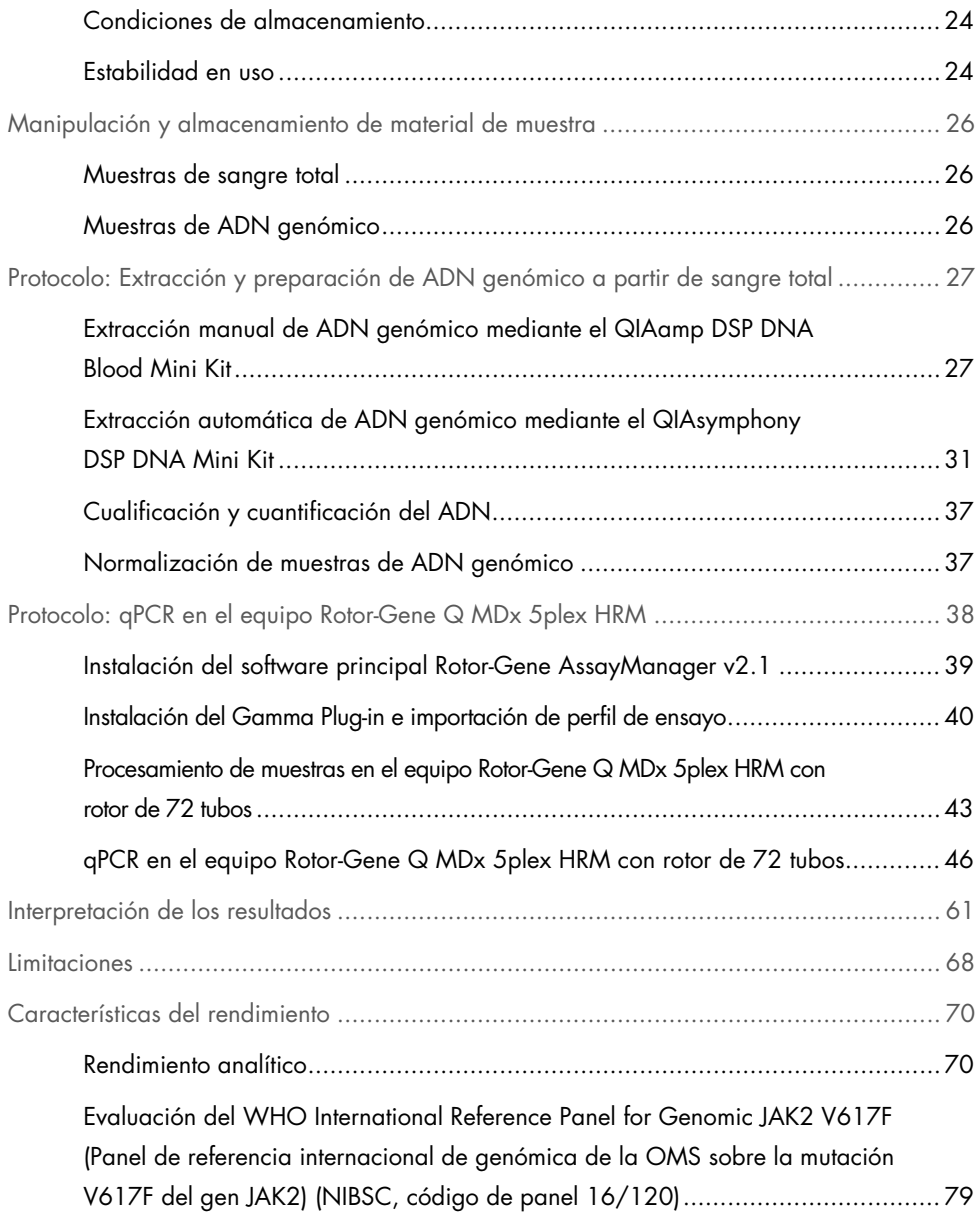

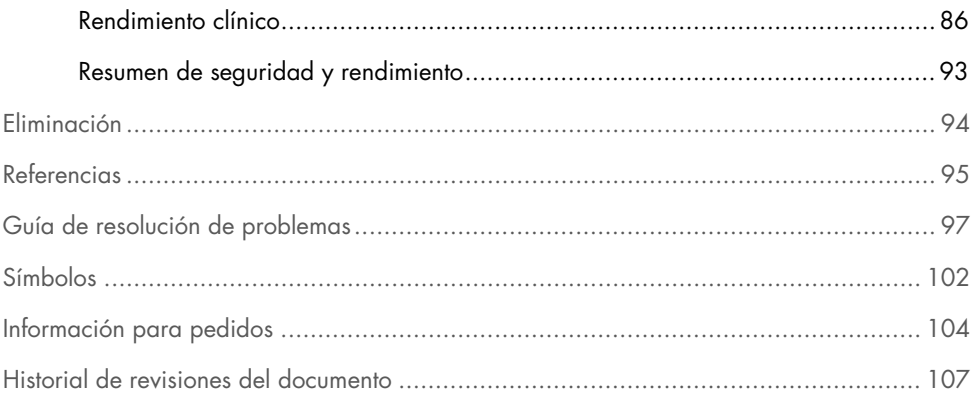

## <span id="page-5-0"></span>Uso previsto

El *ipsogen®* JAK2 RGQ PCR Kit es un ensayo de PCR cuantitativo in vitro diseñado para la detección y la cuantificación de la mutación JAK2 V617F/G1849T en ADN genómico extraído de sangre total periférica humana anticoagulada con 2K-EDTA. Los resultados obtenidos con el *ipsogen* JAK2 RGQ PCR Kit están destinados a ser utilizados como complemento de la evaluación de sospecha de neoplasia mieloproliferativa (NMP) del cromosoma Filadelfia (Ph) negativa y de la monitorización de la enfermedad molecular en pacientes con NMP. Todo resultado diagnóstico que se genere debe interpretarse en combinación con otros hallazgos clínicos y patológicos.

El *ipsogen* JAK2 RGQ PCR Kit está diseñado para utilizarse únicamente con el equipo Rotor-Gene® Q MDx 5plex HRM de QIAGEN y otras partes del flujo de trabajo validadas tal y como se describe en las instrucciones de uso. El *ipsogen* JAK2 RGQ PCR Kit no es un dispositivo automatizado; sin embargo, un software específico contribuye al análisis.

El *ipsogen* JAK2 RGQ PCR Kit está diseñado para uso diagnóstico in vitro.

## <span id="page-5-1"></span>Usuario previsto

Este kit se ha diseñado para uso profesional.

Solo profesionales especialmente formados y cualificados en las técnicas de biología molecular y que estén familiarizados con esta tecnología pueden utilizar el producto. La técnica del instrumento está diseñada para implementarse en un entorno de laboratorio de biología molecular.

## <span id="page-6-0"></span>Descripción y principio

## <span id="page-6-1"></span>Resumen y explicación

En 2005 (1-4) se identificó una mutación somática recurrente, *V617F*, que afecta al gen tirosina cinasa Jano 2 (*JAK2*), lo que constituyó un gran descubrimiento para la comprensión, la clasificación y el diagnóstico de la NMP. JAK2 es una molécula de señalización intracelular fundamental para diversas citocinas, incluida la eritropoyetina.

La mutación *JAK2 V617F* se detecta en > 95 % de los pacientes con policitemia vera (PV), y en aproximadamente el 60 % de los pacientes con trombocitopenia esencial (TE) y mielofibrosis primaria (MFP) (5). (También se ha detectado la mutación *J*AK2 V617F en unos pocos casos de leucemia mielomonocítica crónica, síndrome mielodisplásico [SMD], mastocitosis sistémica y leucemia neutrófila crónica, pero en el 0 % de leucemia mieloide crónica [LMC] [6]).

La mutación *JAK2* V617F corresponde al cambio de un solo nucleótido en la posición 1849 del gen JAK2 en el exón 14, lo que provoca la sustitución aislada de una valina (V) por una fenilamina (F) en la posición 617 de la proteína (dominio JH2). El gen JAK2 codifica una tirosina cinasa involucrada en la señalización de receptores de citocinas mediante la vía STAT. Cuando existe activación constitutiva, con mayor frecuencia a través de la mutación *JAK2 V617F*, el resultado es la transformación de células eritroides progenitoras, hipersensibilidad a la eritropoyetina, y la activación de vías de señalización posteriores. Del mismo modo, se plantea la hipótesis de que una desregulación en el JAK2 favorece la expresión de los oncogenes, la recombinación mitótica y la inestabilidad genética (7).

Tradicionalmente, el diagnóstico de las NMP se basaba en criterios histológicos clínicos de médula ósea y citogénicos. El descubrimiento de un marcador molecular específico de la enfermedad ha simplificado el proceso y ha permitido aumentar la exactitud diagnóstica. La detección de la mutación *JAK2 V617F* forma parte de los criterios de referencia de la Organización Mundial de la Salud (OMS) de 2016 para el diagnóstico de las NMP negativas para el BCR-ABL (8) [\(Table](#page-7-0) 1), y la presencia de esta mutación se considera un criterio fundamental para la confirmación del diagnóstico.

#### <span id="page-7-0"></span>Tabla 1. Criterios de la OMS para el diagnóstico de NMP

#### Criterios para el diagnóstico de PV

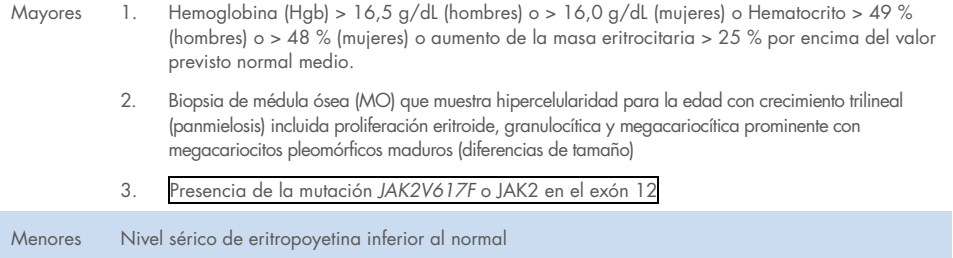

El diagnóstico de PV requiere cumplir o bien con los 3 criterios mayores o bien con los primeros 2 criterios mayores y el criterio menor†.

† Es posible que el criterio numero 2 (biopsia de MO) no sea necesario en casos de eritrocitosis absoluta prolongada: niveles de hemoglobina > 18,5 g/dL en hombres (hematocrito, 55,5 %) o > 16,5 g/dL en mujeres (hematocrito, 49,5 %) si el criterio mayor 3 y el criterio menor están presentes. Sin embargo, la mielofibrosis inicial (presente en hasta el 20 % de los pacientes) solo puede detectarse mediante la realización de una biopsia de MO; este hallazgo puede predecir una progresión más rápida hacia mielofibrosis sintomática (MF pos-PV).

#### Criterios para el diagnóstico de ET

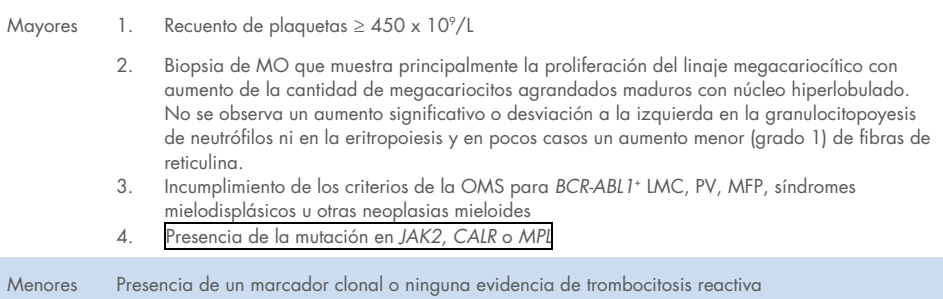

El diagnóstico de TE requiere cumplir con todos los 4 criterios mayores o con los primeros 3 criterios mayores y el criterio menor.

#### Criterios para el diagnóstico de pre-MFP

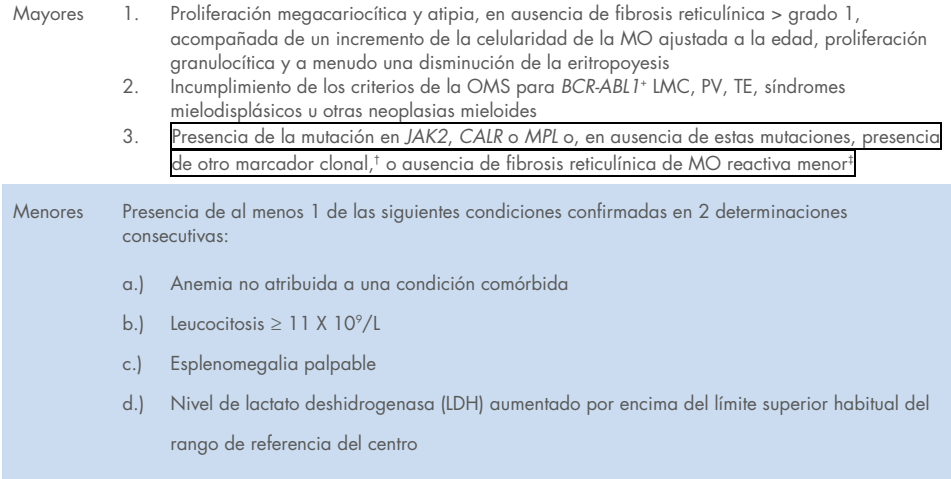

El diagnóstico de pre-MFP requiere cumplir con todos los 3 criterios mayores y, al menos, 1 criterio menor.

- † En ausencia de cualquiera de las 3 mutaciones clonales principales, la búsqueda de las mutaciones más frecuentes que las acompañan (p. ej., *ASXL1, EZH2, TET2, IDH1/IDH2, SRSF2, SF3B1*) sirve de ayuda para determinar la naturaleza clonal de la enfermedad.
- ‡ Fibrosis reticulínica leve (grado 1) como consecuencia de una infección, enfermedad autoinmunitaria u otras enfermedades inflamatorias crónicas, tricoleucemia o cualquier otra neoplasia linfocítica, neoplasias malignas metastásicas o mielopatías tóxicas (crónicas).

#### Criterios para el diagnóstico de MFP sintomática

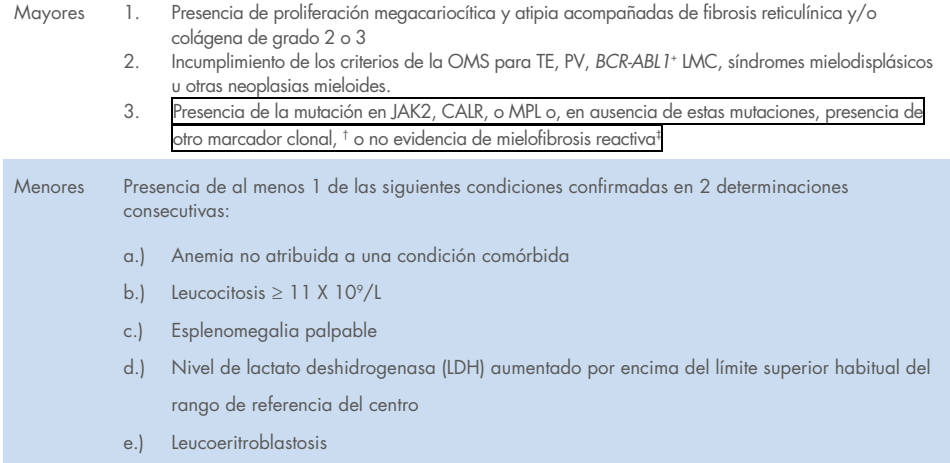

El diagnóstico de MFP sintomática requiere cumplir con los 3 criterios mayores y con al menos 1 criterio menor

- † En ausencia de cualquiera de las 3 mutaciones clonales principales, la búsqueda de las mutaciones más frecuentes que las acompañan (p. ej., ASXL1, EZH2, TET2, IDH1/IDH2, SRSF2, SF3B1) sirve de ayuda para determinar la naturaleza clonal de la enfermedad.
- ‡ Fibrosis de la MO como consecuencia de una infección, enfermedad autoinmunitaria u otras enfermedades inflamatorias crónicas, tricoleucemia o cualquier otra neoplasia linfocítica, neoplasias malignas metastásicas o mielopatías tóxicas (crónicas).

Nota: LMC: leucemia mieloide crónica; TE: trombocitemia esencial; MFP: mielofibrosis primaria; PV: policitemia vera; OMS: Organización Mundial de la Salud

Además, el descubrimiento de la mutación *JAK2 V617F* en pacientes con NMP ha desvelado una nueva diana para los tratamientos. Se ha demostrado que la monitorización de enfermedades moleculares que determinan la carga de la mutación *JAK2 V617F* es útil para evaluar la respuesta al tratamiento y para predecir una recidiva en pacientes sometidos a trasplante alogénico de células madre (9). La European LeukemiaNet (ELN) y la International Working Group-Myeloproliferative Neoplasms Research and Treatment (IWG-MRT) definen con claridad los conceptos de respuesta molecular con claridad en sus últimas recomendaciones (10, 11) y se mencionan en las directrices (5) de la National Comprehensive Cancer Network (NCCN) (12) y en de la European Society of Medical Oncology (ESMO). Se definió como Respuesta molecular completa la eliminación de una anomalía molecular preexistente y como Respuesta molecular parcial una disminución de ≥ 50 % en la carga del alelos mutantes *JAK2 V617F* (la respuesta parcial se aplica únicamente a los pacientes con al menos un valor de referencia inicial del 20 % de carga de alelos mutantes del *JAK2 V617F*) (10,11).

Desde 2006, se encuentran disponibles diversos métodos basados fundamentalmente en técnicas de PCR o secuenciación, debido al desarrollo de análisis por parte de los laboratorios para detectar la presencia y cuantificar potencialmente la mutación del *JAK2 V617F*. Estas pruebas presentan diferentes rendimientos analíticos, especialmente en lo relativo a la precisión y al nivel de sensibilidad. Es posible que esta diferencia afecte a la necesidad de realizar análisis de médula ósea, al tiempo requerido para establecer un diagnóstico definitivo y, potencialmente, al rendimiento del diagnóstico y la monitorización de enfermedades moleculares.

Debido a la gran variedad de posibles fracciones de alelo mutante del *JAK2 V617F* que se puedan encontrar en las NMP (con niveles tan bajos como al 1 %), se incentiva a los laboratorios a ofrecer pruebas de mutación del JAK2 V617F con gran sensibilidad analítica. Las técnicas adecuadas deben tener un límite de detección bajo (de al menos el 1 % para diagnóstico y del 0,1 % para la monitorización de la enfermedad molecular) y una alta reproducibilidad (5,13).

### <span id="page-10-0"></span>Principio del procedimiento

Se han propuesto varias técnicas diferentes para determinar cuantitativamente la proporción de polimorfismos de un solo nucleótido (Single Nucleotide Polymorphisms, SNP) en muestras de ADN. Algunas de ellas, como las curvas de fusión y la secuenciación, son únicamente semicuantitativas. Se prefieren los métodos cuantitativos basados en la reacción en cadena de la polimerasa (qPCR) en tiempo real debido a su mayor sensibilidad. El uso de un cebador específico del SNP permite realizar la amplificación selectiva del alelo mutante (MT) o nativo (Wild-type, WT), fácilmente detectable en un equipo de qPCR en tiempo real. Esto permite una sensibilidad de < 0,1 %, que va en concordancia con el valor de corte de JAK2 aceptado en al actualidad del 1 % utilizado para la positividad clínica para el diagnóstico y con el límite de detección recomendado de la carga del alelo de *JAK2 V617F* de ≤ 0,1 % a efectos de monitorización de la enfermedad molecular (5,13). Sin embargo, debe tenerse en cuenta que algunos expertos clínicos consideran que la presencia de cualquier carga de *JAK2 V617F* es clínicamente significativa a la hora de realizar el diagnóstico, de ahí la necesidad de utilizar un método sensible como la qPCR (14). El *ipsogen* JAK2 RGQ PCR Kit se basa en esta técnica.

El uso de la prueba de qPCR permite la cuantificación precisa de los productos de la PCR durante la fase exponencial del proceso de amplificación de la PCR. Es posible la obtención rápida de datos cuantitativos de la PCR sin necesidad de procesamiento posterior a la PCR mediante la detección en tiempo real de señales fluorescentes durante los ciclos de la PCR, o después, reduciendo así considerablemente el riesgo de contaminación con productos de la PCR. Actualmente hay disponibles 3 tipos principales de técnicas de qPCR: análisis de qPCR con colorante SYBR® Green I Dye, análisis de qPCR con sondas de hidrólisis y análisis de qPCR con sondas de hibridación.

Este ensayo de QIAGEN se centra en el principio de la hidrólisis de oligonucleótidos de la qPCR. Durante la PCR, los cebadores directos e inversos se hibridan con una secuencia específica. La mezcla contiene otro oligonucleótido enlazado al fluoróforo. Esta sonda, formada por un oligonucleótido marcado con un colorante indicador en el extremo 5' y un supresor sin fluoróforos en sentido descendente en el extremo 3', se hibrida con una secuencia objetivo dentro del producto de la PCR. El análisis de qPCR con sondas de hidrólisis se basa en la actividad de la exonucleasa 5'3' de la ADN polimerasa *Thermus aquaticus* (*Taq*). Cuando la sonda está intacta, la proximidad del colorante indicador al fluoróforo supresor provoca la supresión de la fluorescencia del indicador debido, principalmente, a la transferencia de energía de tipo Förster.

Durante la PCR, si el objetivo que nos interesa está presente, tanto el cebador directo como el inverso se hibridan específicamente con la sonda y la rodean. La actividad de la exonucleasa 5' $\rightarrow$ 3' de la ADN polimerasa escinde la sonda entre el indicador y el supresor solo si los tres oligonucleótidos se hibridan con el objetivo. A continuación, los fragmentos de la sonda se separan del objetivo y continúa la polimerización de la hebra. Se bloquea el extremo 3' de la sonda para impedir la extensión de la sonda durante la PCR [\(Figura](#page-12-0) 1). Este proceso ocurre en cada ciclo y no interfiere en la acumulación exponencial del producto.

El aumento de la señal de fluorescencia se detecta únicamente si la secuencia diana es complementaria a los cebadores y la sonda y, por consiguiente, se amplifica durante la PCR. Debido a estos requisitos, la amplificación no específica no se detecta. Por lo tanto, el aumento de la fluorescencia es directamente proporcional a la amplificación de la diana durante la PCR.

En la qPCR, el número de ciclos de PCR necesario para detectar una señal por encima del umbral se denomina punto de corte (Crossing point, Cp) o umbral del ciclo (Cycle Threshold, CT), y es directamente proporcional a la cantidad de diana presente al principio de la reacción.

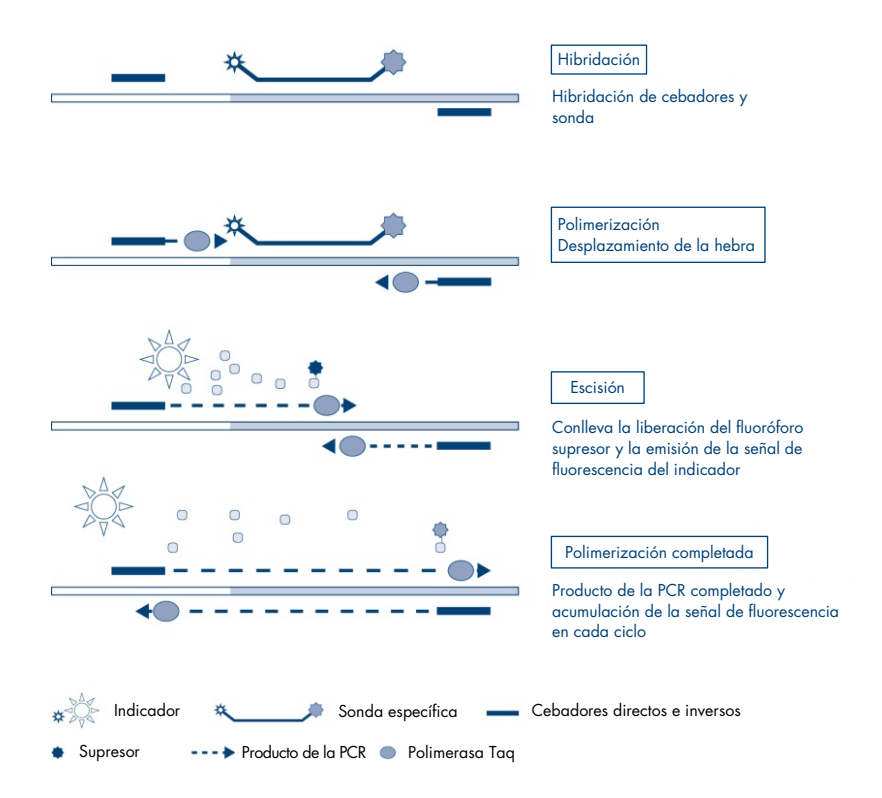

<span id="page-12-0"></span>Figura 1. Principio de reacción. La tecnología de PCR cuantitativa específica de alelo empleada en este kit de ensayo permite una detección sensible, exacta y muy reproducible de los SNP. Esta técnica se basa en el empleo de cebadores inversos específicos para el alelo nativo y el alelo V617F, respectivamente (15). Solamente una coincidencia perfecta entre el cebador y el ADN diana permite la extensión y amplificación en la reacción de PCR [\(Figura 2\)](#page-13-0).

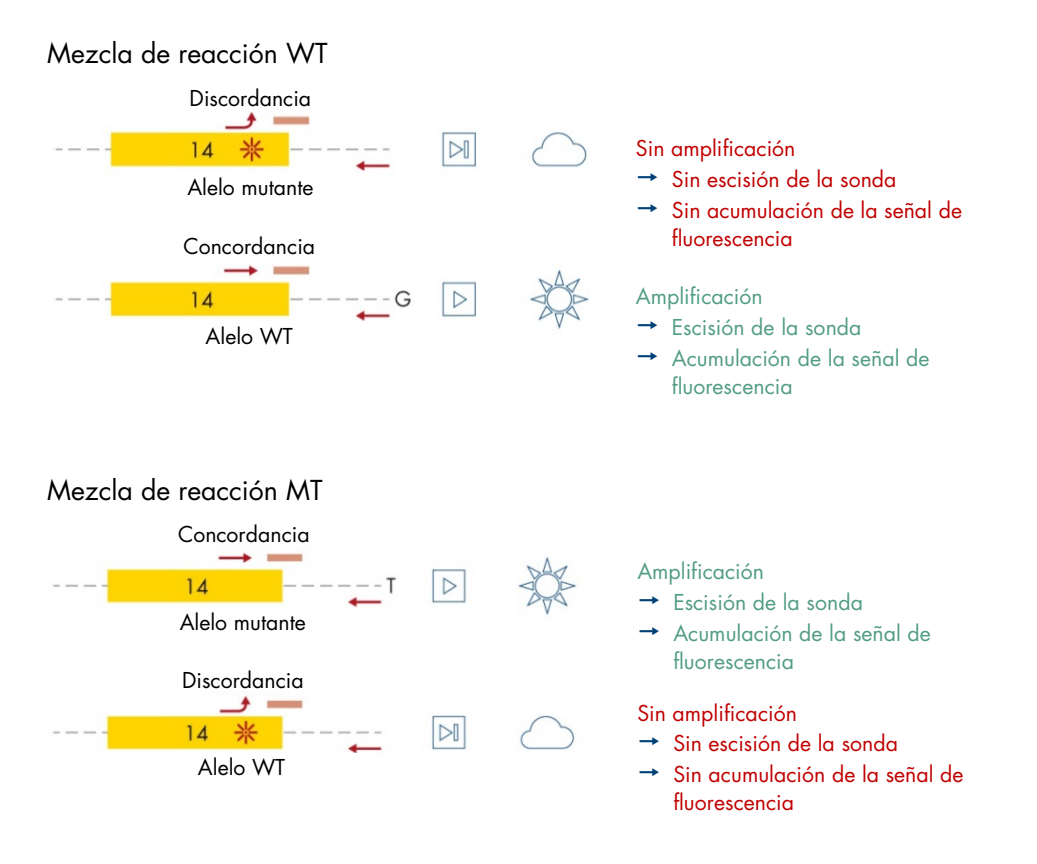

<span id="page-13-0"></span>Figura 2. PCR específica de alelo. El empleo de mezclas de sonda y cebadores del alelo nativo (Wild-type, WT) o del V617F posibilita la detección específica del alelo nativo o del mutado en dos reacciones distintas realizadas con la misma muestra. Los resultados pueden expresarse en porcentajes de copias mutantes de un total de copias de JAK2. MT: mutante; WT: nativo.

## <span id="page-14-0"></span>Materiales suministrados

## <span id="page-14-1"></span>Contenido del kit

#### *ipsogen* JAK2 RGQ PCR Kit

#### N.° de catálogo

#### 24 674623

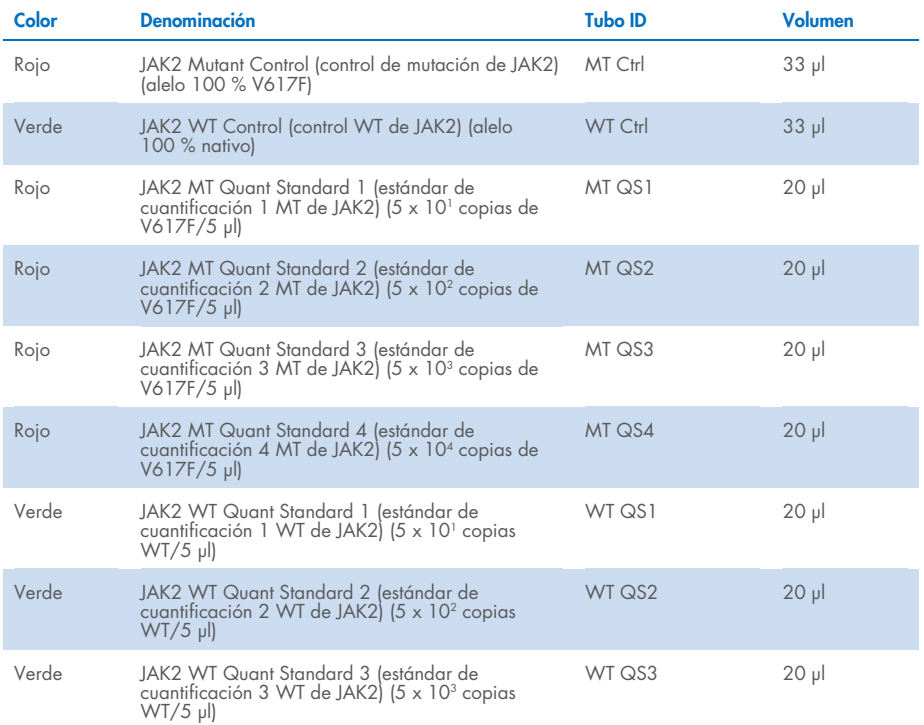

## <span id="page-15-0"></span>Contenidos del kit (a continuación)

#### *ipsogen* JAK2 RGQ PCR Kit

#### N.° de catálogo

24 674623

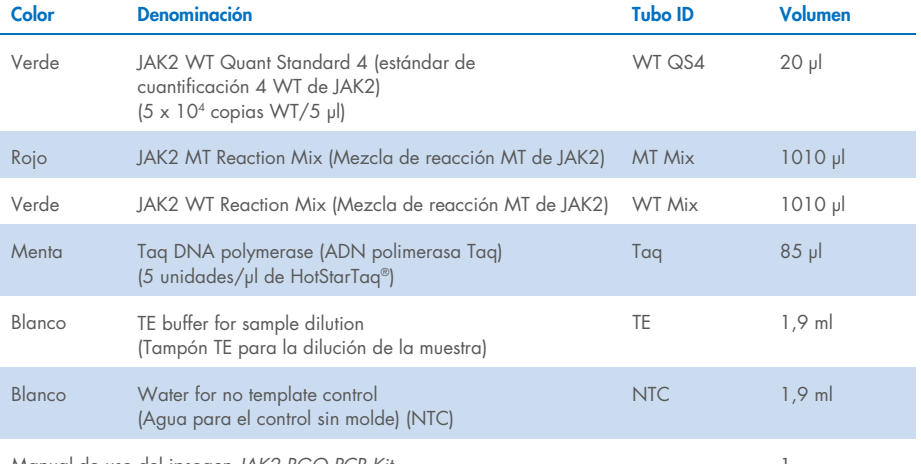

Manual de uso del ipsogen *JAK2 RGQ PCR Kit* 1

## <span id="page-16-0"></span>Componentes del kit

Los componentes principales del kit se explican a continuación.

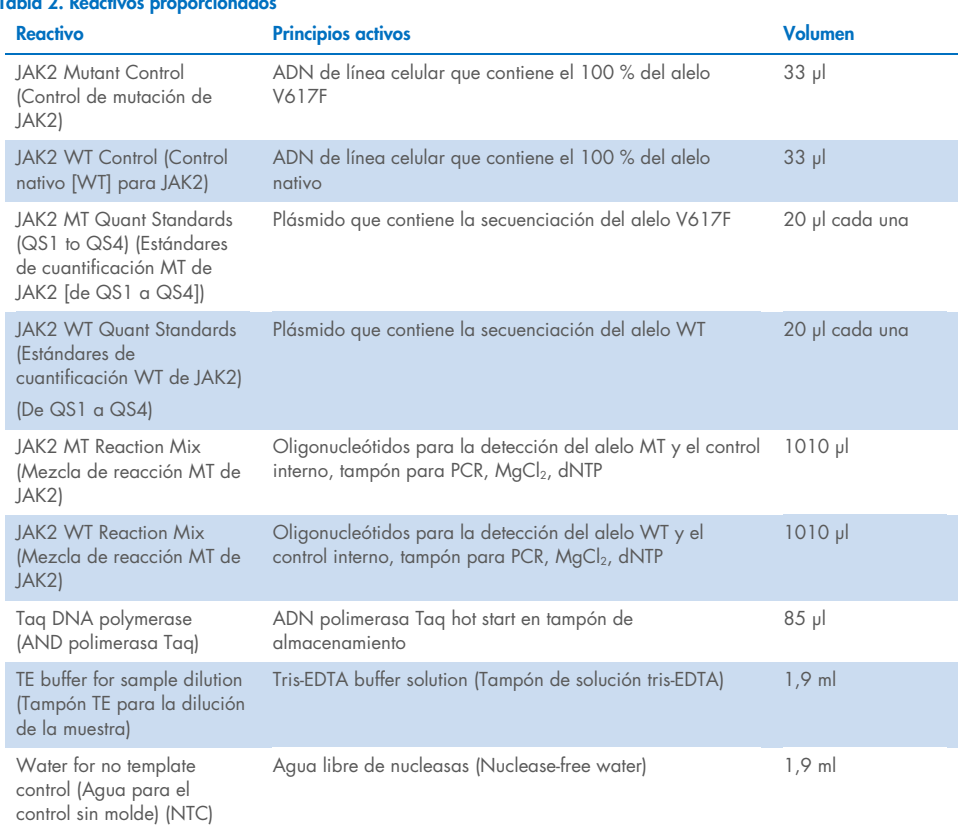

### <span id="page-16-1"></span>Tabla 2. Reactivos proporcionados

#### Reactivos

Los reactivos proporcionados con este kit, que se enumeran en la [Tabla 2](#page-16-1) anterior, son los necesarios para diluir muestras de prueba a la entrada requerida y para realizar las reacciones de qPCR para la detección y la cuantificación de la mutación de *JAK2* y de alelos nativos para determinar el porcentaje de mutación. El control interno de amplificación incluido en las mezclas de reacción se utiliza para monitorizar la inhibición de la qPCR y para descartar un fallo en la reacción de PCR en caso de obtener resultados negativos.

### Controles y estándares

El kit incluye dos controles: un JAK2 Mutant Control (control de mutación de JAK2) que se utiliza como un control positivo para la mezcla de reacción de mutación de JAK2 (MT), y un JAK2 wild-type (WT) Control (control nativo [WT] de JAK2) utilizado como control positivo para la mezcla de reacción de JACK2 nativo (WT). Incluye agua libre de nucleasas para realizar un control sin molde para ambas mezclas de reacción.

El kit incluye cuatro estándares de cuantificación (QS) para la mutación de JAK2 (MT) y cuatro para JAK2 nativo (WT). Se utilizan para calcular el número de copias de MT de JAK2 y de WT y posteriormente el porcentaje de mutación de *JAK2 V617F* para las muestras de la prueba.

## <span id="page-18-0"></span>Materiales necesarios pero no suministrados

## <span id="page-18-1"></span>Consumibles y reactivos para la extracción manual de ADN

- QIAamp® DSP DNA Blood Mini Kit (n.º de cat. 61104)
- Etanol (96-100 %)
- Nota: No utilice alcohol desnaturalizado, ya que contiene otras sustancias como metanol o metiletilcetona.

## <span id="page-18-2"></span>Fungibles y reactivos para la extracción automática de ADN

- QIAsymphony® DSP DNA Mini Kit (n.º de cat. 937236)
- Sample Prep Cartridges, 8-well (n.º de cat. 997002)
- 8-Rod Covers (n.º de catálogo 997004)
- $\bullet$  Filter-Tips, 1500 µl (n. $\degree$  de cat. 997024)
- $\bullet$  Filter-Tips, 200 µl (n. $\degree$  de cat. 990332)
- Elution Microtubes CL (n.º de cat. 19588)
- Tip disposal bags (n.º de catálogo 9013395)
- Micro tubes 2.0 ml Type H (Sarstedt®, n.º de cat. 72.694, [www.sarstedt.com](https://www.sarstedt.com/))

## <span id="page-18-3"></span>Fungibles y reactivos para la PCR

- Puntas de pipeta para PCR estériles, libres de nucleasas, resistentes a aerosoles y con filtros hidrófobos
- Tubos de PCR exentos de nucleasas de 1,5 ml o 2,0 ml
- Strip Tubes and Caps, 0.1 ml para el equipo Rotor-Gene Q (n.º de cat. 981103 o 981106)
- Hielo

## <span id="page-19-0"></span>Equipo

- Pipetas ajustables[\\*](#page-19-3) específicas para PCR (1-10 µl; 10-100 µl; 100-1000 µl)
- Guantes desechables
- **•** Agitador vórtex
- Bloque calefactor para la lisis de muestras a 56 °C
- Centrifugadora de mesa\* con rotor para tubos de reacción de 0,5 ml/1,5 ml/2,0 ml (capaz de alcanzar 13.000-14.000 rpm)
- Espectrofotómetro\*

## <span id="page-19-1"></span>Equipo para la preparación de las muestras

- Equipo QIAsymphony SP\* (n.º de cat. 9001297), versión del software 4.0 o superior, accesorios suministrados y el protocolo Blood\_200\_V7\_DSP (o una versión superior)
- Tube Insert 3B (inserto, 2,0 ml v2, transportador de muestras [24], Qsym, n.º de cat. 9242083)

## <span id="page-19-2"></span>Equipo para real-time PCR

- Equipo para PCR en tiempo real\*: Rotor-Gene Q MDx 5plex HRM Platform (n.º de cat. 9002032) o Rotor-Gene Q MDx 5plex HRM System (n.º de cat. 9002033) y los accesorios proporcionados
- Software del Rotor-Gene AssayManager® versión 2.1.x (x ≥ 0) instalado
- Rotor-Gene AssayManager Gamma Plug-in versión 1.0.x (x ≥ 0) instalado
- Perfil de ensayo ipsogen\_JAK2\_blood\_CE\_IVDR importado (AP\_ipsogen\_JAK2\_blood\_CE\_IVDR\_V2\_0\_x.iap  $[x \ge 1]$ )

<span id="page-19-3"></span><sup>\*</sup> Antes de usar el producto, asegúrese de que los instrumentos se hayan verificado y calibrado siguiendo las recomendaciones del fabricante.

## <span id="page-20-0"></span>Advertencias y precauciones

Tenga en cuenta que puede ser necesario que tenga que consultar las normativas locales para conocer los requisitos de notificación, en relación con los sucesos graves que hayan ocurrido en relación con el dispositivo; al fabricante y/o su representante autorizado y a la autoridad sanitaria del país en el que resida el usuario y/o el paciente.

## <span id="page-20-1"></span>Información de seguridad

Siempre que trabaje con productos químicos utilice una bata de laboratorio, guantes desechables y gafas de protección adecuados. Para obtener más información, consulte las hojas de datos sobre seguridad (Safety Data Sheets, SDS) correspondientes. Puede obtenerlas en línea en el práctico y compacto formato PDF en [www.qiagen.com/safety](https://www.qiagen.com/gb/support/qa-qc-safety-data/safety-data-sheets/), desde donde también podrá buscar, ver e imprimir las hojas de datos SDS de todos los kits y componentes de los kits QIAGEN.

 Los materiales de muestra y las muestras son potencialmente infecciosos. Deseche los residuos de muestras y ensayos conforme a los procedimientos de seguridad local.

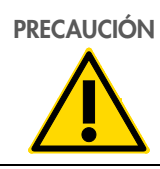

**PRECAUCIÓN** NO añada lejía ni soluciones ácidas directamente a los residuos de la muestra o de la preparación.

<span id="page-20-2"></span>Información para emergencias

CHEMTREC Fuera de EE.UU. y Canadá +1 703-527-3887

### <span id="page-21-0"></span>**Precauciones**

El uso de pruebas de qPCR exige la adopción de buenas prácticas de laboratorio, como el correcto mantenimiento del equipo, que cumplan los reglamentos vigentes y las normas aplicables específicas para laboratorios de biología molecular.

Este kit está indicado para uso diagnóstico in vitro. Los reactivos y las instrucciones suministrados con este kit han sido validados para ofrecer un rendimiento óptimo.

- La prueba se ha diseñado para su uso con muestras de sangre total anticoaguladas con EDTA de potasio (K2-EDTA) y almacenadas a una temperatura entre 2 °C y 8 °C durante un máximo de 96 horas hasta la extracción del ADN.
- Todos los materiales químicos y biológicos son potencialmente peligrosos. Los materiales de muestra son material potencialmente infeccioso y deben tratarse como material biopeligroso.
- Deseche los residuos de muestras y ensayos conforme a los procedimientos de seguridad local.
- Los reactivos del *ipsogen* JAK2 RGQ PCR Kit presentan una dilución óptima. No debe realizarse una mayor dilución de los reactivos, puesto que pueden perder eficacia.
- No utilice volúmenes de reacción (mezcla de reacción más muestra) inferiores a 25 µl.
- Todos los reactivos suministrados con el *ipsogen* JAK2 RGQ PCR Kit se suministran para su uso exclusivo con otros reactivos del mismo kit. No sustituya ningún reactivo de un kit por el mismo reactivo de otro *ipsogen* JAK2 RGQ PCR Kit, ni siquiera del mismo lote, ya que el rendimiento podría verse afectado.
- Consulte los manuales de usuario del equipo Rotor-Gene Q MDx 5plex HRM, del Rotor-Gene AssayManager v2.1 Core Application, del Gamma Plug-In y del equipo QIAsymphony SP para conocer las advertencias, las precauciones y los procedimientos adicionales.
- Un cambio en los tiempos y las temperaturas de incubación puede causar resultados erróneos o dispares.
- No utilice componentes caducados o mal almacenados.
- Las mezclas de reactivos pueden verse alteradas si se exponen a la luz.
- Extreme la precaución para evitar la contaminación de las mezclas con los materiales sintéticos incluidos en los reactivos de los estándares de cuantificación MT de JAK2 y WT de JAK2 y con los reactivos de control de mutación JAK2 y JAK2 WT.
- Extreme la precaución para evitar la contaminación por arrastre de ADN o de productos de la PCR, ya que podría generar una señal positiva falsa.
- Extreme la precaución para evitar la contaminación por desoxirribonucleasa, que podría degradar el ADN del molde.
- Utilice pipetas individuales exclusivas para preparar las mezclas de reacción y añadir moldes.
- No abra el equipo Rotor-Gene Q MDx hasta que no haya terminado la serie analítica.
- No abra los tubos del equipo Rotor-Gene Q tras la finalización de la serie analítica.
- Es importante controlar que las pruebas se realicen correctamente, haciendo especial hincapié en la introducción incorrecta de muestras, los errores de carga y los errores de pipeteo.
- Asegúrese de que las muestras se manipulan de forma sistemática para garantizar la correcta identificación en todo momento y, de este modo, mantener la trazabilidad.
- Por lo tanto, recomendamos lo siguiente:
	- Utilizar material de laboratorio (como pipetas, puntas de pipeta, tubos de reacción) libre de nucleasas y llevar guantes cuando se realice el ensayo.
	- Usar puntas de pipeta resistentes a los aerosoles nuevas en todos los pasos del pipeteo para evitar la contaminación cruzada entre las muestras y los reactivos.
	- Preparar la premezcla maestra (master mix) para PCR con el material específico (pipetas, puntas, etc.) en una zona delimitada donde no se introduzcan matrices de ADN (ADN, plásmidos o productos de la PCR). Añadir el molde en una zona aislada (preferiblemente una sala independiente) con material específico (pipetas, puntas, etc.).

Para obtener información de seguridad relacionada con los QIAamp DSP DNA Blood Mini kits (n.º de cat. 61104) y QIAsymphony DSP DNA Mini Kit (n.º de cat. 937236), consulte los manuales de uso correspondientes.

## <span id="page-23-0"></span>Almacenamiento y manipulación de reactivos

Debe prestar especial atención a las fechas de caducidad y condiciones de almacenamiento impresas en las cajas y etiquetas de todos los componentes. No utilice componentes caducados o mal almacenados.

## <span id="page-23-1"></span>Condiciones de envío

El *ipsogen* JAK2 RGQ PCR Kit se suministra en hielo seco. Si alguno de los componentes del *ipsogen* JAK2 RGQ PCR Kit (aparte de la enzima) no está congelado a la llegada, si el embalaje externo se ha abierto durante el transporte o si el envío no incluye la nota de embalaje, el manual de uso o los reactivos, póngase en contacto con los departamentos del servicio técnico de QIAGEN (consulte la contraportada o visite [www.qiagen.com](http://www.qiagen.com/)).

### <span id="page-23-2"></span>Condiciones de almacenamiento

El *ipsogen* JAK2 RGQ PCR Kit debe almacenarse inmediatamente tras su recepción en un congelador a una temperatura constante de –30 °C a –15 °C y protegerlo de la luz.

Para obtener información de almacenamiento relacionada con los kits de extracción QIAamp DSP DNA Blood Mini Kit (n.º de cat. 61104) y QIAsymphony DSP DNA Mini Kit (n.º de cat. 937236), consulte los manuales de uso correspondientes.

### <span id="page-23-3"></span>Estabilidad en uso

Si se almacena en las condiciones especificadas, el *ipsogen* JAK2 RGQ PCR Kit se mantiene estable hasta la fecha de caducidad indicada en la etiqueta de la caja.

Una vez abiertos, los reactivos deben almacenarse en el embalaje original a una temperatura comprendida entre –30 °C y –15 °C durante un máximo de 12 meses. No es aconsejable descongelarlo y volver luego a congelarlo. No exceda el máximo de cinco ciclos de congelación-descongelación.

Para obtener información de estabilidad relacionada con los kits de extracción QIAamp DSP DNA Blood Mini Kit (n.º de cat. 61104) y QIAsymphony DSP DNA Mini Kit (n.º de cat. 937236), consulte los manuales de uso correspondientes.

- Mezcle cuidadosamente invirtiendo el tubo 10 veces y centrifugue todos los tubos excepto la enzima antes de abrirlos.
- La fecha de caducidad de cada reactivo figura en las etiquetas de cada componente. El producto mantendrá su rendimiento durante el tiempo indicado en el tubo y en la etiqueta de la caja si se respetan las condiciones de almacenamiento correctas.
- Nota: No deben mezclarse tubos de lotes diferentes. Todos los componentes del *ipsogen* JAK2 RGQ PCR Kit usados para una prueba deben pertenecer al mismo lote. Los procedimientos de control de calidad de QIAGEN emplean pruebas funcionales de liberación de kit para cada lote de kit individual. Por lo tanto, no se deben mezclar reactivos de distintos kits, ni siquiera del mismo lote.

## <span id="page-25-0"></span>Manipulación y almacenamiento de material de muestra

### <span id="page-25-1"></span>Muestras de sangre total

El *ipsogen* JAK2 RGQ PCR Kit está diseñado para su uso con muestras de ADN genómico extraídas de muestras de sangre total anticoagulada con EDTA de potasio (K2-EDTA) almacenadas en las siguientes condiciones:

- A una temperatura comprendida entre 2 °C y 8 °C durante un máximo de 96 horas
- A una temperatura comprendida entre 15 °C y 25 °C durante un máximo de 96 horas
- Congeladas a una temperatura comprendida entre –30 °C y –15 °C durante un máximo de 1 mes

Nota: Deben evitarse cambios de temperatura entre el almacenamiento en el lugar de toma de la muestra y el envío. Las condiciones de almacenamiento en el lugar de la prueba deben garantizar la misma temperatura que en las del envío o una temperatura inferior.

Todas las muestras deben tratarse como potencialmente infecciosas. Deseche los residuos de muestras y ensayos conforme a los procedimientos de seguridad local.

### <span id="page-25-2"></span>Muestras de ADN genómico

Una vez extraído el ADN genómico, las muestras de ADN pueden almacenarse y enviarse a una temperatura de –30 °C a –15 °C durante un máximo de 24 meses. Deben evitarse los ciclos de congelación-descongelación. No exceda el máximo de cuatro ciclos de congelacióndescongelación.

## <span id="page-26-0"></span>Protocolo: Extracción y preparación de ADN genómico a partir de sangre total

#### Cuestiones importantes antes de comenzar

- El ADN genómico debe extraerse mediante el QIAamp DSP DNA Blood Mini Kit (n.º de cat. 61104) o el equipo QIAsymphony SP en combinación con el QIAsymphony DSP DNA Mini Kit (n.º de cat. 937236).
- Asegúrese de que los reactivos que se van a utilizar no han caducado y se han transportado y almacenado en las condiciones adecuadas.
- Nota: El *ipsogen* JAK2 RGQ PCR Kit solamente se ha validado para su uso con el QIAamp DSP DNA Blood Mini Kit (n.º de cat. 61104) o el QIAsymphony DSP DNA Mini Kit (n.º de cat. 937236). No utilice ningún otro producto de extracción de ADN.

### <span id="page-26-1"></span>Extracción manual de ADN genómico mediante el QIAamp DSP DNA Blood Mini Kit

La extracción manual de ADN genómico debe realizarse con el QIAamp DSP DNA Blood Mini Kit (n.º de cat. 61104), según el manual de uso del *QIAamp DSP DNA Blood Mini Kit* correspondiente.

#### Manipulación de los reactivos

- A la hora de preparar los tampones de lavado para este protocolo, mezcle siempre el tampón de lavado reconstituido invirtiendo el frasco varias veces antes de comenzar el procedimiento.
- Use puntas de pipeta resistentes a aerosoles cuando se pipetee el tampón de elución del frasco y vuelva a poner el tapón inmediatamente después para evitar la contaminación.
- Tenga especial precaución al manipular líquidos viscosos y utilice una pipeta adecuada para garantizar que se pipeteen los volúmenes correctos.
- Evite tocar la membrana de la columna de centrifugación QIAamp Mini con la punta de pipeta.
- No añada la QIAGEN Protease (QP) directamente al tampón de lisis (AL).

### Antes de comenzar

- Deje que las muestras de sangre alcancen la temperatura ambiente (15 °C-25 °C) y asegúrese de que están bien homogeneizadas.
- Preparación del tampón de lisis Si se ha formado algún precipitado en el tampón de lisis (AL), disuélvalo incubándolo a una temperatura de 56 °C.
- Preparación de la proteasa de QIAGEN Añada 1,2 ml de disolvente de proteasa (Protease Solvent, PS) al vial de QIAGEN Protease (QP) liofilizada y mezcle cuidadosamente. Para evitar la formación de espuma, mezcle invirtiendo el vial varias veces. Compruebe que la QIAGEN Protease (QP) se haya disuelto por completo.

Nota: No añada QP directamente al tampón de lisis (AL).

 Preparación del tampón de lavado 1 Mediante una probeta graduada, añada 25 ml de etanol (96-100 %) al frasco que contiene 19 ml de concentrado de tampón de lavado 1 (AW1). Conserve el tampón de lavado 1 (AW1) reconstituido a temperatura ambiente (15-25 °C).

Nota**:** Mezcle siempre el tampón de lavado 1 (AW1) reconstituido invirtiendo el frasco varias veces antes de comenzar el procedimiento.

- Preparación del tampón de lavado 2 Mediante una probeta graduada, añada 30 ml de etanol (96-100 %) al frasco que contiene 13 ml de concentrado de tampón de lavado 2 (AW2). Conserve el tampón de lavado 2 (AW2) reconstituido a temperatura ambiente (15-25 °C). Nota**:** Mezcle siempre el tampón de lavado 2 (AW2) reconstituido invirtiendo el frasco varias veces antes de comenzar el procedimiento.
- Preparación del tampón de elución

Con el kit se suministra un frasco de tampón de elución (AE). Para evitar la contaminación del tampón de elución (AE), recomendamos encarecidamente utilizar puntas de pipeta resistentes a aerosoles para su pipeteado y volver a cerrar el frasco inmediatamente después.

- Deje que el tampón de elución (AE) alcance la temperatura ambiente (15 °C-25 °C).
- Ponga un bloque calefactor a 56 °C para utilizarlo en el paso 4 de la sección Procedimiento.

### Procedimiento

1. Pipetee 20 µl de QIAGEN Protease (QP) en un tubo de lisis (LT).

Nota: compruebe la fecha de caducidad de la proteasa reconstituida antes de utilizarla.

- 2. Añada 200 μl de muestra de sangre al tubo de lisis (LT).
- 3. Añada 200 µl de tampón de lisis (AL) al tubo de lisis (LT), cierre la tapa y mezcle con un agitador vorticial de pulsos durante 15 segundos.

Nota: Para garantizar la lisis, es esencial que la muestra y el tampón de lisis (AL) se mezclen perfectamente hasta obtener una solución homogénea.

Nota: Dada la alta viscosidad del tampón de lisis (AL), asegúrese de añadir el volumen correcto de tampón de lisis (AL) pipeteando con cuidado o utilizando una pipeta adecuada.

No añada la QIAGEN Protease (QP) directamente al tampón de lisis (AL).

- 4. Incube la mezcla a 56 °C ( $\pm 1$  °C) durante 10 minutos ( $\pm 1$  minuto).
- 5. Centrifugue el tubo de lisis (LT) durante aproximadamente 5 segundos a velocidad máxima para eliminar las gotas del interior de la tapa.
- 6. Añada 200 µl de etanol (96-100 %) al tubo de lisis (LT), cierre la tapa y mezcle bien con un agitador vorticial de pulsos durante ≥15 segundos.
- 7. Centrifugue el tubo de lisis (LT) durante ≥5 segundos a velocidad máxima para eliminar las gotas de líquido del interior de la tapa.

8. Dispense cuidadosamente todo el lisado obtenido en el paso 7 en la columna de centrifugación QIAamp Mini sin mojar el borde. Evite tocar la membrana de la columna de centrifugación QIAamp Mini con la punta de pipeta.

Nota: si se procesan varias muestras, abra los tubos de lisis (LT) de uno en uno.

9. Cierre la tapa de la columna de centrifugación QIAamp Mini y centrifugue a aproximadamente 6.000 × *g* durante 1 minuto. Ponga la columna de centrifugación QIAamp Mini en un tubo de lavado (WT) limpio y deseche el tubo que contiene el filtrado.

Nota: Si el lisado no ha traspasado completamente la membrana tras el centrifugado a 6.000 × *g* (8.000 rpm), vuelva a centrifugar a velocidad máxima (hasta 20.800 × *g*) durante 1 minuto.

Nota: Si el lisado sigue sin traspasar la membrana durante el centrifugado, deseche la muestra y repita el aislamiento y la purificación con material de muestra nuevo.

- 10. Abra cuidadosamente la columna de centrifugación QIAamp Mini y añada 500 μl de solución tampón de lavado 1 (AW1) procurando no mojar el borde. Evite tocar la membrana de la columna de centrifugación QIAamp Mini con la punta de pipeta.
- 11. Cierre la tapa de la columna de centrifugación QIAamp Mini y centrifugue a aproximadamente 6.000 × *g* (8.000 rpm) durante 1 minuto. Ponga la columna de centrifugación QIAamp Mini en un tubo de lavado (WT) limpio y deseche el tubo que contiene el filtrado.
- 12. Abra cuidadosamente la columna de centrifugación QIAamp Mini y añada 500 μl de solución tampón de lavado 2 (AW2) procurando no mojar el borde. Evite tocar la membrana de la columna de centrifugación QIAamp Mini con la punta de pipeta.
- 13. Cierre la tapa de la columna de centrifugación QIAamp Mini y centrifugue a velocidad máxima (aproximadamente 20.000 × *g* o 14.000 rpm) durante 1 minuto. Ponga la columna de centrifugación QIAamp Mini en un tubo de lavado (WT) limpio y deseche el tubo que contiene el filtrado.
- 14. Centrifugue a velocidad máxima (aproximadamente 20.000 × *g* o 14.000 rpm) durante 3 minutos para secar completamente la membrana.
- 15. Ponga la columna de centrifugación QIAamp Mini en un tubo de elución (ET) limpio y deseche el tubo de lavado (WT) que contiene el filtrado. Abra cuidadosamente la tapa de la columna de centrifugación QIAamp Mini y dispense de 50 a 200 μl de solución tampón de elución (AE) en el centro de la membrana. Cierre la tapa e incube a temperatura ambiente (15-25 °C) durante 1 minuto. Centrifugue a aproximadamente 6.000 × *g* (8.000 rpm) durante 1 minuto para eluir el ADN.
- 16. Deseche los tubos de muestra y las placas usados, y el material de desecho conforme a la normativa local en materia de seguridad.

## <span id="page-30-0"></span>Extracción automática de ADN genómico mediante el QIAsymphony DSP DNA Mini Kit

La extracción automática de ADN genómico debe realizarse con el equipo QIAsymphony utilizando el módulo de preparación de las muestras en combinación con el QIAsymphony DSP DNA Mini Kit (n.º de cat. 937236) y siguiendo las instrucciones del manual de uso *QIAsymphony DSP DNA Kit.* Las funciones del protocolo específicas para un uso con el *ipsogen* JAK2 RGQ PCR Kit aparecen destacadas con el símbolo  $\Lambda$  en el siguiente procedimiento.

Con el módulo QIAsymphony SP, el QIAsymphony DSP DNA Mini Kit permite la purificación automática de ADN de sangre total humana (utilizando el protocolo Blood\_200\_V7\_DSP [o una versión posterior] del módulo QIAsymphony SP).

- $\bullet$  No se requiere pretratamiento.
- Los tubos se transfieren directamente al módulo QIAsymphony SP.
- La purificación del ADN se realiza con partículas magnéticas.

#### Cuestiones importantes antes de comenzar

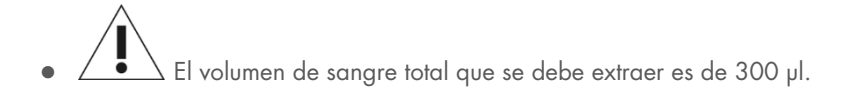

#### Preparación

 Familiarícese con el funcionamiento del instrumento QIAsymphony SP. Consulte los manuales del usuario suministrados con el instrumento para conocer las instrucciones de funcionamiento.

#### Manipulación de los reactivos

- Antes de utilizar un cartucho de reactivos por primera vez, compruebe que los Buffer QSL1 y Buffer QSB1 no contengan ningún precipitado. En caso necesario, extraiga los contenedores que contienen los Buffer QSL1 y Buffer QSB1 del cartucho de reactivos e incúbelos durante 30 minutos a una temperatura de 37 °C agitándolos ocasionalmente para disolver el precipitado. Asegúrese de volver a colocar los contenedores en las posiciones correctas. Si un cartucho de reactivos ya está perforado, asegúrese de que los contenedores están sellados con tiras de sellado para reutilización e incube el cartucho de reactivos durante 30 minutos a 37 °C agitándolo ocasionalmente en un baño de agua.
- Evite agitar de manera enérgica el cartucho de reactivos (Reagent Cartridge, RC), ya que podría formarse espuma, lo cual puede provocar problemas para detectar el nivel de líquido.

#### **Mantenimiento**

 Realizar el mantenimiento opcional del QIAsymphony SP no es obligatorio, pero sí es muy recomendable para reducir el riesgo de contaminación.

#### Antes de comenzar

- Antes de comenzar el procedimiento, asegúrese de que las partículas magnéticas estén completamente resuspendidas. Mezcle enérgicamente mediante agitación vorticial el recipiente que contiene las partículas magnéticas durante al menos 3 minutos antes del primer uso.
- Asegúrese de que la tapa de perforación está colocada en el cartucho de reactivos y de que se ha retirado la tapa del contenedor de partículas magnéticas o, si utiliza un cartucho de reactivos parcialmente usado, asegúrese de que se han retirado las tiras de sellado para reutilización.
- Asegúrese de abrir los tubos de enzimas.
- Si las muestras tienen un código de barras, oriéntelas en el soporte de tubos de forma que los códigos de barras miren hacia el lector de códigos de barras situado en el lado izquierdo del instrumento QIAsymphony SP.

### Procedimiento

- 1. Cierre todos los cajones y la tapa.
- 2. Encienda el instrumento QIAsymphony SP y espere hasta que aparezca la pantalla «Sample Preparation» (Preparación de las muestras) y haya finalizado el procedimiento de inicialización.

Nota: El botón de encendido está ubicado en la parte inferior, en la esquina izquierda del instrumento QIAsymphony SP.

- 3. Inicie sesión en el instrumento.
- 4. Asegúrese de que el cajón "Waste" (Residuos) está correctamente preparado y realice una exploración del inventario del cajón "Waste" (Residuos), incluidos el conducto de puntas y el contenedor de residuos líquidos. En caso necesario, sustituya las tip disposal bags para la eliminación de puntas.
- 5. Cargue la gradilla de elución correspondiente en el cajón "Eluate" (Eluidos).

Importante: No cargue una placa de 96 pocillos en la ranura "Elution slot 4" (Ranura de elución 4).

Utilice solo la ranura "Elution slot 1" (Ranura de elución 1) con el adaptador de refrigeración correspondiente.

Nota: Si utiliza una placa de 96 pocillos, asegúrese de que esté correctamente orientada, ya que, de lo contrario, se podrían mezclar las muestras en fases posteriores del análisis.

6. Cargue los cartuchos de reactivos y los consumibles requeridos en el cajón "Reagents and Consumables" (Reactivos y consumibles).

Nota: asegúrese de que las puntas de pipeteo están correctamente ajustadas.

- 7. Realice un examen de inventario del cajón "Reagents and Consumables" (Reactivos y consumibles).
- 8.  $\overline{\bullet}$  Transfiera 300 µl de la muestra de sangre total que se debe extraer a un Micro tube 2.0 ml Type H exento de nucleasas y colóquelo en el adaptador 3b de 2 ml, en el transportador de muestras de tubo. Cargue los tubos de muestras en el cajón "Sample" (Muestra).
- 9. Mediante la pantalla táctil, introduzca la información requerida para cada lote de muestras que se va a procesar:
	- O Información de la muestra: Cambie el formato de tubo predeterminado. Para ello, haga clic en Select All (Seleccionar todo). A continuación, seleccione Sarstedt reference 72.694 (Sarstedt referencia 72.694) de la hoja Tube Insert (Inserto para tubo).
	- O Protocolo que se va a ejecutar: Haga clic en Select All (Seleccionar todo). A continuación, en la categoría, haga clic en DNA Blood > Blood\_200\_V7\_DSP (o una versión superior) para la muestra de sangre total.
	- $\circ$   $\left\langle \bullet\right\rangle$  Volumen de elución y posición de salida: 100 µl para el protocolo de sangre total.

Nota: Tras introducir la información sobre el lote, el estado cambia de LOADED (Cargado) a QUEUED (En cola). Cuando un lote está en cola, se habilita el botón Run (Ejecutar).

10. Inicie la serie.

10a. Para comenzar la serie, haga clic en Run (Ejecutar).

10b. Lea y confirme el mensaje que se muestra.

Nota: Se recomienda esperar junto al equipo hasta que este lleve a cabo la detección del nivel de líquidos de los tubos de control internos y el estado del transportador del equipo QIAsymphony SP cambie a RUNNING (En ejecución).

Importante: No interrumpa ni detenga la serie durante el procesamiento (excepto si se produce una emergencia), ya que esto provocaría que las muestras se marcaran como "unclear" (dudosas).

Nota: Se pueden cargar muestras continuamente y añadirlas a esta serie (hasta que se carguen los reactivos).

- 11. Haga clic en Run (Ejecutar) para iniciar el procedimiento de purificación.
- 12. Al finalizar la serie del protocolo, el estado del lote cambia de RUNNING (En procesamiento) a COMPLETED (Finalizado). Retire la gradilla de elución que contiene los ácidos nucleicos purificados del cajón "Eluate" (Eluidos).

Se recomienda retirar la placa del eluido del cajón "Eluate" (Eluido) inmediatamente después de la finalización de la serie. Dependiendo de la temperatura y de la humedad, las placas de elución dejadas en el instrumento QIAsymphony SP una vez finalizada la serie pueden experimentar condensación o evaporación.

Nota: En general, las partículas magnéticas no se transfieren a los eluidos. Si se muestran partículas negras en algún eluido, las partículas magnéticas se pueden eliminar tal como se indica a continuación:

- 12a. Aplique el tubo que contiene el ADN a un separador magnético adecuado (p. ej., QIAGEN 12-Tube Magnet, n.º de cat. 36912) hasta que se separen las partículas magnéticas.
- 12b. Si el ADN está en microplacas, aplique la microplaca a un separador magnético adecuado (p. ej., QIAGEN 96-Well Magnet Type A; n.º de cat. 36915) hasta que se separen las partículas magnéticas. Si no hay ningún separador magnético disponible, centrifugue el tubo que contiene el ADN durante 1 minuto a velocidad máxima en una microcentrifugadora para sedimentar las partículas magnéticas restantes.
- 13. Exporte el archivo de resultados del equipo QIAsymphony SP: este informe se genera para cada placa de elución.
	- 13a. Inserte el lápiz USB en uno de los puertos USB situados en la parte frontal del instrumento QIAsymphony SP.
	- 13b. Haga clic en Tools (Herramientas).
	- 13c. Seleccione File Transfer (Transferencia de archivos).
	- 13d. En la pestaña In-/Output Files (Archivos de entrada/salida), haga clic en Results Files (Archivos de resultados) > Transfer (Transferir). El nombre del archivo exportado debe tener siguiente formato: aaaa-mm-dd hh:mm:ss\_ID de la bandeja de elución.
- 14. Compruebe la columna "Validity of result" (Validez del resultado) para cada muestra del archivo de resultados del módulo QIAsymphony SP.
	- Estado válido y dudoso: Continúe con Cualificación y [cuantificación del ADN.](#page-36-0)
	- Estado no válido: La muestra se rechaza. Vuelva a realizar el paso de extracción.
- 15. Si ha utilizado un cartucho de reactivos solamente de forma parcial, séllelo con las tiras de sellado para reutilización suministradas y cierre los tubos que contienen proteinasa K con tapas de rosca inmediatamente después de finalizar la ejecución del protocolo para evitar la evaporación.
- 16. Deseche los tubos de muestra y las placas usados, y el material de desecho conforme a la normativa local en materia de seguridad.
- 17. Limpie el instrumento QIAsymphony SP.

Siga las instrucciones de mantenimiento indicadas en los manuales del usuario suministrados con el instrumento. Asegúrese de limpiar la protección de las puntas periódicamente para minimizar el riesgo de contaminación cruzada.

18. Cierre los cajones del instrumento y apague el instrumento QIAsymphony SP.
# Cualificación y cuantificación del ADN

Se debe utilizar un blanco de tampón ATE o AE para calibrar el espectrofotómetro. Es necesario utilizar estos tampones porque los tampones de elución utilizados en los kits de extracción de ADN genómico contienen la azida sódica de conservación, que absorbe a 260 nm.

- El cociente de la *A*260/*A*<sup>280</sup> debe ser ≥ 1,7, ya que los cocientes inferiores suelen indicar contaminación proteica o la presencia de sustancias químicas orgánicas que afectan al paso de la PCR.
- La cantidad de ADN se determina midiendo la densidad óptica a 260 nm.
- Cantidad total de ADN purificado = concentración x volumen de la muestra en µl.
- Si el cociente de *A*260/*A*<sup>280</sup> es inferior a 1,7 y la concentración de ADN genómico es menor que 10 ng/µl, la muestra no debe seguir procesándose.

## Normalización de muestras de ADN genómico

El ADN debe diluirse a 10 ng/µl en el tampón TE suministrado con el *ipsogen* JAK2 RGQ PCR Kit.

Cada reacción de PCR en el equipo Rotor-Gene Q MDx 5plex HRM está optimizada para 50 ng de ADN genómico purificado diluido en un volumen final de 5 µl. Se necesitan un total de 100 ng por muestra analizada para llevar a cabo las reacciones de mutación y nativas.

# Protocolo: qPCR en el equipo Rotor-Gene Q MDx 5plex HRM

## Cuestiones importantes antes de comenzar

- El *ipsogen* JAK2 RGQ PCR Kit debe ejecutarse en el equipo Rotor-Gene Q MDx 5plex HRM mediante el software Rotor-Gene AssayManager v2.1.
- El *ipsogen* JAK2 RGQ PCR Kit necesita el Gamma Plug-in específico. Este complemento se puede descargar en la página del sitio web de QIAGEN: [resources.qiagen.com/674623](https://resources.qiagen.com/674623). El complemento debe instalarse en un ordenador que ya tenga el software Rotor-Gene AssayManager v2.1 instalado.
- El *ipsogen* JAK2 RGQ PCR Kit también necesita un perfil de ensayo. Dicho perfil de ensayo (archivo .iap) contiene todos los parámetros necesarios para realizar el ciclado y el análisis del ensayo de qPCR. Puede descargarse desde el sitio web específico para el *ipsogen* JAK2 RGQ PCR Kit en el sitio web de QIAGEN: [resources.qiagen.com/674623.](https://resources.qiagen.com/674623) El perfil de ensayo debe importarse al software Rotor-Gene AssayManager v2.1.
- Tómese su tiempo para familiarizarse con el equipo Rotor-Gene Q MDx antes de iniciar el protocolo. Consulte los manuales de usuario del equipo, del software Rotor-Gene AssayManager v2.1 y del Gamma Plug-in para obtener más información.
- El software Rotor-Gene AssayManager v2.1 permite interpretar automáticamente los resultados de la PCR. Los parámetros de ciclado están bloqueados para la serie.

### Preparación

 Descargue e instale el software Rotor-Gene AssayManager v2.1. Para obtener información detallada, consulte el apartado ["Instalación del software principal Rotor-](#page-38-0)[Gene AssayManager](#page-38-0) v2.1" en la página [39.](#page-38-0)

- Para obtener información detallada, descargue e instale el Gamma Plug-in. Consulte el apartado ["Instalación del Gamma Plug-in e importación de perfil de ensayo"](#page-39-0) en la página [40.](#page-39-0)
- Se recomienda analizar ocho muestras de ADN genómico en el mismo experimento para optimizar el uso de los controles, los estándares y las mezclas de reacción. Para obtener información detallada, consulte el apartado ["Procesamiento de muestras en el](#page-42-0)  equipo Rotor-Gene [Q MDx 5plex HRM con rotor de 72](#page-42-0) tubos" en la página [43.](#page-42-0)

# <span id="page-38-0"></span>Instalación del software principal Rotor-Gene AssayManager v2.1

El software Rotor-Gene AssayManager versión 2.1 debe estar instalado en el ordenador conectado al equipo Rotor-Gene Q MDx 5plex HRM y puede descargarse del sitio web de QIAGEN: [resources.qiagen.com/674623](https://resources.qiagen.com/674623). Para obtener más información sobre la instalación del software principal Rotor-Gene AssayManager v2.1, incluidos los requisitos de ordenador, consulte el Manual del usuario de *Rotor-Gene AssayManager v2.1 Core Application.*

Nota: el *ipsogen* JAK2 RGQ PCR Kit solo se puede ejecutar si se programan unos ajustes de configuración determinados en el software Rotor-Gene AssayManager v2.1.

Para la seguridad del proceso en todo el sistema, es necesario definir los siguientes ajustes de configuración para el modo cerrado:

- Material number required (Número de material requerido)
- Valid expiry date required (Fecha de caducidad válida requerida)
- Lot number required (Número de lote requerido)

# <span id="page-39-0"></span>Instalación del Gamma Plug-in e importación de perfil de ensayo

La instalación e importación del Gamma Plug-in y el perfil de ensayo se describen en el manual de usuario de *Rotor-Gene AssayManager v2.1 Core Application* y el manual de usuario de *Gamma Plug-in.*

## Para la instalación del Gamma Plug-in:

- 19. Descargue tanto el Gamma Plug-in como la versión más reciente del perfil de ensayo *ipsogen* JAK2 CE IVDR del sitio web de QIAGEN.
- 20. Haga doble clic en archivo .msi RGAM V2 1 Gamma Plug-in.Installation.V1 0  $x$ (donde x ≥0). Siga las instrucciones de instalación.

Para obtener una descripción detallada de este proceso, consulte el apartado "Installing Plug-ins" (Instalación de complementos) del manual de usuario de *Rotor-Gene AssayManager v2.1 Core Application.*

Nota: Para la seguridad del proceso en todo el sistema, haga clic en la pestaña Settings (Configuración) y marque las casillas Material number required (Número de material requerido), Valid expiry date required (Fecha de caducidad válida requerida) y Lot number required (Número de lote requerido) para el modo cerrado (apartado de la lista de trabajo). Si dichas casillas no están habilitadas (marcadas), haga clic en ellas para habilitarlas.

21. Tras la correcta instalación del complemento, un usuario con derechos de administrador del software Rotor-Gene AssayManager v2.1 deberá importar el perfil de ensayo ipsogen\_JAK2\_blood\_CE\_IVDR.

## Para importar el perfil de ensayo ipsogen\_JAK2\_blood\_CE\_IVDR

- 1. Haga clic en el icono del software Rotor-Gene AssayManager v2.1 para abrirlo.
- 2. Inicie sesión como usuario con derechos de administrador en Closed mode (Modo cerrado) [\(Figura 3\)](#page-40-0).

Se abre la ventana de inicio de sesión [\(Figura 4\)](#page-40-1).

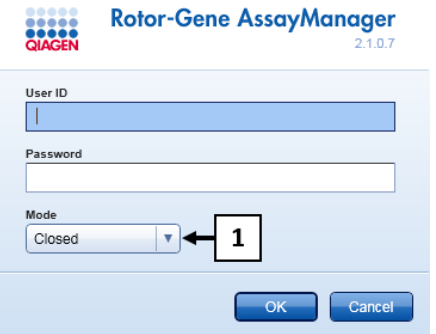

<span id="page-40-0"></span>Figura 3. Ventana de inicio de sesión de Rotor-Gene AssayManager. 1: Closed Mode (Modo cerrado).

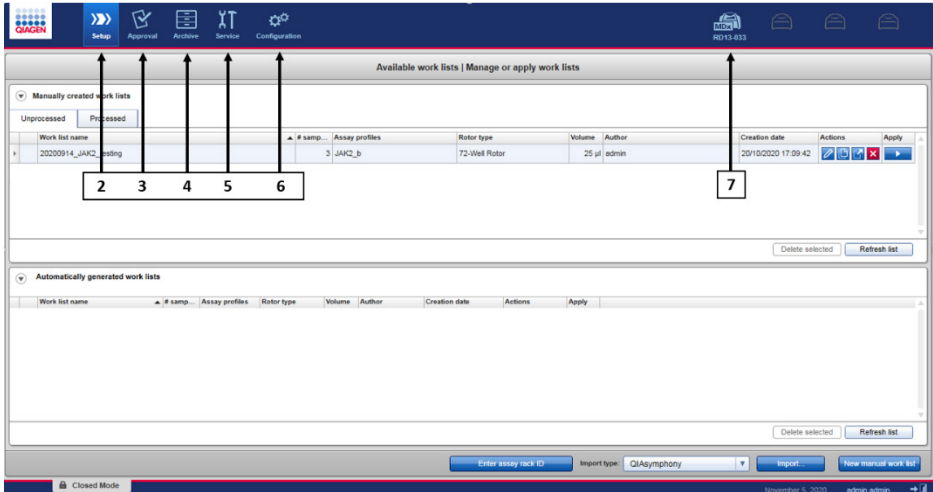

<span id="page-40-1"></span>Figura 4. Rotor-Gene AssayManager v.2.1. 2: Entorno Setup (Preparación). Se utiliza para crear, administrar y aplicar listas de trabajo. 3: Entorno Approval (Aprobación). Se utiliza para buscar experimentos no publicados o parcialmente publicados y para la aprobación de muestras dedicadas. Al publicar una muestra se crean informes del experimento. 4: Entorno Archive (Archivo). Se utiliza para buscar experimentos completa y parcialmente publicados y para generar informes de los experimentos utilizando perfiles de informe predefinidos. 5: Entorno Service (Servicio). Contiene las pestañas Audit Trail (Seguimiento de auditoría) y Re-usable Data (Datos reutilizables). 6: Configuration (Configuración). Se utiliza para definir los ajustes de configuración de Rotor-Gene AssayManager. 7: Icono del software Rotor-Gene Q. Se utiliza para detener o finalizar una serie y para publicar un termociclador una vez finalizada una serie (y para comprobar la conexión del instrumento).

- 3. Haga clic en el entorno Configuration (Configuración) [\(Figura 4,](#page-40-1) casilla 6) [\(Figura 5,](#page-41-0) casilla 8).
- 4. Haga clic en la pestaña Assay Profiles (Perfiles de ensayo) [\(Figura 5,](#page-41-0) casilla 9).
- 5. Haga clic en Import (Importar) [\(Figura 5,](#page-41-0) casilla 10).
- 6. En el cuadro de diálogo Select assay profile to import (Seleccionar perfil de ensayo para importar), seleccione el perfil de ensayo ipsogen\_JAK2\_blood\_CE\_IVDR. Haga clic en Open (Abrir) [\(Figura 5,](#page-41-0) casilla 11).

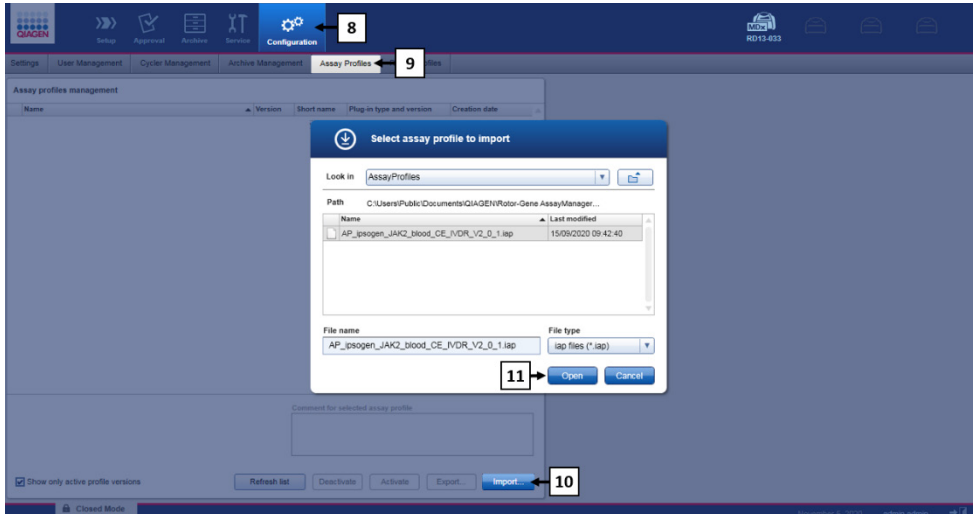

<span id="page-41-0"></span>Figura 5. Importación de perfil de ensayo. 8: entorno Configuration (Configuración), 9: pestaña Assay profile (Perfil de ensayo), 10: botón Import (Importar), 11: botón Open (Abrir).

7. Tras la correcta importación del perfil de ensayo, se puede utilizar en el entorno Setup (Configuración) [\(Figura 4,](#page-40-1) casilla 2).

Nota: No se puede importar dos veces la misma versión de un perfil de ensayo.

# <span id="page-42-0"></span>Procesamiento de muestras en el equipo Rotor-Gene Q MDx 5plex HRM con rotor de 72 tubos

Se recomienda analizar ocho muestras de ADN genómico en el mismo experimento para optimizar el uso de los controles, los estándares y las mezclas de reacción.

En la [Tabla 3](#page-42-1) se proporciona el número de reacciones que se pueden ejecutar con un rotor de 72 tubos.

El esquema que se muestra en la [Figura 6](#page-43-0) proporciona un ejemplo de la configuración del bloque de carga y del rotor para un experimento con el *ipsogen* JAK2 RGQ PCR Kit.

Los números indican la posición en el bloque de carga y la posición final del rotor.

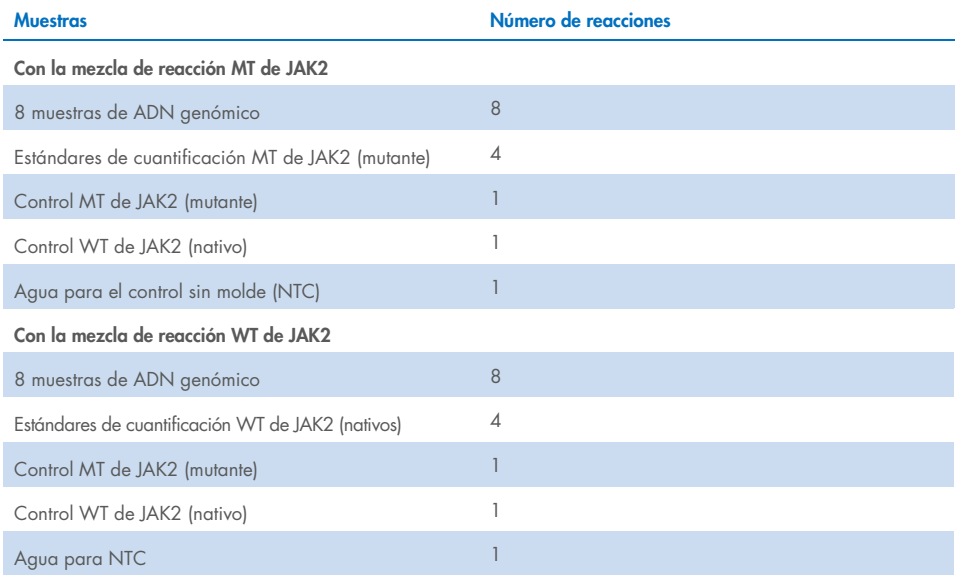

#### <span id="page-42-1"></span>Tabla 3. Número de reacciones para el equipo Rotor-Gene Q MDx 5plex HRM con un rotor de 72 tubos

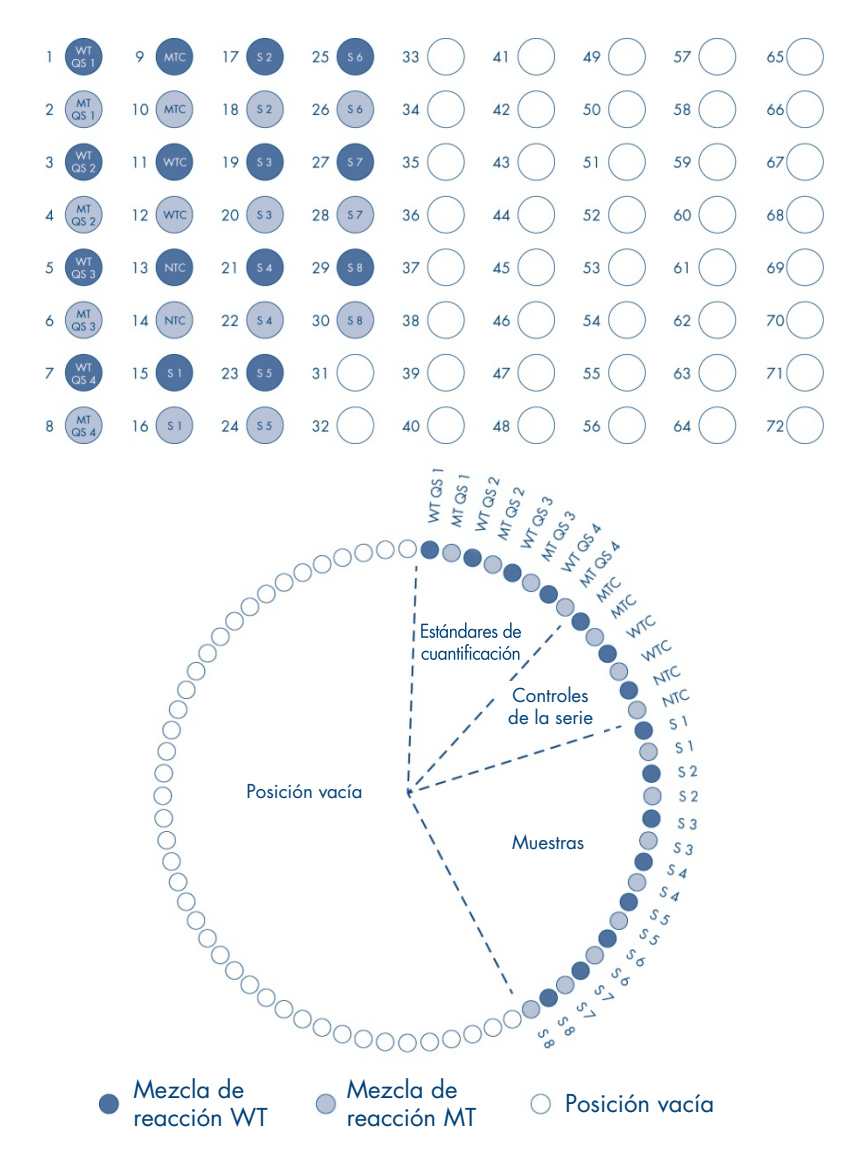

<span id="page-43-0"></span>Figura 6. Configuración de la placa y el rotor para un experimento con el ipsogen JAK2 RGQ PCR Kit. WTC: control WT de JAK2; MTC: control (MT) de JAK2 mutante; WT-QS: estándares de cuantificación WT de JAK2; MT**-**QS: estándares de cuantificación MT de JAK2; S: muestra de ADN genómico; NTC: control sin molde (agua).

 $\Delta$  Los tubos deben insertarse en el rotor tal y como se indica en la [Figura 6](#page-43-0) ya que el análisis automatizado configurado en el perfil de ensayo se basa en esta organización. Si se utiliza otra distribución, se alterarían los resultados.

Nota: Todas las posiciones sin utilizar deben ocuparse con tubos de tiras tapados.

# qPCR en el equipo Rotor-Gene Q MDx 5plex HRM con rotor de 72 tubos

## Antes de comenzar:

Cree una lista de trabajo para procesar las muestras.

### <span id="page-45-2"></span>Para crear una lista de trabajo

- 1. Encienda el equipo Rotor-Gene Q MDx 5plex HRM.
- 2. Abra el software Rotor-Gene AssayManager v2.1 e inicie sesión como usuario con función de operador en modo cerrado [\(Figura](#page-40-0) 3, casilla 1).
- 3. Compruebe que el software detecta correctamente el equipo Rotor-Gene Q MDx 5plex HRM antes de ejecutar la serie [\(Figura 7\).](#page-45-0)

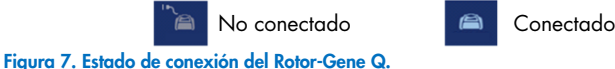

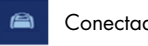

<span id="page-45-0"></span>4. Haga clic en "New manual work list" (Nueva lista de trabajo manual) del entorno Setup (Configuración) [\(Figura 8,](#page-45-1) casilla 1).

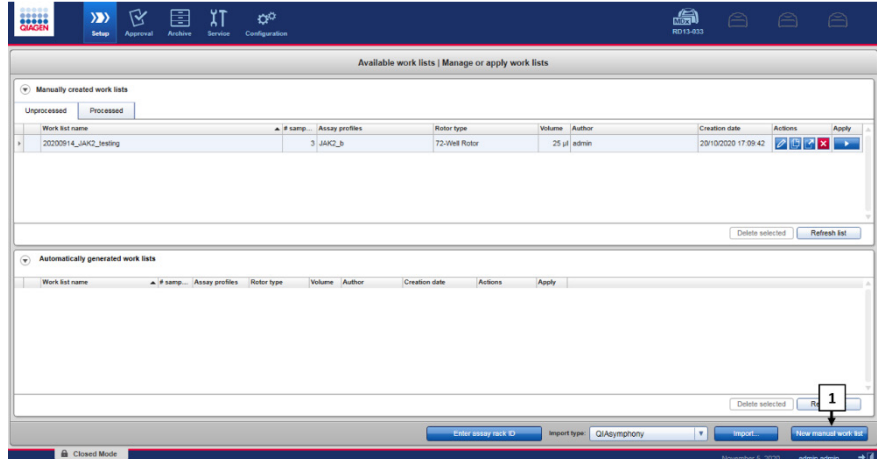

<span id="page-45-1"></span>Figura 8. Creación de la lista de trabajo. 1: botón New work list creation (Creación de nueva lista de trabajo).

5. Seleccione el perfil de ensayo "ipsogen JAK2 blood CE IVDR" de la lista de perfiles de ensayos disponibles en el paso "Assay" (Ensayo) [\(Figura 9,](#page-46-0) casilla 2).

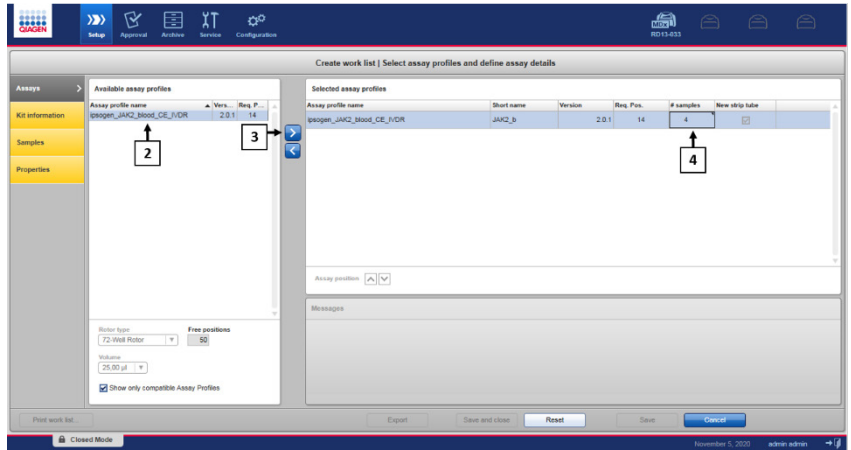

<span id="page-46-0"></span>Figura 9. Creación de la lista de trabajo: selección del perfil de ensayo. 2: Available assay profiles (Perfiles de ensayo disponibles). 3: Transferencia del perfil de ensayo a la lista de trabajo. 4: introduzca el número de muestras.

- 6. Haga clic en ">" para transferir el perfil de ensayo seleccionado a la lista "Selected assay profiles" (Perfiles de ensayo seleccionados) [\(Figura 9,](#page-46-0) casilla 3). Ahora, el perfil de ensayo debería mostrarse en la lista "Selected assay profiles" (Perfiles de ensayo seleccionados).
- 7. Introduzca el número de muestras en el campo correspondiente [\(Figura 9,](#page-46-0) casilla 4).
- 8. Haga clic en el paso "Kit information" (Información del kit) e introduzca de forma manual la siguiente información del kit JAK2, que aparece impresa en la tapa de la caja:
	- Material number (Número de material) 1120216 [\(Figura 10,](#page-47-0) casilla 6)
	- Valid expiry date (Fecha de caducidad válida) [\(Figura 10,](#page-47-0) casilla 7)
	- Lot number (Número de lote) [\(Figura 10,](#page-47-0) casilla 8) Nota: De forma alternativa, puede introducir o escanear el código de barras del kit [\(Figura 10,](#page-47-0) casilla 5).

Nota: Deben rellenarse todos los campos. Los campos se vuelven de color azul cuando se introduce información válida (p. ej., kit no caducado, información válida de número de material y lote).

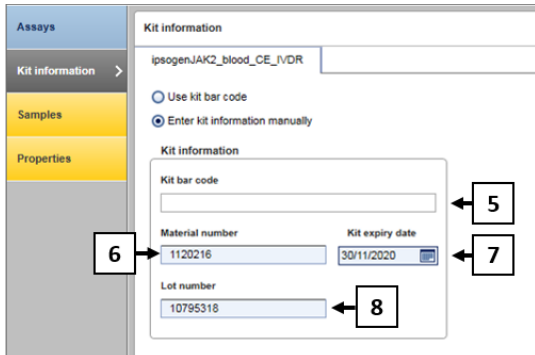

<span id="page-47-0"></span>Figura 10. Creación de una lista de trabajo: introducción deinformación del kit. 5: Kit bar code (Código de barras del kit) (puede escanearse o introducirse de forma manual; si se introduce, el resto de campos se rellenan automáticamente). 6: Material number (Número de material). 7: Kit expiry date (Fecha de caducidad del kit). 8: Número de lote. Esta información se encuentra disponible en la caja del kit.

9. Haga clic en el paso "Samples" (Muestras).

Se muestra una lista con información detallada de las muestras. Esta lista representa la distribución prevista del rotor.

10. Introduzca los números de identificación de la muestra (ID) [\(Figura 11,](#page-48-0) casilla 9) en esta lista y también cualquier información adicional sobre la muestra [\(Figura 11,](#page-48-0) casilla 10) en forma de comentario para cada muestra.

|                 |                                                                              |                                           |                           | Create work list   Edit samples  |        |                 |    |  |
|-----------------|------------------------------------------------------------------------------|-------------------------------------------|---------------------------|----------------------------------|--------|-----------------|----|--|
| Assays          | Sample details                                                               |                                           |                           |                                  |        |                 |    |  |
|                 | Pos.<br>Style                                                                | Sample ID                                 | <b>Status</b> Sample type | Tarpets                          | Assay  | Sample ocenment |    |  |
| Kit information | $\overline{2}$                                                               |                                           |                           | FAM_MT, HEX_MT                   |        |                 |    |  |
| <b>Samples</b>  | $3 \bullet \bullet \bullet \bullet$ $\bullet$<br>y.                          |                                           | los                       | FAM_WT, HEX_WT<br>FAM_MT, HEX_MT | JAK2 b |                 |    |  |
| Properties      | $s = -1053$<br>×.                                                            |                                           | $\alpha$                  | FAM_WT, HEX_WT<br>FAM_MT, HEX_MT | JAK2 b |                 |    |  |
|                 | $7 - 364$                                                                    |                                           | <b>QS</b>                 | FAM_WT, HEX_WT<br>FAM_MT, HEX_MT | JAK2 b |                 |    |  |
|                 | <b>&gt;</b>  -<br>10                                                         | 9   MutantControl                         | PC                        | FAM_WT, HEX_WT<br>FAM_MT, HEX_MT | JAK2_b |                 |    |  |
|                 | y.<br>12                                                                     | 11   WildTypeControl                      | PC                        | FAM_WT, HEX_WT<br>FAM_MT, HEX_MT | JAK2_b |                 |    |  |
|                 | $13$ $\blacksquare$ $\blacksquare$ $\blacksquare$ $\blacksquare$<br>×.<br>14 |                                           | <b>NTC</b>                | FAM_WT, HEX_WT<br>FAM_MT, HEX_MT | JAK2_b |                 |    |  |
|                 | 16                                                                           | 15 m <sup>2</sup> - Sample 1              | Test                      | FAM_WT, HEX_WT<br>FAM_MT, HEX_MT | JAK2_b |                 |    |  |
|                 | 18                                                                           | 17 m <sup>2</sup> - 1 Sample 2            | Test                      | FAM_WT, HEX_WT<br>FAM_MT, HEX_MT | JAK2_b |                 |    |  |
|                 | 20                                                                           | 19 m <sup>2</sup> - <sup>1</sup> Sample 3 | 9                         | FAM_WT, HEX_WT<br>FAM_MT, HEX_MT | JAK2_b |                 | 10 |  |
|                 | 21<br>22                                                                     |                                           | Test                      | FAM_WT, HEX_WT<br>FAM_MT, HEX_MT | JAK2_b |                 |    |  |
|                 |                                                                              |                                           |                           |                                  |        |                 |    |  |

<span id="page-48-0"></span>Figura 11. Creación de una lista de trabajo Introducción de información de la muestra 9: Sample ID (ID de muestra). 10: Sample comments (Comentario sobre la muestra) (opcional)

- 11. Haga clic en el paso "Properties" (Propiedades). Introduzca un nombre de la lista de trabajo [\(Figura 12,](#page-48-1) casilla 11).
- 12. Marque la casilla "work list is complete (can be applied)" (La lista de trabajo está completa [puede aplicarse]) [\(Figura 12,](#page-48-1) casilla 12).

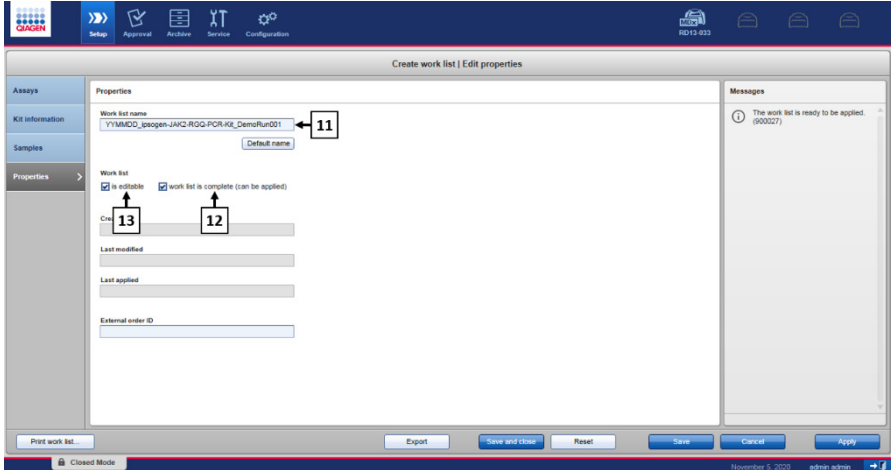

<span id="page-48-1"></span>Figura 12. Creación de la lista de trabajo: propiedades. 11: Nombre de la lista de trabajo. 12: Marque la opción "work list is complete" (lista de trabajo completa). 13: Elimine la casilla "is editable" (es editable) únicamente si la lista de trabajo no va a modificarse.

Nota: La casilla "is editable" (es editable) ([Figura 12](#page-48-1), casilla 13) define si la lista de trabajo todavía es editable o no. Si la lista de trabajo es aplicable y no se modificará posteriormente, elimine la casilla is editable (es editable).

- 13. Guarde la lista de trabajo.
- 14. La lista de trabajo se puede imprimir, lo que puede ayudar con la preparación y la configuración de la qPCR. Para imprimir la lista de trabajo, haga clic en "Print work list" (Imprimir lista de trabajo). La información detallada de las muestras se incluye como parte de la lista de trabajo.

Nota: Se puede crear la lista de trabajo para guardarla y ejecutarla más tarde, o esta puede crearse durante la carga del experimento en el instrumento y aplicarse directamente.

### Procedimiento

### Configuración del experimento de qPCR

1. Descongele todos componentes necesarios salvo la enzima ADN polimerasa *Taq*, que se debe mantener en el congelador cuando no se utilice. Coloque los tubos que contienen los componentes que se deben descongelar en hielo.

Importante: No tarde más de 30 minutos en llevar a cabo la descongelación para evitar la degradación de los materiales.

- 2. Limpie la zona de trabajo dedicada a la preparación de la mezcla de PCR para asegurarse de que no se contaminan los moldes ni las nucleasas.
- 3. Mezcle suavemente los tubos que contienen los estándares, controles y mezclas de reacción invirtiéndolos 10 veces y centrifúguelos brevemente antes de utilizarlos.
- 4. Prepare las siguientes mezclas maestras de qPCR según el número de muestras que vayan a procesarse.

Nota: Todas las concentraciones se refieren al volumen final de la reacción.

En la [Tabla 4](#page-50-0) y la [Tabla 5](#page-50-1) se describe el esquema de pipeteo para la preparación de una mezcla de reactivos MT y una mezcla de reactivos WT, calculadas para lograr unos volúmenes de reacción finales de 25 µl. Se incluyen volúmenes adicionales para compensar el error de pipeteo y para albergar 8 muestras, además de los controles.

### <span id="page-50-0"></span>Tabla 4. Preparación de mezclas maestras de qPCR para la detección de la secuenciación de MT de JAK2

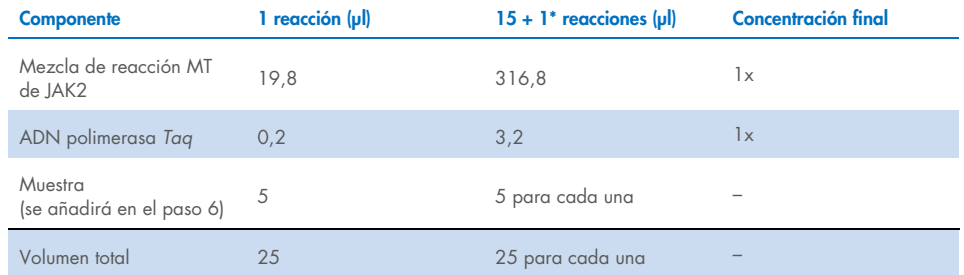

\* Se incluye un volumen de reacción adicional como volumen muerto.

#### <span id="page-50-1"></span>Tabla 5. Preparación de mezclas maestras de qPCR para la detección de la secuenciación de WT de JAK2

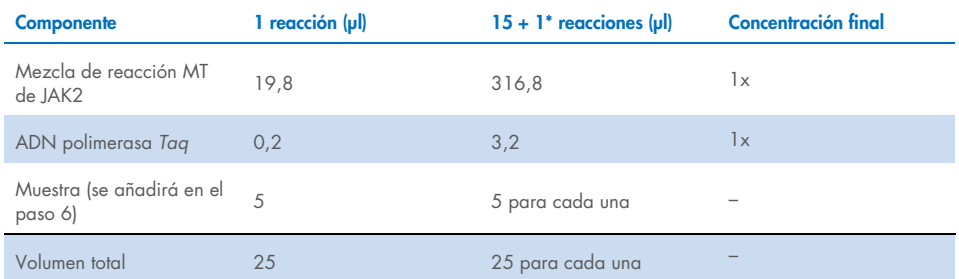

\* Se incluye un volumen de reacción adicional como volumen muerto.

Importante: Mezcle en vórtex y centrifugue brevemente la mezcla maestra de qPCR antes de dispensar 20 µl en cada tubo de tira.

5. Añada el agua de control sin molde (NTC) en los tubos correspondientes y ciérrelos.

6. Importante: Mezcle en vórtex y centrifugue brevemente el ADN (muestras de ADN genómico y QS y controles). A continuación, añada 5 µl del material que debe cuantificarse en el tubo de tira correspondiente para obtener un volumen total de 25 µl. Mezcle suavemente pipeteando arriba y abajo.

Nota: Asegúrese de cambiar las puntas para cada tubo con el fin de evitar la contaminación no específica de moldes o mezclas de reacción y, de este modo, los resultados de falsos positivos. Comience añadiendo las muestras de la prueba y, a continuación, los estándares y controles.

7. Vuelva a colocar todos los componentes del *ipsogen* JAK2 RGQ PCR Kit en el congelador para evitar la degradación de los materiales.

### Inicio del ciclo

- 1. Prepare el equipo Rotor-Gene Q MDx e inicie la serie tal como se indica a continuación.
	- 1a. Coloque un rotor de 72 pocillos en el soporte del rotor Rotor-Gene Q MDx.
	- 1b. Llene el rotor con tubos de tiras según las posiciones asignadas, empezando por la posición 1, tal y como se indica en la [Figura 6](#page-43-0) (página [44\)](#page-43-0), con tubos de tiras tapados vacíos colocados en todas las posiciones que no se utilizan. Nota: Asegúrese de insertar el primer tubo en la posición 1 y de que los tubos de tiras estén colocados en la orientación y posición correcta tal y como se indica en la [Figura 6.](#page-43-0)
	- 1c. Coloque el anillo de bloqueo.
	- 1d. Cargue el equipo Rotor-Gene Q MDx con el rotor y el anillo de bloqueo y cierre la tapa del equipo.
	- 1e. En el software Rotor-Gene AssayManager v2.1, seleccione la lista de trabajo correspondiente del gestor de listas de trabajo y haga clic en "Apply" (Aplicar) ([Figura 13,](#page-52-0) casilla 14) o bien, si la lista de trabajo todavía está abierta, haga clic en "Apply" (Aplicar).

| <b>Sixcen</b>                                                 | ۲Ý<br>$\langle \rangle$<br>Setup<br>Approval | 国<br>Archive | χŢ<br>∞<br>Service<br>Configuration |                 |                       |                   |        |             | a<br>RD13-033 | $\triangleq$         | $\curvearrowright$                          | $\curvearrowright$ |
|---------------------------------------------------------------|----------------------------------------------|--------------|-------------------------------------|-----------------|-----------------------|-------------------|--------|-------------|---------------|----------------------|---------------------------------------------|--------------------|
| Available work lists   Manage or apply work lists             |                                              |              |                                     |                 |                       |                   |        |             |               |                      |                                             |                    |
| Manually created work lists<br>14<br>Processed<br>Unprocessed |                                              |              |                                     |                 |                       |                   |        |             |               |                      |                                             |                    |
| Work list name                                                |                                              |              |                                     | $A$ <i>samp</i> | <b>Assay profiles</b> | <b>Rotor type</b> | Volume | Author      |               | <b>Creation date</b> | <b>Actions</b>                              | Apple              |
|                                                               | YYMMDD_ipsogen-JAK2-RGQ-PCR-Kit_DemoRun001   |              |                                     |                 | 4 JAK2 b              | 72-Well Rotor     |        | 25 µl admin |               | 05/11/2020 15:51:46  | $\mathscr{O} \boxtimes \mathbb{Z}$ $\times$ |                    |

<span id="page-52-0"></span>Figura 13. Configuración de la serie: selección de la lista de trabajo. 14: Botón Apply (Aplicar).

Nota: Si no se ha creado la lista de trabajo específica del experimento, inicie sesión en el software Rotor-Gene AssayManager v2.1 y siga el proceso ["Para crear una lista de](#page-45-2)  [trabajo"](#page-45-2), en la página [46](#page-45-2) antes de proceder como se indica a continuación.

- $\bullet$  Introduzca el nombre del experimento [\(Figura 14,](#page-52-1) casilla 15).
- Seleccione el termociclador que se va a utilizar en la lista "Cycler selection" (Selección del termociclador) [\(Figura 14,](#page-52-1) casilla 16). "
- Compruebe que el anillo de bloqueo se haya colocado correctamente y confirme en la pantalla que está colocado [\(Figura 14,](#page-52-1) casilla 17).
- Haga clic en "Start run" (Iniciar la serie) [\(Figura 14,](#page-52-1) casilla 18).

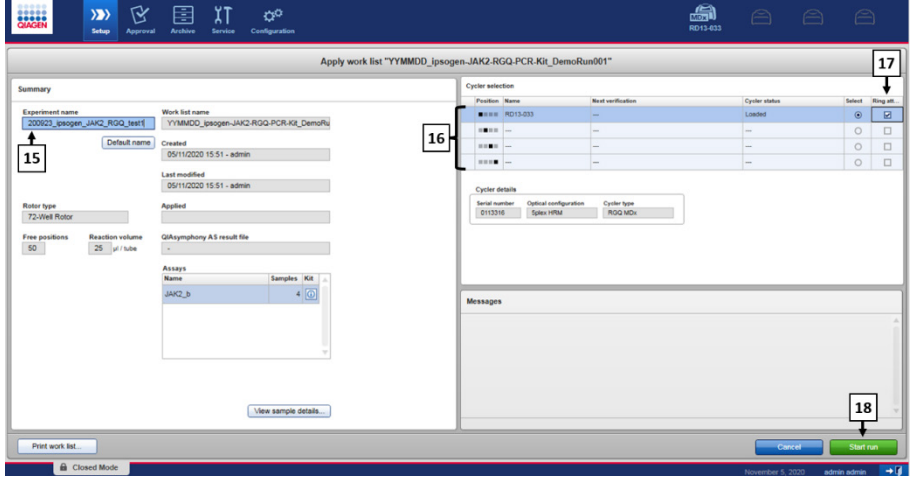

<span id="page-52-1"></span>Figura 14. Configuración de la serie: giustes de la serie. 15: Nombre del experimento. 16: Selección del termociclador. 17: Compruebe y confirme que el anillo de bloqueo esté bien sujeto. 18: Botón Start run (Iniciar la serie).

1f. Se debería iniciar la serie JAK2 RGQ PCR.

### Finalización, desbloqueo y aprobación de la serie.

1. Cuando la serie haya finalizado, haga clic en "Finish run" (Finalizar serie).

Nota: El experimento se guarda en la base de datos interna solamente cuando ha finalizado este paso.

Nota: El análisis de los datos adquiridos se realiza automáticamente en función del complemento del perfil de ensayo y las reglas y los valores de los parámetros definidos en dicho perfil de ensayo.

- 2. Desbloquee y apruebe la serie.
	- Los usuarios que hayan iniciado sesión con la función Approver (Aprobador) pueden hacer clic en "Release and go to approval"(Desbloquear y pasar a aprobación).
	- Los usuarios que hayan iniciado sesión con la función "Operator" (Operador) pueden hacer clic en "**Release"** (Desbloquear). Nota: La funcionalidad general del entorno Approval (Aprobación) se describe en el manual de usuario del Gamma Plug-in de Rotor-Gene AssayManager v2.1.
- 3. Desbloquee los resultados.
	- O Si hace clic en "**Release and go to approval"** (Desbloquear y pasar a aprobación), se muestran los resultados del experimento en el entorno "Approval" (Aprobación).
	- O Si se hace clic en "Release" (Desbloquear), un usuario con la función de "Approver" (Aprobador) deberá iniciar sesión y seleccionar el entorno "Approval" (Aprobación).
		- Aplique las opciones de filtro [\(Figura 15,](#page-54-0) casilla 19) para seleccionar el experimento que se va a aprobar [\(Figura](#page-54-0) 15, casilla 20). A continuación, haga clic en "Apply" (Aplicar) ([Figura 15,](#page-54-0) casilla 21).

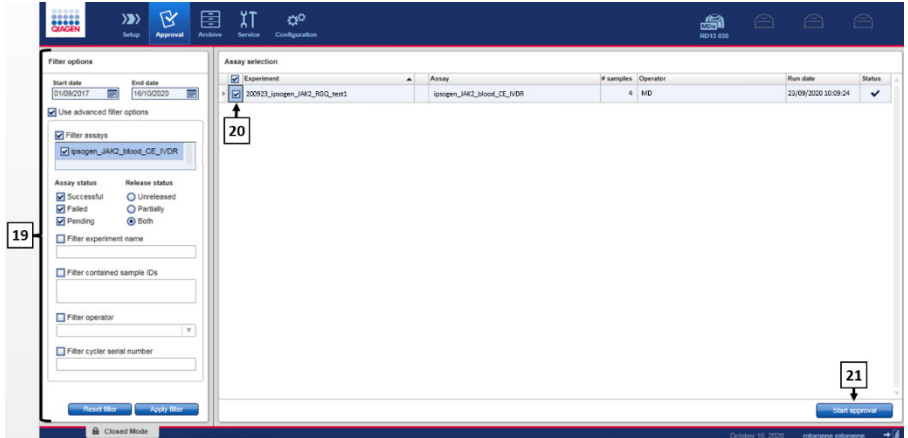

<span id="page-54-0"></span>Figura 15. Aprobación de la serie: selección del experimento. 19: Opciones de filtro. 20: Selección de ensayo. 21: Botón Start approval (Iniciar aprobación).

 Se muestra la siguiente alerta AUDAS (Automatic Data Scan [Escaneado automático de datos]) [\(Figura 16\)](#page-55-0). En la sección "Plots and Information" (Gráficos e información), compruebe de forma manual las curvas de fluorescencia de los objetivos HEX para detectar anomalías (p. ej., picos causados por errores de hardware).

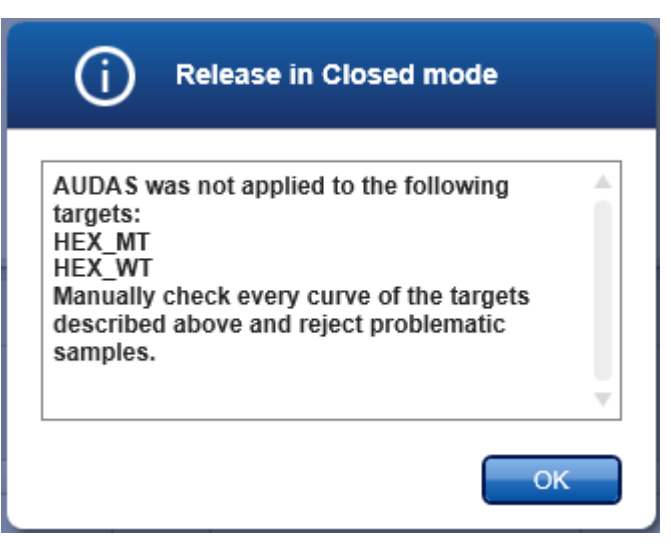

#### <span id="page-55-0"></span>Figura 16. Alerta AUDAS.

Nota: Las curvas de los objetivos HEX de control interno no muestran formas sigmoides típicas (como en el ejemplo de curvas en la [Figura 17\)](#page-55-1) y deben considerarse como curvas válidas. Tenga en cuenta que el software verifica de forma automática todos los otros criterios de validez de control interno (p. ej., umbrales de  $C_I$ ).

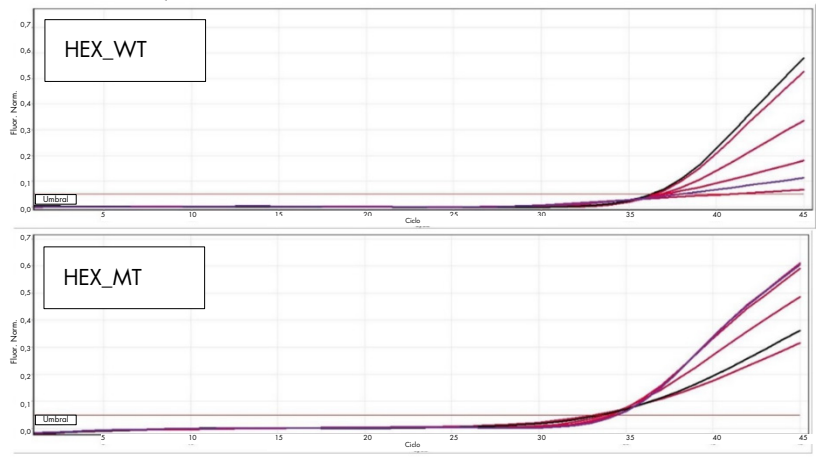

<span id="page-55-1"></span>Figura 17. Curvas HEX de control interno.

El software Rotor-Gene AssayManager v2.1 analiza automáticamente los resultados de las muestras de la prueba, pero estos deben ser aprobados y liberados por el usuario que haya iniciado sesión con la función de aprobador. Inicialmente, todas las muestras de la prueba de un experimento finalizado tienen el estado "Undefined" (Sin definir). Los resultados de las muestras por aprobar tienen tres botones de aprobación al final de la fila que les corresponde. Estos botones se utilizan para aceptar o rechazar interactivamente los resultados de las muestras [\(Figura 18](#page-56-0) y [Figura](#page-57-0) 19).

Nota: Una muestra que el software Rotor-Gene AssayManager v2.1 califica como "INVALID" (INVÁLIDA) no puede volverse a reasignar como "VALID" (VÁLIDA) aunque se rechace el resultado de la muestra.

Nota: Debe rechazarse una muestra si el usuario no está de acuerdo con el resultado y desea volver a realizar la prueba (p. ej., si se observa una anomalía en las curvas de los objetivos HEX de control interno).

 Revise el resultado [\(Figura](#page-57-0) 19, casilla 22) y haga clic en "Release/Report data" (Desbloquear/crear informe de datos) [\(Figura](#page-57-0) 19, casilla 23).

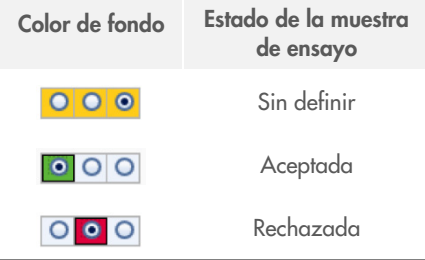

<span id="page-56-0"></span>Figura 18. Definición del estado de aprobación de la muestra.

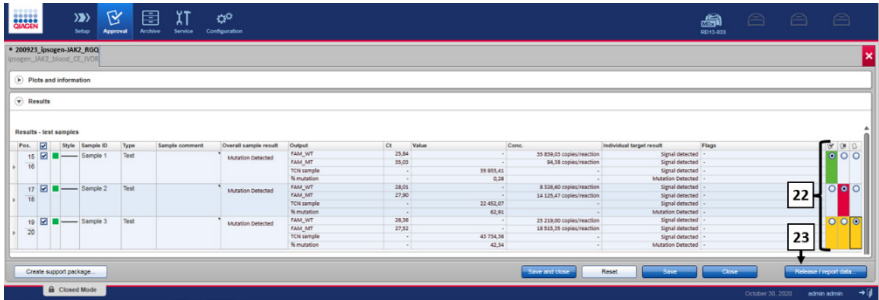

<span id="page-57-0"></span>Figura 19. Desbloqueo e informe de datos. 22: Botones de aprobación de las muestras (para aprobar ( $\checkmark$ ) o rechazar ( $\checkmark$ ) resultados para cada muestra). 23: Botón de desbloqueo e informe de datos.

**Introduzca una contraseña si es necesario, marque la casilla "Create report"** (Crear informe) y haga clic en "OK" (Aceptar) [\(Figura](#page-58-0) 20, casillas 24 y 25). El informe se generará en formato .pdf y se guardará automáticamente en la carpeta predefinida.

La ruta predeterminada de la carpeta es:

C: > Users (Usuarios) > Public (Público) > Documents (Documentos) > QIAGEN > Rotor-Gene AssayManager > Export (Exportar) > Reports (Informes). Nota: Esta ruta y carpeta se pueden cambiar en el entorno Configuration (Configuración).

 A su vez, un archivo de LIMS se crea automáticamente y se almacena en la carpeta predeterminada. La ruta predeterminada de la carpeta es: C: > Users (Usuarios) > Public (Público) > Documents (Documentos) > QIAGEN > Rotor-Gene AssayManager > Export (Exportar) > LIMS. Nota: Esta ruta y carpeta se pueden cambiar en el entorno "Configuration"

(Configuración).

● Cierre el archivo PDF y vuelva a Rotor-Gene AssayManager. Haga clic en "OK" (Aceptar) cuando se le indique [\(Figura](#page-58-0) 20, casilla 26).

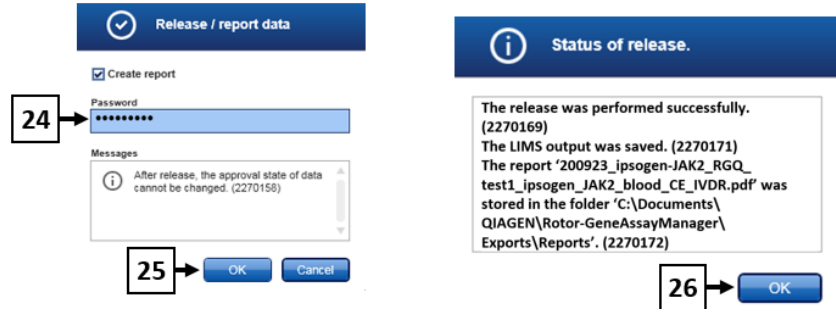

<span id="page-58-0"></span>Figura 20. Desbloqueo e informe de datos. 24: Contraseña de usuario. 25-26: Botón OK (Aceptar) para seleccionar.

- Al introducir la contraseña de usuario, se genera un informe en PDF y se abre. Cierre el informe en PDF. A continuación, se genera un informe de LIMS automáticamente y aparece una declaración de desbloqueo. Haga clic en "OK" (Aceptar). El ensayo ya está desbloqueado por completo. Haga clic en "OK" (Aceptar) ir al entorno "Archive" (Archivo).
- Haga clic en la pestaña "Archive" (Archivo) para exportar el archivo .rex, que corresponde a los datos iniciales. Encuentre el experimento utilizando las opciones de filtro [\(Figura 21,](#page-58-1) casillas 27 y 28) y haga clic en "Show assays" [Mostrar ensayos] [\(Figura 21,](#page-58-1) casilla 29).

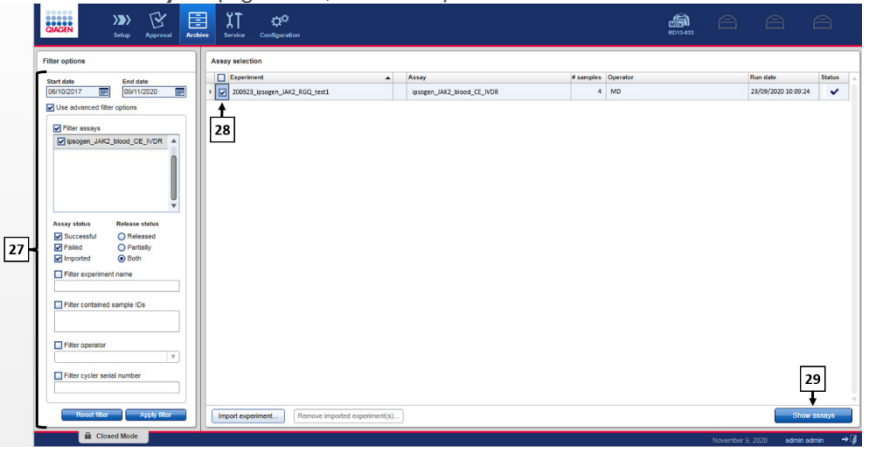

<span id="page-58-1"></span>Figura 21. Entorno Archive (Archivo). 27: Opciones de filtro. 28: Selección de ensayo. 29: Botón Show Assays (Mostrar ensayos).

- Se muestran los resultados del experimento. En la esquina inferior derecha de la pantalla, seleccione ".rex-file" (Archivo .rex) como tipo de archivo para exportar. Haga clic en "Export" (Exportar). Haga clic en "OK" (Aceptar) para guardar. El software guarda automáticamente el archivo .rex en la siguiente carpeta predefinida: C: > Users (Usuarios) > Public (Público) > Documents (Documentos) > QIAGEN > Rotor-Gene AssayManager > Export (Exportar) > Experiments (Experimentos). Nota: Esta ruta y carpeta se pueden modificar en la pestaña "Specify the .rex file export destination" (Especificar el destino de exportación del archivo .rex). Nota: Para la resolución de problemas, se necesita un paquete de asistencia de la serie. Los paquetes de asistencia se pueden generar desde el entorno de aprobación o archivado (*manual del usuario de Rotor-Gene AssayManager v2.1 Core Application*, apartado "Troubleshooting" [Resolución de problemas], "Creating a support package" [Creación de un paquete de soporte]). Asimismo, puede resultar útil realizar un seguimiento de auditoría desde el momento del incidente ±1 día. El seguimiento de auditoría se puede recuperar en el entorno Service (Servicio) (*manual del usuario de Rotor-Gene AssayManager v2.1 Core Application*, sección 1.5.5.5).
- 4. Descargue el instrumento Rotor-Gene Q MDx y deseche los tubos de tiras conforme a los requisitos locales de seguridad.

# Interpretación de los resultados

### El análisis está totalmente automatizado.

El software Rotor-Gene AssayManager v2.1 analiza primero[\\*](#page-60-0) las curvas de amplificación y puede invalidar las curvas discordantes en función de su forma y amplitud de sonido. En este caso, se asociará un indicador con la curva invalidada.

A continuación, el software Rotor-Gene AssayManager v2.1 analiza los controles de la serie:

- NTC: el NTC se marca para la ausencia de amplificación específica (WT de JAK2 y MT de JAK2).
- QS WT y MT: la validación de los estándares de cuantificación se basa en R² y en los valores de pendiente de cada curva estándar.
- WTC: el número de copias total de JAK2 (TCN) debe ser lo suficientemente alto como para que se pueda interpretar este control. En este caso, se calculará el porcentaje de mutación de JAK2. Este control de serie se valida si su estado es WT según la prueba.
- MTC: el número de copias total de JAK2 debe ser lo suficientemente alto como para que se pueda interpretar este control. En este caso, se calculará el porcentaje de mutación de JAK2. Este control de serie se valida si su estado es altamente positivo para la mutación de JAK2.

El control interno (Internal Control, IC) debe amplificarse en todos los pocillos que contengan controles y estándares de cuantificación, y debe estar dentro del rango predefinido para los controles.

Nota: el informe generado al finalizar cada serie muestra los resultados obtenidos de los controles de la misma. Todos los datos no válidos se asociarán con un indicador de invalidación [\(Tabla](#page-62-0) 6).

<span id="page-60-0"></span><sup>\*</sup> Habilitado solamente para objetivos FAM.

Si alguno de estos controles de serie no es adecuado, se utilizará el indicador "ASSAY\_INVALID". Si este indicador está resaltado, la serie debería considerarse no válida y el experimento deberá realizarse de nuevo.

Si todos los controles de la serie son adecuados, entonces el software Rotor-Gene AssayManager v2.1 analizará las muestras de la prueba.

- El control interno (Internal Control, IC) debe amplificarse en todos los pocillos que contengan muestras y debe estar dentro del rango predefinido.
- El número total de copias debe ser lo suficientemente alto en dicha muestra para que se puedan interpretar los resultados.
- A continuación, se calcula el porcentaje de mutación de JAK2 y se muestra el resultado. Se debe observar un valor de CT en cada tubo (WT y MT) para que el software Rotor-Gene AssayManager v2.1 valide una muestra y considere válido el resultado. Nota: Si tanto los controles de la serie como los resultados de las muestras son válidos. el informe mostrará el número de copias y el porcentaje de mutación para cada muestra.
- La [Tabla](#page-62-0) 6 muestra los indicadores de muestras no válidas que se pueden asignar a un tubo individual durante el análisis del software Rotor-Gene AssayManager v2.1, junto con una explicación del significado de cada indicador.
- La [Tabla 7](#page-66-0) (página [67\)](#page-66-0) proporciona los indicadores de advertencia de muestras y descripción de los términos.

### <span id="page-62-0"></span>Tabla 6. Indicadores de muestras no válidas y descripción de los términos

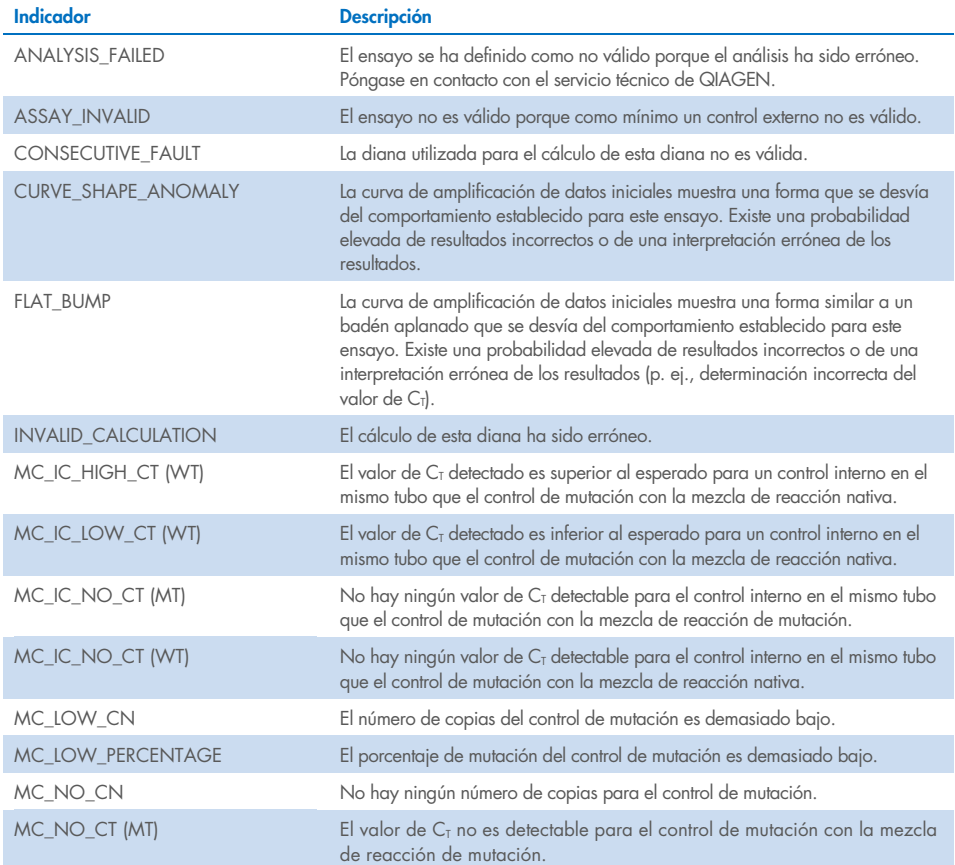

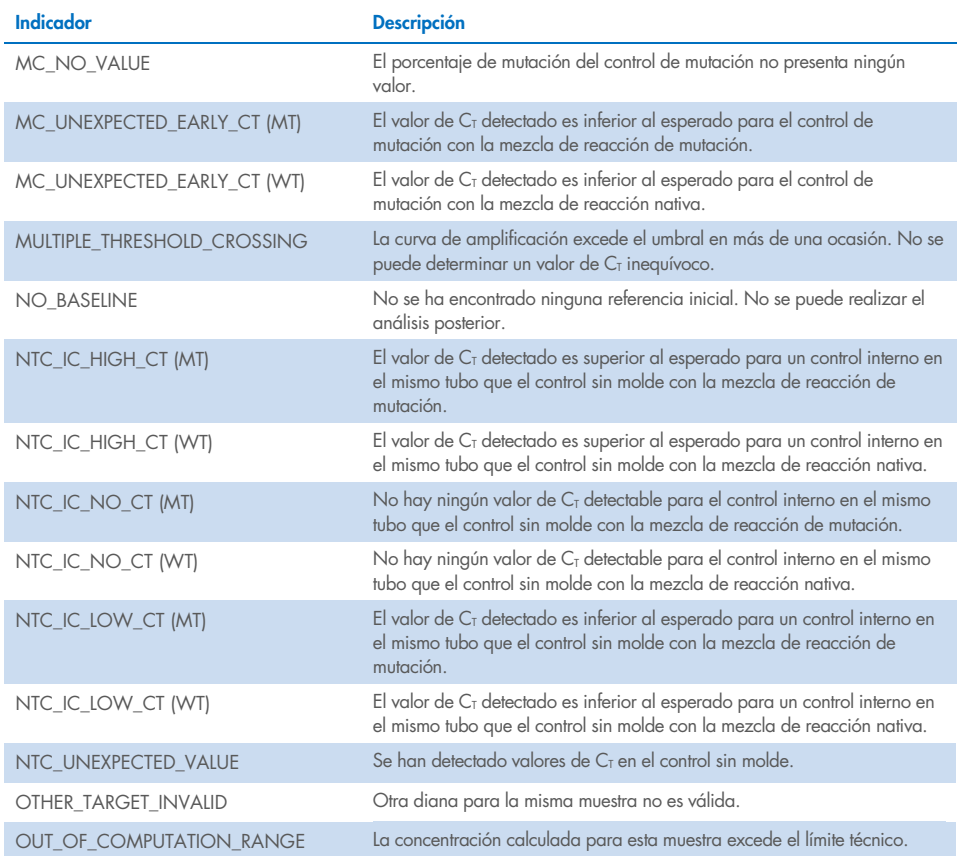

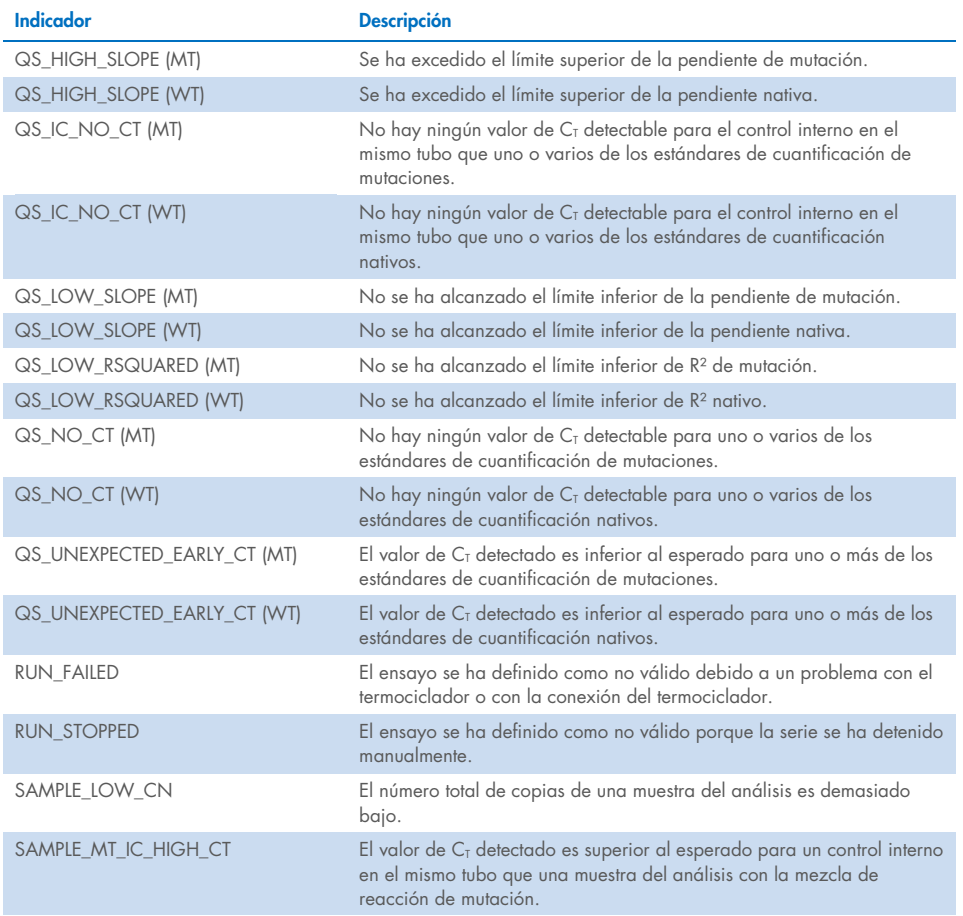

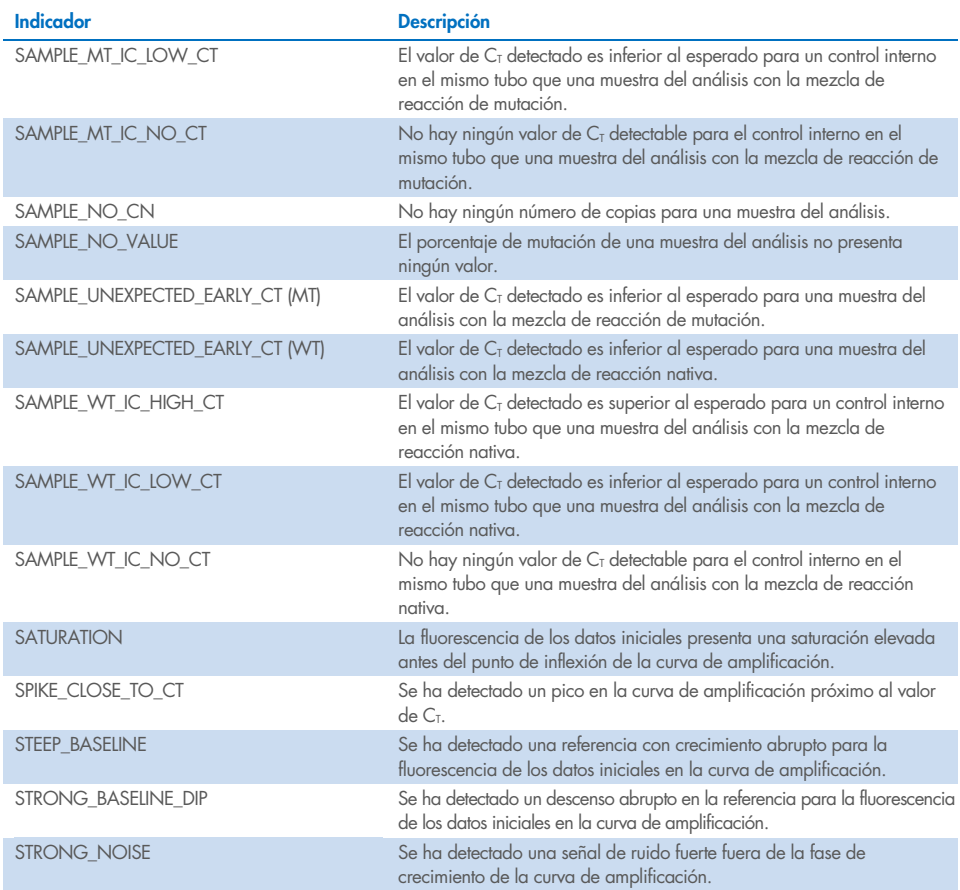

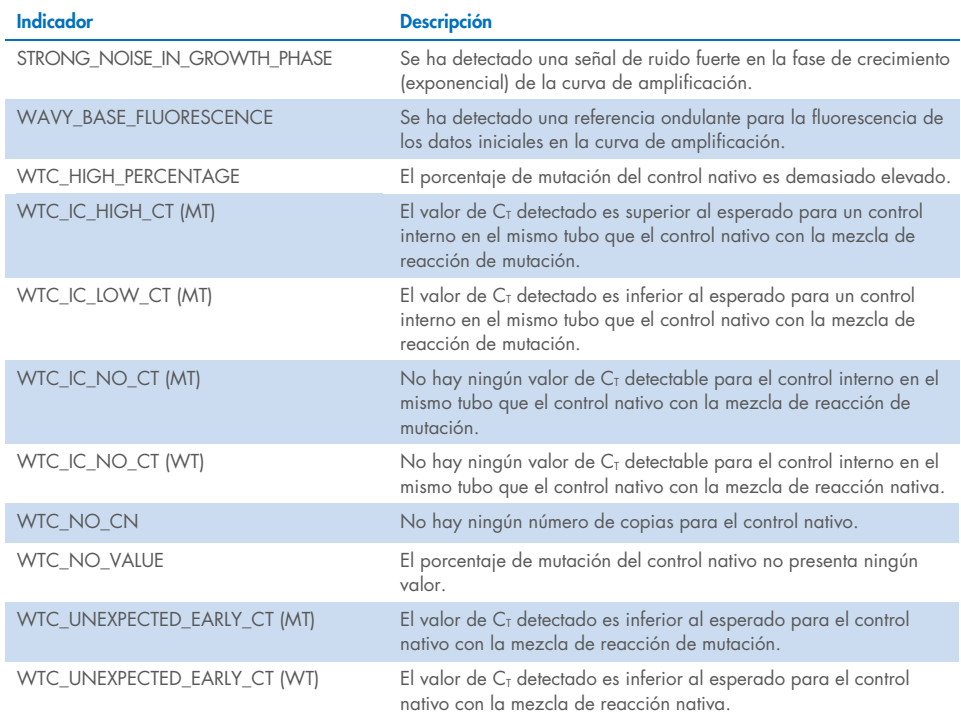

### <span id="page-66-0"></span>Tabla 7. Indicadores de advertencia de muestras y descripción de los términos

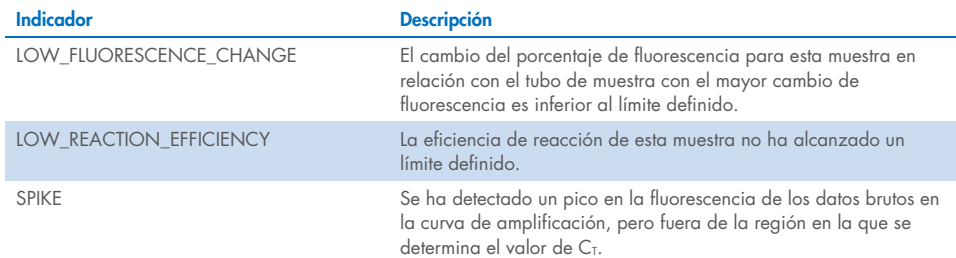

# **Limitaciones**

Este kit se ha diseñado para uso profesional.

Solo profesionales especialmente formados y cualificados en las técnicas de biología molecular y que estén familiarizados con la tecnología del instrumento pueden utilizar el producto. La técnica del instrumento está diseñada para implementarse en un entorno de laboratorio de biología molecular.

El *ipsogen* JAK2 RGQ PCR Kit no es un dispositivo automatizado; sin embargo, un software específico contribuye al análisis para la cuantificación automática de la mutación.

Este kit debe utilizarse de acuerdo con las instrucciones recogidas en este manual, junto con un equipo validado especificado en ["Materiales necesarios pero no suministrados"](#page-18-0), en la página [19.](#page-18-0)

Debe prestar especial atención a las fechas de caducidad impresas en la etiqueta de la caja y en las etiquetas de los tubos. No utilice componentes caducados.

Todos los reactivos suministrados con el *ipsogen* JAK2 RGQ PCR Kit se suministran para su uso exclusivo con otros reactivos del mismo kit. El incumplimiento de esta directriz puede afectar al rendimiento.

El *ipsogen* JAK2 RGQ PCR Kit se ha validado únicamente para muestras de sangre total periférica humana anticoagulada con 2K-EDTA obtenidas de pacientes con sospecha o diagnóstico de NMP.

El *ipsogen* JAK2 RGQ PCR Kit se ha validado únicamente para su uso con el QIAsymphony DSP DNA Mini Kit (n.º de cat. 937236) o el QIAamp DSP DNA Blood Mini Kit (n.º de cat. 61104).

El *ipsogen* JAK2 RGQ PCR Kit está validado únicamente para el uso con los equipos Rotor-Gene Q MDx 5plex HRM (para PCR) y el QIAsymphony SP (para la preparación de las muestras).

Cualquier uso no autorizado de este producto o modificación de los componentes eximirá a QIAGEN de posibles responsabilidades.

Todo resultado diagnóstico que se genere debe interpretarse en combinación con otros hallazgos clínicos y patológicos. La ausencia de la mutación V617F/G1849T del gen JAK2 no descarta la existencia de otras mutaciones de dicho gen. En el caso de que existan otras mutaciones en los nucleótidos 88504 a 88622 (16) el ensayo puede dar resultados falso negativo.

Es responsabilidad del usuario validar el rendimiento del sistema con los procedimientos utilizados en cada laboratorio que no estén contemplados en los estudios de rendimiento de QIAGEN.

# Características del rendimiento

# Rendimiento analítico

## Límite de blanco

El límite de blanco (LOB) se ha determinado según el estándar EP17-A2 del CLSI/NCCLS en 30 muestras de sangre total sanas de donantes, con un estado de JAK2 nativo (WT) utilizando tres lotes de reactivos (120 mediciones/lote).

Los resultados del LOB se resumen en la [Tabla 8.](#page-69-0) Corresponde al valor esperado en una población normal con el uso del *ipsogen* JAK2 RGQ PCR Kit.

### <span id="page-69-0"></span>Tabla 8. Resumen de los resultados del LOB

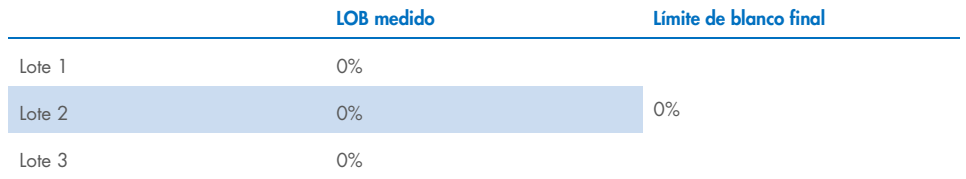

## Límite de detección

El límite de detección (LOD o sensibilidad analítica) se ha determinado según el "enfoque Probit" descrito en el estándar EP17-A2 del CLSI/NCCLS. En este estudio, se analizaron 6 niveles bajos de mutación para 3 muestras independientes (ADN de sangre total con NMP añadido a ADN de sangre total nativa [WT]), con 3 lotes, 60 mediciones por muestra y mutación. Los resultados obtenidos indicaron una sensibilidad analítica del 0,042 % para la mutación JAK2 V617F.

Los resultados del LOD se resumen en la [Tabla 9.](#page-70-0)

#### <span id="page-70-0"></span>Tabla 9. Resumen de los resultados del LOD

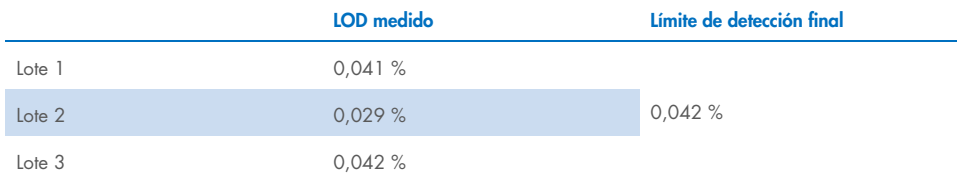

## Limit of quantification (límite de cuantificación)

La definición y determinación del límite de cuantificación (LOQ) se basó en las directrices EP17-A2 del CLSI/NCCLS. Se definió el LoQ como el nivel de porcentaje de mutación V617F de JAK2 más bajo que se puede distinguir con exactitud del LoD del *ipsogen* JAK2 RGQ PCR Kit con un intervalo de confianza del 95 % (riesgo de error α = 0,05). Se utilizaron los datos del estudio de repetibilidad de un solo centro para calcular el LoQ del *ipsogen* JAK2 RGQ PCR Kit. Los resultados obtenidos indican que el LoQ es 0,233 % para la mutación V617F de JAK2.

Esto supone, en el contexto de la monitorización de la enfermedad molecular, que si el porcentaje de la mutación V617F de JAK2 está por debajo de 0,233 % en un momento dado, no se puede cuantificar de manera fiable una reducción de la carga alélica de la mutación V617F de JAK2.

### Linealidad

La linealidad de la cuantificación de la mutación JAK2 en pacientes con NMP se determinó a partir del estándar EP06AE del CLSI/NCCLS, con un lote del *ipsogen* JAK2 RGQ PCR Kit y con pruebas en 11 niveles de mutación para cinco ADN introducidos distintos. La cuantificación de la carga de mutación de JAK2 en muestras con NMP es lineal, es decir, el *ipsogen* JAK2 RGQ PCR Kit puede cuantificar muestras desde el valor del LOD hasta mutaciones del 100 %, que corresponde a los valores esperados in la población afectada, siempre que la concentración de la muestra de ADN cuantificada se aproxime a 10 ng/µl (entre  $5 \times 20$  ng/µ|).

## Repetibilidad y reproducibilidad

El estudio de precisión en un solo centro cumple con los requisitos del estándar EP5-A3 del CLSI/NCCLS. Las pruebas se llevaron a cabo para 11 niveles de mutación, desde 0,07 % a 72,67 % mediante diluciones en serie de una muestra clínica de un pacientes con NMP. Para cada nivel de mutación, tres usuarios obtuvieron 108 mediciones a lo largo de 27 días (dos duplicados por serie y dos series al día) utilizando tres lotes del *ipsogen* JAK2 RGQ PCR Kit y tres de los instrumentos Rotor-Gene Q MDx 5plex HRM. La precisión para el nivel de 100 % se expresa mediante comparación con la precisión determinada para el nivel de 72,67 %, a partir de análisis de tendencias apoyados por datos adicionales obtenidos en una muestra con un 100 % del alelo V617F del gen JAK2 que consiste en ADN de la línea celular MUTZ-8 (38 mediciones).

Los resultados se resumen en la [Tabla](#page-72-0) 10.
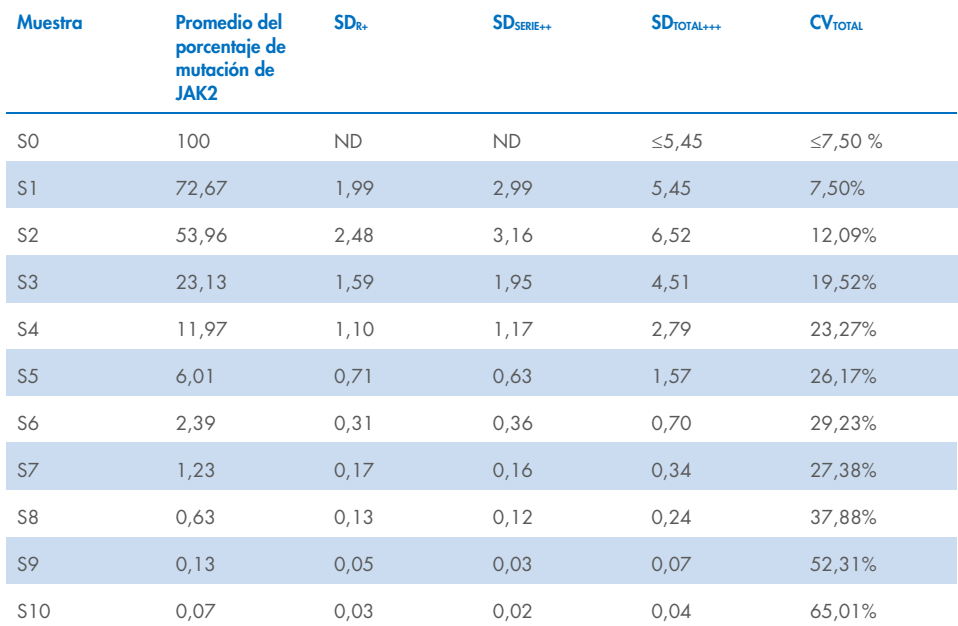

### Tabla 10. Resultados de precisión: repetibilidad (estudio en un solo centro)

SD: Desviación estándar

R+: Repetibilidad

SERIE++: precisión entre series

TOTAL+++: precisión total (incluida entre equipos, operadores y lotes)

CV<sub>TOTAL</sub>: coeficiente de variación de la precisión total en porcentaje

ND: No determinado

El diseño del estudio de precisión entre laboratorios cumple con los requisitos del estándar EP5- A3 del CLSI/NCCLS. El estudio incluyó cuatro centros (Francia, Alemania y dos centros en EE. UU.). Las pruebas se llevaron a cabo para siete niveles de mutación, del 1,21 % al 67,64 %, utilizando diluciones de la línea celular MUTZ-8 en sangre total de donantes sanos (es decir, muestras artificiales). Cada centro realizó tres series de extracción de ADN utilizando el instrumento QIAsymphony SP y un lote exclusivo del QIAsymphony DSP DNA Mini Kit. Cada extracto de ADN se analizó en ocho series de qPCR (dos series al día y por centro a lo largo de cuatro días no consecutivos) utilizando un lote exclusivo del *ipsogen* JAK2 RGQ PCR Kit, lo que generó 96 mediciones esperadas por muestra en todos los centros.

La muestra L2 fue no válida en una serie de extracción, lo que condujo a un total de 88 pruebas de qPCR en lugar de 96. Además, una serie de qPCR fue no válida, lo que condujo a tres pruebas no válidas de todas las muestras (excepto L2, p. ej., 2 resultados no válidos). Además, la muestra L7 fue no válida en una serie de qPCR y L4 fue no válida en dos series de qPCR lo que condujo a dos pruebas no válidas adicionales [\(Tabla 11\)](#page-74-0).

La precisión para el nivel de 100 % se expresa mediante comparación con la precisión determinada para el nivel de 67,64%, a partir de análisis de tendencias apoyados por datos adicionales obtenidos en una muestra con un 100 % del alelo V617F del gen JAK2 que consiste en ADN de la línea celular MUTZ-8 (38 mediciones).

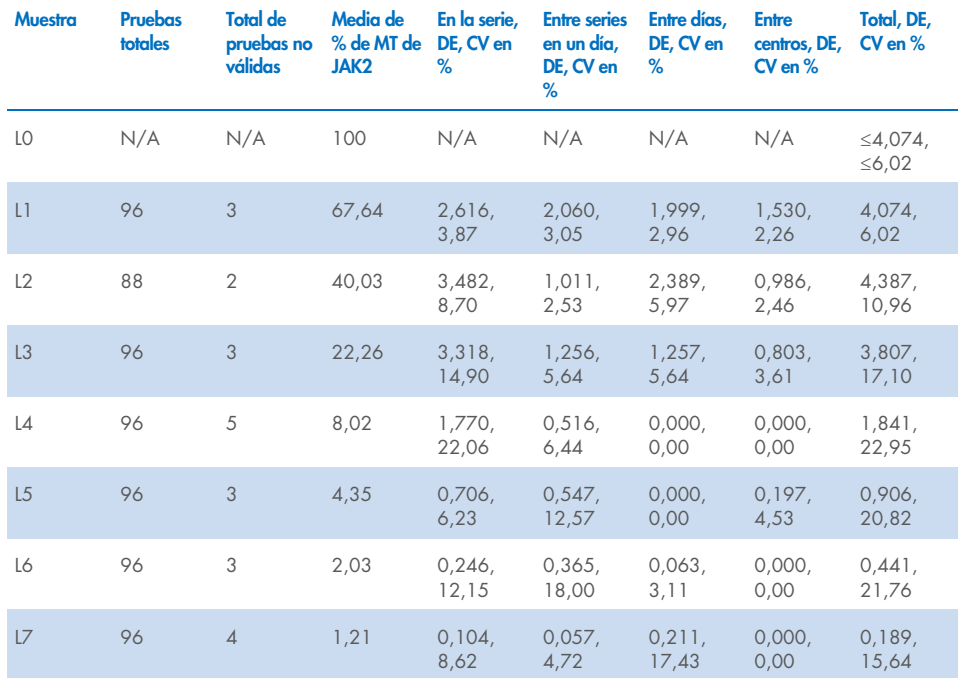

### <span id="page-74-0"></span>Tabla 11. Resultados de precisión: reproducibilidad (estudio entre laboratorios)

% de MT de JAK2: porcentaje de mutación de JAK2; DE: desviación estándar; CV: coeficiente de variación en porcentaje; N/A: No aplicable

Se llevó a cabo un estudio adicional entre laboratorios en tres centros de pruebas (uno en Europa y dos en EE. UU.), de cuatro muestras de sangre total de pacientes con NMP (p. Ej. muestras clínicas). Cada centro realizó tres series de extracción de ADN. Se realizaron pruebas de cada extracto de ADN en 12 series de qPCR (una réplica por serie y por muestra, dos series al día por usuario en cada centro [se involucraron a dos usuarios por centro] a lo largo de tres días no consecutivos) en un instrumento Rotor-Gene Q MDx utilizando un único lote del *ipsogen* JAK2 RGQ PCR Kit. Se obtuvieron 36 mediciones por cada muestra [\(Tabla 12\).](#page-75-0)

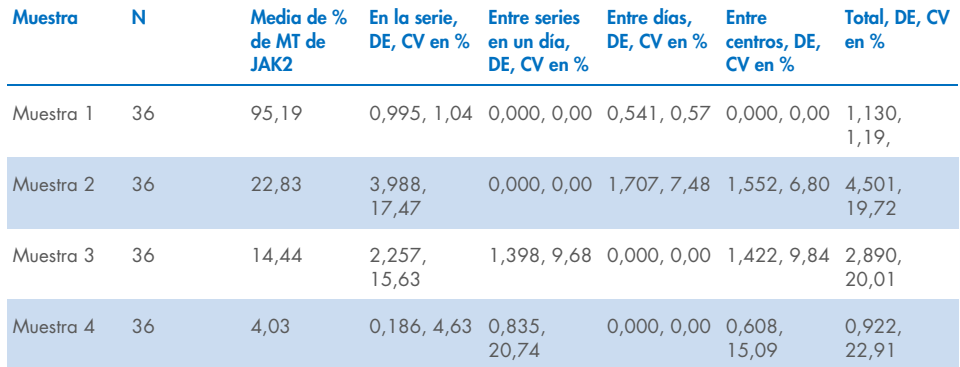

#### <span id="page-75-0"></span>Tabla 12. Resultados de estudios adicionales entre laboratorios

% de MT de JAK2: porcentaje de mutación de JAK2; N: número de mediciones; DE: desviación estándar; CV: coeficiente de variación en porcentaje

### Sustancias interferentes (especificidad analítica)

El diseño del estudio cumple con los requisitos del estándar EP7-A3 del NCCLS "Interference Testing in clinical Chemistry" (pruebas de interferencias en química clínica). Se seleccionaron un total de 19 sustancias que podían estar presentes en muestras de sangre por su posible efecto en la PCR: busulfán, hidrobromuro de citalopram, hemihidrato de hidrocloruro de paroxetina, hidrocloruro de sertralina, hidrocloruro de fluoxetina, acetaminofeno (paracetamol), bilirrubina no conjugada, EDTA 2K y EDTA 3K de potasio, EDTA de sodio, Hgb (humana), triglicéridos, lisinopril dihidrato, hidroxiurea, ácido acetilsalicílico, ácido salicílico, tiotepa, anagrelida, interferón alfa 2b.

También se evaluaron sustancias procedentes del proceso de extracción de ADN: QSL1, QSB1, QSW1, QSW2 y PK del QIAsymphony DSP DNA Blood Mini Kit; QIAGEN Protease, etanol, AW1 y AW2 del QIAamp DSP DNA Blood Mini Kit.

Los resultados obtenidos no mostraron efectos interferentes con estas sustancias.

### Tabla 13. Sustancias interferentes

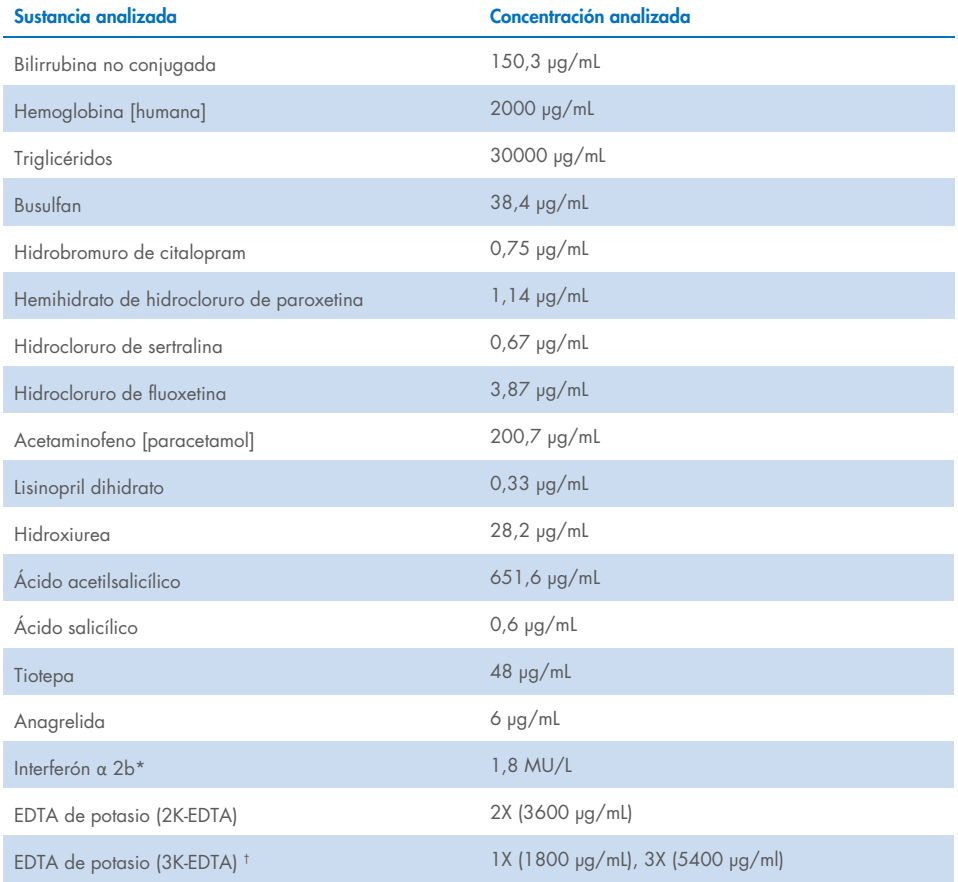

La tabla continúa en la página siguiente

### La tabla continúa de la página anterior Tabla 13. Sustancias interferentes (continuación)

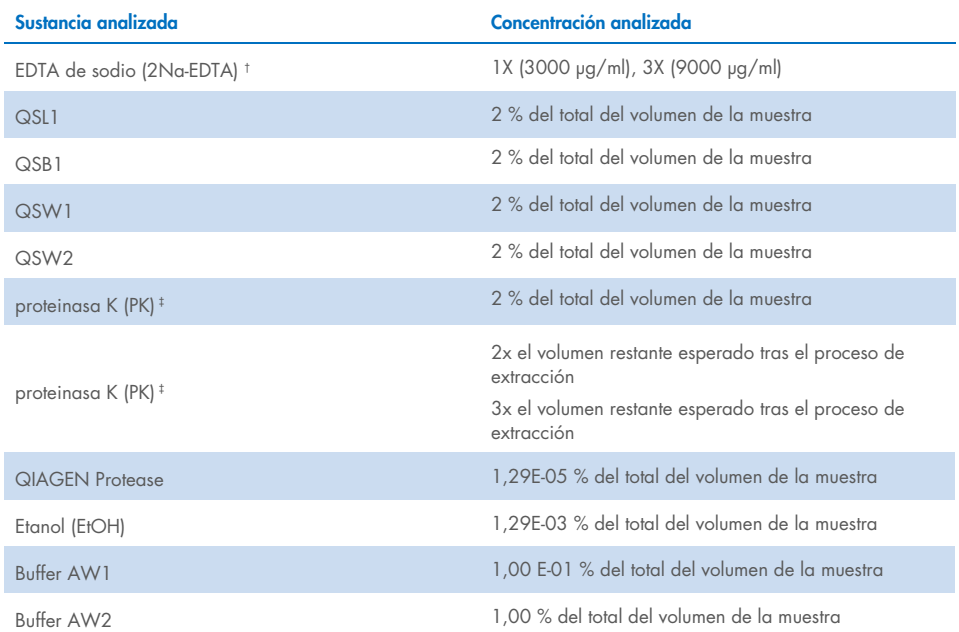

\* La dosis recomendada para pacientes con PV es de 3 MU, que se presupone que se distribuye en 5 L de sangre (persona de 80 Kg) en una concentración de 0,6 MU/L. De acuerdo con las recomendaciones del estándar EP7-A2 del NCCLS, se analizó esta concentración en tres ocasiones, p. ej., 1,8 MU/L.

† 1x concentración según el profesional sanitario

‡ La PK provoca un efecto interferente cuando se analiza al 2 % del volumen total de la muestra (es poco probable que ocurra); un análisis posterior confirmó que la PK se extrajo durante el proceso de extracción: no se esperan interferencias en condiciones de uso normal.

## Evaluación del WHO International Reference Panel for Genomic JAK2 V617F (Panel de referencia internacional de genómica de la OMS sobre la mutación V617F del gen JAK2) (NIBSC, código de panel 16/120)

Se evaluó el primer panel de referencia internacional de genómica de la OMS sobre la mutación V617F del gen JAK2 desarrollado por el National Institute for Biological Standards and Control (NIBSC, código de panel 16/120) mediante el uso de tres lotes del *ipsogen* JAK2 RGQ PCR Kit (tres réplicas por nivel de panel de referencia y por lote de reactivo). Un usuario llevó a cabo los experimentos a lo largo de tres días utilizando un instrumento Rotor-Gene Q 5plex HRM. Se evaluó la concordancia entre los resultados del *ipsogen* JAK2 RGQ PCR Kit y los valores del consenso publicados en las instrucciones de uso del Panel de referencia mediante el uso de una regresión lineal normal (pendiente: 1,003, 95 %IC [0,997; 1,010] – intersección: 0,677, 95 %IC [0,212; 1,289]) y una regresión de Passing-Bablok (pendiente: 1,01, 95 %IC [1,00; 1,021] – intersección: 0,00, 95 %IC [-0,02; 0,010]) [\(Figura 22\)](#page-79-0). Se confirma la concordancia, lo que demuestra la idoneidad del kit para proporcionar datos sobre la mutación V617F del gen JAK2 de acuerdo con las otras técnicas de diagnóstico utilizadas con frecuencia.

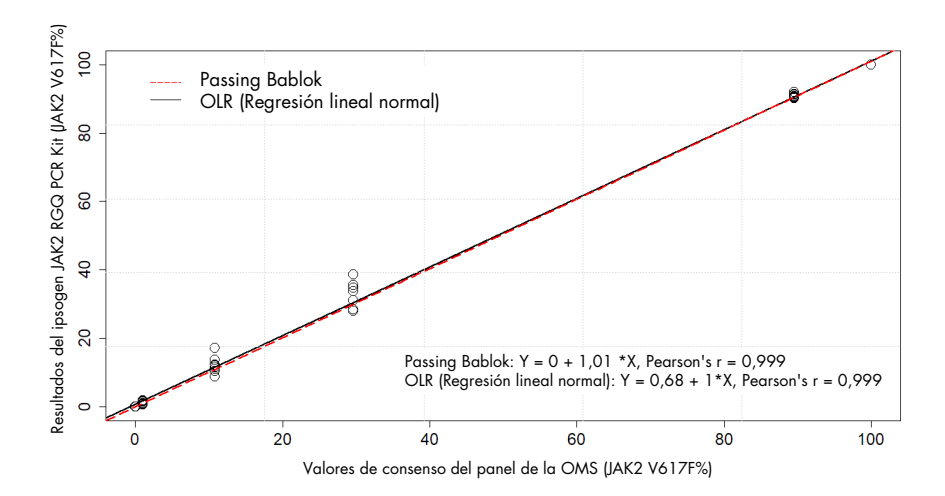

<span id="page-79-0"></span>Figura 22. Concordancia entre los resultados del *ipsogen* JAK2 RGQ PCR Kit y los valores de consenso del panel de referencia internacional de genómica de la OMS sobre la mutación V617F del gen JAK2 (NIBSC, código de panel 16/120). Se evaluó la concordancia utilizando una regresión lineal normal (Ordinary Linear Regression, OLR) y una regresión de Passing Bablok. El panel comprende siete niveles de mutación V617F del gen *JAK2*: 100 %, 89,5 %, 29,6 %, 10,8 %, 1,00 %, 0,03 % y 0 % Los valores de consenso de la OMS se determinaron utilizando una gama de diferentes técnicas usadas con frecuencia como parte de un estudio de colaboración internacional; los valores de referencia atribuidos a cada nivel de JAK2 V617F% son valores de mediana (más información en [https://www.nibsc.org\).](https://www.nibsc.org/)

### Veracidad y precisión

Medir la veracidad está inversamente relacionado con el error de medición sistemático (SE o sesgo). Se calculó el sesgo siguiendo las instrucciones de las directrices EP09c del NCCLS para cada nivel de JAK2 V617F% del panel de referencia, para cada lote de reactivo así como sobre todos los lotes de reactivos [\(Tabla 14\),](#page-81-0) utilizando los datos del estudio descrito anteriormente. Los valores más altos de sesgo se obtuvieron con el lote 2 del *ipsogen* JAK2 RGQ PCR Kit.

La precisión se define como la proximidad de la concordancia entre un resultado de la prueba y el valor de referencia aceptado (en este caso, el valor asignado a cada nivel de JAK2 V617F% del panel de la OMS). La precisión tiene en cuenta tanto la precisión como la veracidad y es inversamente proporcional al error total, calculado tal y como se muestra en la [Tabla 14.](#page-81-0)

### <span id="page-81-0"></span>Tabla 14. Sesgo y error de medición

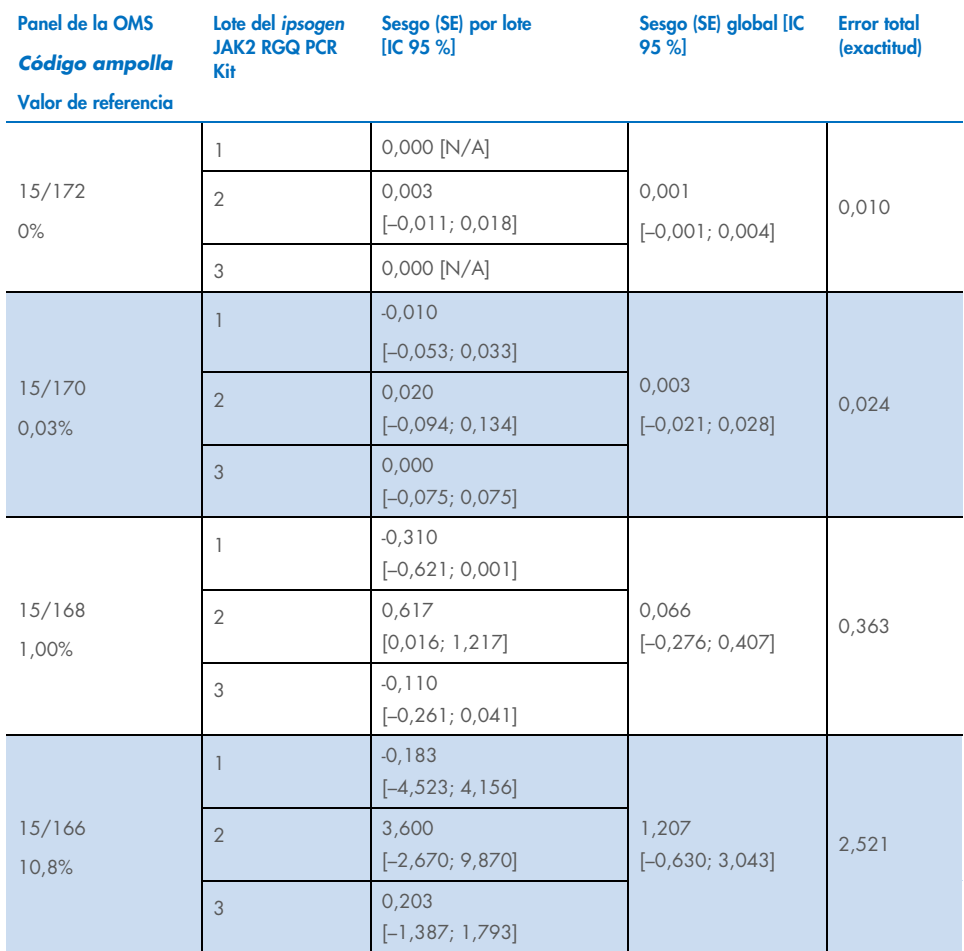

La tabla continúa en la página siguiente

### La tabla continúa de la página anterior Tabla 14. Sesgo y error de medición (continuación)

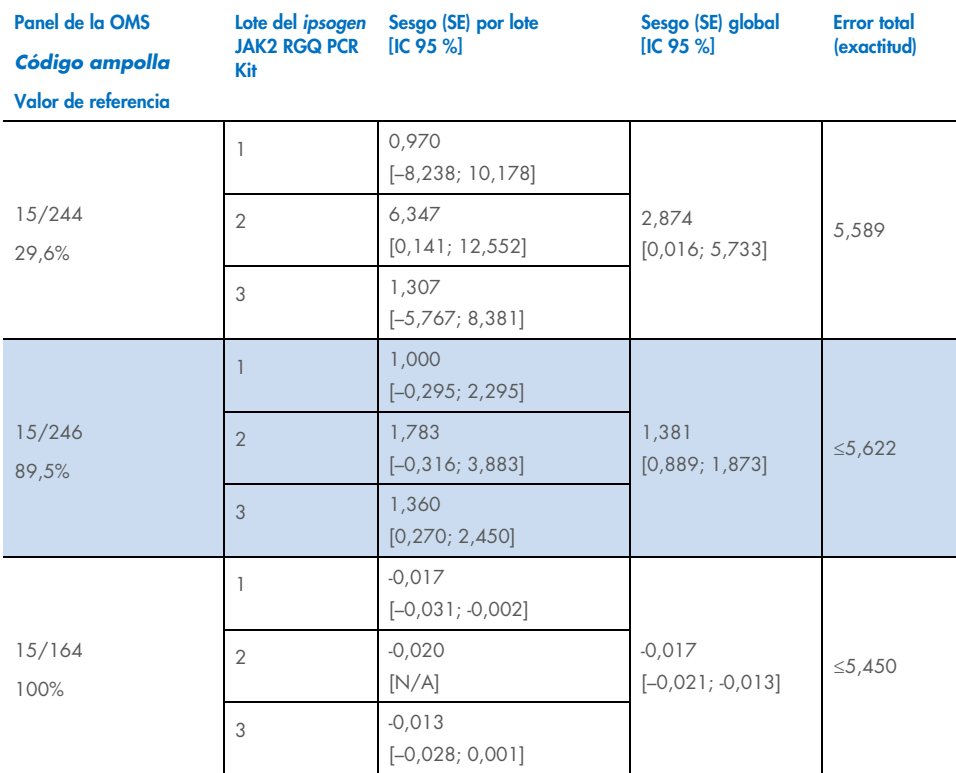

SE: error sistemático o sesgo, p.ej., la diferencia entre el promedio de mediciones individuales obtenidas con el ipsogen JAK2 RGQ PCR Kit  $\overline{V}_{IAK2\,Kit}$ ) y el valor de consenso del panel de referencia de la OMS ( $V_{Ref}$ ).

$$
SE\left(\% \right) = \frac{\overline{V}_{JAK2\text{ Kit}} - V_{Ref}}{V_{Ref}} \times 100
$$

El error total (Total Error, TE) se calcula de esta manera:  $TE = \sqrt{s^2 + SE^2}$ , donde s es la desviación estándar (error aleatorio).

IC del 95%: Intervalo de confianza del 95 %

N/A: no aplicable

### Precisión analítica

El objetivo de este estudio fue el de validar la precisión analítica del *ipsogen* JAK2 RGQ PCR Kit en condiciones de uso normal con muestras clínicas procedentes de sujetos con sospecha de neoplasias mieloproliferativas. Este estudio se realizó en muestras de ADNg extraídas de un total de 473 muestras: 276 con sospecha de PV, 98 con TE and 99 con MFP. Se realizó una comparación del estado de la mutación V617F del gen JAK2 de las muestras de paciente obtenidas con el *ipsogen* JAK2 RGQ PCR Kit con el estado de la mutación V617F del gen JAK2 obtenido con el método de referencia para la determinación del estado de JAK2, p.ej., una secuenciación bidireccional validad de forma independiente (BDS). Debido a que el LoD del *ipsogen* JAK2 RGQ PCR Kit es 0,042 % de JAK2 V617F, el estado de JAK2 V617F de una muestra de paciente analizado con el *ipsogen* JAK2 RGQ PCR Kit es positivo con un valor por encima o igual de este límite y negativo con un valor por debajo de este límite. De las 473 muestras, 22 resultaron positivas para JAK2 con el *ipsogen* JAK2 RGQ PCR Kit, mientras que resultaron negativas con la BDS (secuenciación bidireccional).

La concordancia global es del 95,35 % (451/473 sujetos; IC del 95 %: 93,04%, 97,06%). La concordancia positiva fue del 100 % (165/165 sujetos; IC del 95 %: 97,79 %, 100 %) y la concordancia negativa fue del 92,86 % (286/308 sujetos; IC del 95 %: 89,39 %; 95,47 %). Los resultados se muestran en la [tabla](#page-83-0) 15.

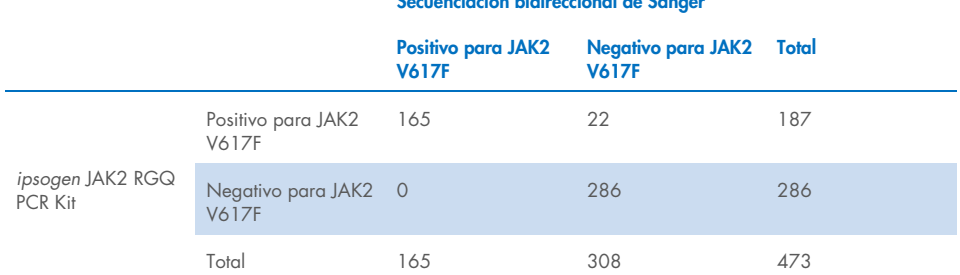

### <span id="page-83-0"></span>Tabla 15. Concordancia entre el *ipsogen* JAK2 RGQ PCR Kit y la secuenciación bidireccional de Sanger en población NMP (mezclado con poblaciones TE, MFP y PV)

Secuenciación bidireccional de Sanger

### Evaluación de los resultados del estudio de precisión analítica en cohortes NMP

La concordancia entre resultados obtenidos para la mutación V617F del gen JAK2 con el *ipsogen* JAK2 RGQ PCR Kit y con la secuenciación de Sanger (BDS) en sujetos con TE, MFP y PV se proporcionan por separado:

- Para ET, la concordancia global es del 89,8% (88/98 sujetos; IC del 95 %: 82,03- 95,0 %), la concordancia positiva es del 100 % (43/43 sujetos; IC del 95 %: 91,78- 100 %) y la concordancia negativa es del 81,82 % (45/55 sujetos; IC del 95 %: 69,1- 90,92%).
- $\bullet$  Para PMF, la concordancia global es del 93,94% (93/99 sujetos; IC del 95 %; 87,27-97,74%), la concordancia positiva es del 100 % (51/51 sujetos; IC del 95 %: 93,02- 100 %) y la concordancia negativa es del 87,5% (42/48 sujetos; IC del 95 %: 74,75- 95,27%).
- Para PV, la concordancia global es del 97,83 % (270/276 sujetos; IC del 95 %: 95,33- 99,2%), la concordancia positiva es del 100 % (71/71 sujetos; IC del 95 %: 94,94- 100 %) y la concordancia negativa es del 97,07% (199/205 sujetos; IC del 95 %: 93,74-98,92%).

Las muestras que ocasionan resultados discordantes parecían tener niveles de mutación por debajo de la capacidad de detección de BDS (alrededor del 10 %). Debido a que la secuenciación de Sanger no es tan sensible como el *ipsogen* JAK2 RGQ PCR Kit que puede presentar valores de JAK2 V617F tan bajos como 0,042 % (es decir, el valor de LoD), un estudio independiente se llevó a cabo utilizando un método de secuenciación de nueva generación (NGS) validado para detectar el alelo JAK2 V617F en las 15/22 muestras discordantes (nueve TE, cinco MFP y un PV), así como también seleccionó aleatoriamente un conjunto de 22 muestras concordantes con un resultado positivo y negativo para JAK2 V617F. El estado de JAK2 V617F de las muestras de paciente se determinó siguiendo el método NGS teniendo en cuenta su límite de sensibilidad analítica (p. ej., entre 1 % y 2 % de JAK2 V617F). Por lo tanto, el estado de JAK2 V617F de una muestra de paciente fue positiva si el método NFS detectó la mutación JAK2 V617F y, de forma recíproca, el estado JAK2 V617F fue negativo si dicha mutación no se detectó.

Las 15 muestras discordantes dieron un resultado positivo según el NGS y concuerda con el *ipsogen* JAK2 RGQ PCR Kit. Todas las muestras concordantes dieron el mismo resultado con NGS y concuerda con el *ipsogen* JAK2 RGQ PCR Kit y la BDS. Las 7 muestras restantes se consideraron discordantes ya que los datos de NGS no están disponibles para estas muestras.

## Conclusión del estudio de precisión analítica

Tras la clasificación de los casos discordante utilizando los resultados NGS, el *ipsogen* JAK2 RGQ PCR Kit demostró una precisión del 98,3 % para la detección del alelo JAK2 V617F en muestras procedentes de sujetos NMP con niveles de JAK2 V617F ≥0,042 % (p. ej., el valor de LoD).

## Rendimiento clínico

Se evaluó el rendimiento clínico del *ipsogen* JAK2 RGQ PCR Kit para diagnosticar PV durante un estudio internacional, multicéntrico, prospectivo e intervencionista.

El objetivo del estudio era demostrar la precisión del *ipsogen* JAK2 RGQ PCR Kit para detectar la mutación V617F en sujetos con sospecha de PV. La referencia para la determinación del estado de JAK2 fue un método de secuenciación bidireccional validada de forma independiente (BDS).

La detección de la mutación V617F del gen JAK2 se introdujo por primera vez en los criterios de referencia de la Organización Mundial de la Salud (OMS) en 2008 para el diagnóstico de las NMP negativas para BCR-ABL, y la presencia de esta mutación es un criterio mayor para la confirmación del diagnóstico (17.)

La presencia de JAK2 V617F es uno de los dos criterios de diagnóstico mayores donde, según los criterios de la OMS de 2008\*, se confirma PV si se presentan dos criterios mayores y uno menor o el primer criterio mayor y dos menores; (consulte la referencia 17 para más detalles) El objetivo fue evaluar la especificidad, la sensibilidad, el valor predictivo positivo (VPP), el valor predictivo negativo (VPN) y el cociente de verosimilitudes para los criterios de diagnóstico[\\*](#page-86-0) establecidos por la OMS en 2008 utilizando la determinación del estado de JAK2 V617F o bien con el *ipsogen* JAK2 RGQ PCR Kit con un valor de corte para positividad del 0,042 % (p. Ej., el LoD del kit) o la BDS.

El estudio se llevó a cabo en nueve centro en los Estados Unidos (se reclutó a siete sujetos), 12 centros de estudio en Francia (12 sujetos reclutados) y nueve centros de estudio en Italia (cinco sujetos reclutados). Se realizó un cribado y se seleccionaron a los sujetos según los criterios de inclusión que indicaban un diagnóstico de PV. A todos los sujetos reclutados se les realizaron pruebas tanto con *ipsogen* JAK2 RGQ PCR Kit como con la prueba de referencia, la determinación de la secuenciación bidireccional (BDS) del estado del exón 12 de JAK2 y JAK2 V617F. Se realizó una biopsia de médula ósea con análisis histológico y citogenético a los sujetos con características clínicas compatibles con el diagnóstico de PV (incluido el aumento de los niveles de hemoglobina y disminución de los de eritropoyetina [EPO]), pero con resultado negativo para JAK2 V617F y determinación del exón 12 por BDS y sujetos con JAK2 V617F positivo y determinación del exón 12 por BDS y niveles de EPO normales o altos, tal y como indica el algoritmo de diagnóstico de la OMS en 2008 para las enfermedades mieloproliferativas. El diagnóstico final (PV o sin PV) se estableció teniendo en cuenta los resultados de los procedimiento de diagnóstico que no estaban en estudio (p. ej., los criterios de la OMS de 2008 con la determinación de la mutación JAK2 usando el ensayo BDS de referencia).

Se definió a un total de 216 sujetos como la población evaluable, incluido todos los participantes que cumplieron con éxito tanto los criterios de selección clínica y los criterios analíticos mediante el ensayo de referencia BDS. Un total de 67 sujetos adicionales resultaron no ser evaluables por las razones descritas en l[a Tabla](#page-87-0) 16 (algunos sujetos no eran evaluables por más de una razón).

<span id="page-86-0"></span><sup>\*</sup> Debido a que el estudio del rendimiento clínico se inició antes de la actualización de 2016 de los criterios de diagnósticos de la OMS, se utilizaron los criterios de diagnóstico de la OMS de 2008 para llevar a cabo el estudio de rendimiento clínico.

### <span id="page-87-0"></span>Tabla 16. Razones de exclusión en la población reclutada

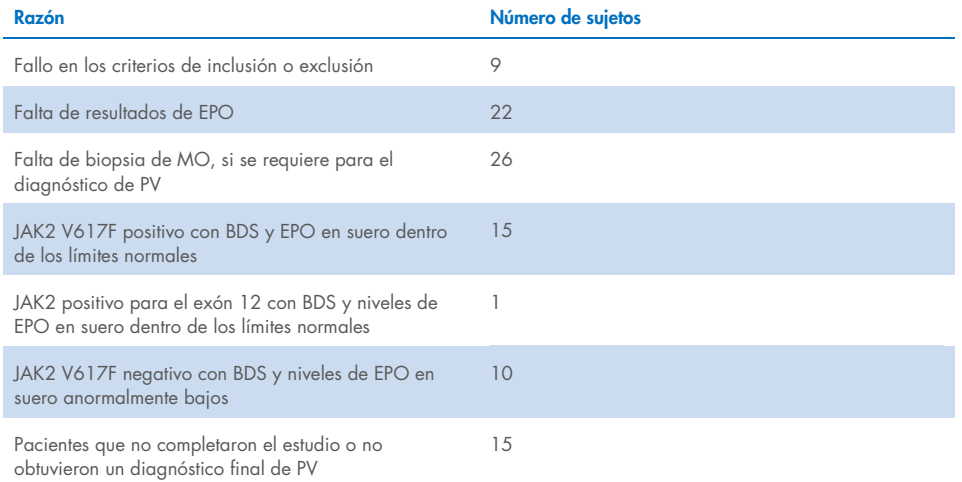

Para este estudio, se realizó un total de 221 evaluaciones de estado de JAK2 V617F (incluido cinco pruebas repetidas) con el *ipsogen* JAK2 RGQ PCR Kit en el instrumento Rotor-Gene Q MDx [\(Tabla](#page-87-1) 17, [Tabla 18\)](#page-87-2).

#### <span id="page-87-1"></span>Tabla 17. Resumen de los resultados de la prueba *ipsogen* JAK2 RGQ PCR (población evaluable)

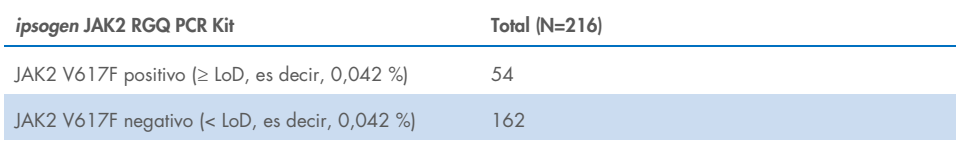

### <span id="page-87-2"></span>Tabla 18. Resumen de los resultados de la prueba *ipsogen* JAK2 RGQ PCR – población JAK2 V617F positiva (entre la población evaluable)

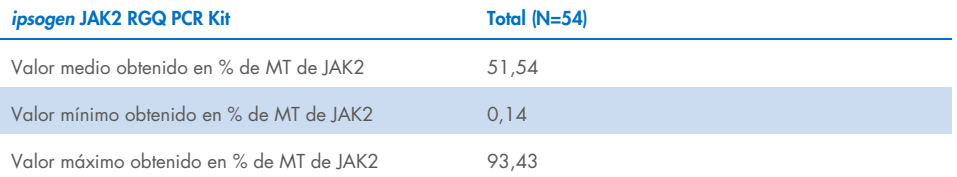

N: número de muestras; % de MT de JAK2: porcentaje de mutación de JAK2

### Evaluación de los resultados del estudio de validación: resultado del rendimiento

La comparación de un diagnóstico final de PV o sin PV demostró que los dos métodos de diagnóstico eran concordantes: El 94,6 % de los sujetos (53/56 sujetos) diagnosticados con PV por el investigador también fueron diagnosticados de PV con el *ipsogen* JAK2 RGQ PCR Kit y los criterios de diagnóstico de la OMS. De forma similar, el 95,6 % de los sujetos (153/160 sujetos) a los que el investigador dio un diagnóstico negativo para PV también recibieron este diagnóstico con ayuda del *ipsogen* JAK2 RGQ PCR Kit y de los criterios de diagnóstico de la OMS [\(Tabla 19,](#page-88-0) [Tabla 20\)](#page-89-0).

Los estados de la mutación de JAK2 V617F y el exón 12 con BDS y de JAK2 V617F por el *ipsogen* JAK2 RGQ PCR Kit se resumen en la [Tabla 19.](#page-88-0) Se proporciona una comparación entre los diagnósticos positivo para PV y negativo para PV establecido con cada método de análisis en la [Tabla 19.](#page-88-0)

| <b>Variable</b>                                | $PV(N=56)$  | $Sin PV (N=160)$ | Total $(N=216)$ |
|------------------------------------------------|-------------|------------------|-----------------|
| Estado de la mutación JAK2 V617F por BDS       |             |                  |                 |
| Positivo                                       | 48 (85,7 %) | 1(0,6%)          | 49 (22,7 %)     |
| Negativo                                       | $8(14.3\%)$ | 159 (99,4 %)     | 167 (77,3 %)    |
| Estado del exón 12 en la mutación JAK2 por BDS |             |                  |                 |
| Positivo                                       | 3(5,4%)     | $\Omega$         | 3(1,4%)         |
| Negativo                                       | 53 (94,6 %) | 160 (100,0%)     | 213 (98,6 %)    |
| Estado del ipsogen JAK2 RGQ PCR Kit            |             |                  |                 |
| Positivo                                       | 48 (85,7 %) | 6(3,8%)          | 54 (25 %)       |
| Negativo                                       | $8(14,3\%)$ | 154 (96,3 %)     | 162 (75 %)      |

<span id="page-88-0"></span>Tabla 19. Estado de la mutación (JAK2 V617F por secuenciación bidireccional, exón 12 de JAK2 por secuenciación bidireccional y el *ipsogen* JAK2 RGQ PCR Kit) por estado de PV (población evaluable)

N: número de pacientes diagnosticados por el investigador (población evaluada).

Para cada estado de la mutación, el número de pacientes se expresa como un cómputo absoluto, y como un porcentaje de la población evaluada (entre corchetes).

<span id="page-89-0"></span>Tabla 20. Diagnóstico final de PV según la opinión del investigador basado en pruebas bidireccionales y en los criterios de la Organización Mundial de la Salud de 2008 con el *ipsogen* JAK2 RGQ PCR Kit

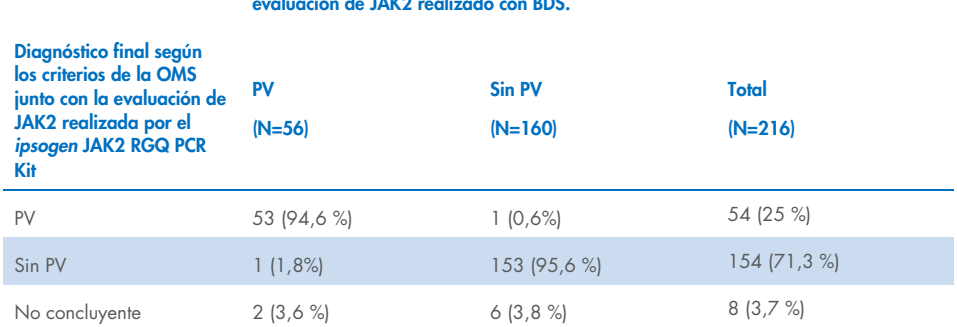

El diagnóstico final del investigador se basó en los criterios de la OMS junto con la evaluación de JAK2 realizado con BDS.

N: número de pacientes diagnosticados por el investigador (población evaluada) Los número se expresan como un conteo absoluto, y como porcentaje de la población evaluada (entre paréntesis).

### Casos no concluyentes

Tres sujetos eran nativos para JAK2 V617F (ambos con BDS y el *ipsogen* JAK2 RGQ PCR Kit), además de tener concentraciones bajas de EPO en suero y resultados histológicos de médula ósea no concluyentes (el investigador diagnosticó dos casos de PV y uno negativo para PV). Cinco sujetos fueron nativos para JAK2 V617F según la BDS y positivo con el *ipsogen* JAK2 RGQ PCR Kit y no se realizó ningún examen de médula ósea (el investigador concluyó que los cinco sujetos eran negativo para PV). A pesar de la falta de datos histológicos o los resultados no concluyentes de estos, se incluyeron los ocho casos en el cálculo de la especificidad y la sensibilidad [\(Tabla 21\)](#page-90-0) como discordantes.

### Casos discordantes

El diagnóstico del investigador fue distinto para dos de los sujetos comparado con el diagnóstico obtenido con el *ipsogen* JAK2 RGQ PCR Kit según los criterios de diagnóstico de la OMS. Uno de los sujetos tenía niveles de EPO en suero dentro del intervalo normal (en 16,5 IU/l) y no mutación en exón 12 o JAK2 V617F. Sin embargo, se diagnosticó al sujeto con PV de acuerdo con la opinión del investigador. Uno de los sujetos tenía niveles de EPO en suero por debajo del intervalo normal y una mutación JAK2 V617F por BDS pero recibió un diagnóstico negativo para PV teniendo en cuenta la opinión del investigador. Según el protocolo, el diagnóstico del investigador tendría que haber seguido de forma estricta los criterios de diagnóstico de la OMS de 2008. Sin embargo, en estos dos casos discordantes, los investigadores utilizaron la prudencia clínica a la hora de interpretar el algoritmo.

En general, tal y como se resume en la [Tabla 21,](#page-90-0) la sensibilidad del diagnóstico de PV con el *ipsogen* JAK2 RGQ PCR Kit fue del 94,64 % (53/56 sujetos; IC del 95 %: 85,13 %, 98,88 %), lo que indica que se espera que este ensayo detecte la PV en la gran mayoría de los sujetos que padecen la enfermedad. De forma similar, la especificidad del diagnóstico de PV con este ensayo fue del 95,62 % (153/160 sujetos; IC del 95 %: 91,19 %, 98,22 %), lo que indica que también se espera descartar la PV en la gran mayoría de los sujetos con PV.

Además, se calculó el valor predictivo positivo (VPP) y el valor predictivo negativo (VPN) y el VPP fue del 88,33 % (53/60 sujetos; IC del 95 %: 77,27 %, 93,57 %) y el VPN fue del 98,08 % (153/156 sujetos; IC del 95 %: 94,8%, 99,4%).

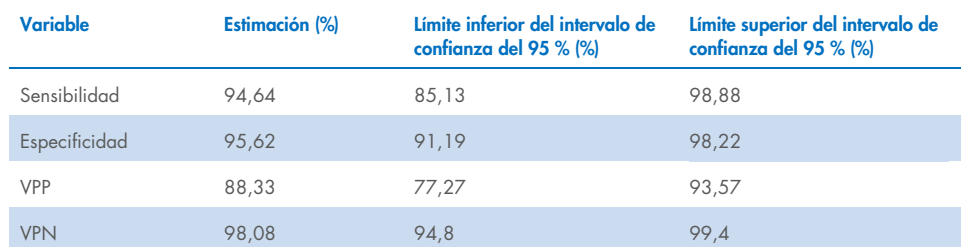

<span id="page-90-0"></span>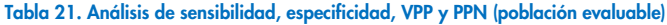

El cociente de verosimilitudes de un resultado negativo con el *ipsogen* JAK2 RGQ PCR Kit, para el diagnóstico de PV, siguiendo los criterios de diagnóstico de la OMS fue de 21,6 (IC del 95 %; 10,44, 44,71), lo que indica que es más probable que aparezca un resultado positivo para JAK2 V617F en sujetos con PV que en sujetos sin PV.

El cociente de verosimilitudes de un resultado positivo con el *ipsogen* JAK2 RGQ PCR Kit, para el diagnóstico de PV, siguiendo los criterios de diagnóstico de la OMS fue de 0,06 (IC del 95 %; 0,02, 0,18), lo que indica que es menos probable que aparezca un resultado negativo para el JAK2 V617F en sujetos con PV que en aquellos sin PV.

### Conclusiones del estudio clínico

Se pueden extraer las siguientes conclusiones a partir del análisis:

- $\bullet$  La sensibilidad fue del 94,64 % (IC del 95 %; 85,13 %, 98,88 %) lo que indica que se espera que el *ipsogen* JAK2 RGQ PCR Kit, siguiendo los criterios de diagnóstico de la OMS, detecte la PV en la gran mayoría de los sujetos con la enfermedad.
- La especificidad del diagnóstico de PV con el *ipsogen* JAK2 RGQ PCR Kit siguiendo los criterios de diagnóstico de la OMS fue del 95,62 % (IC del 95 %; 91,19 %, 98,22 %) lo que indica que también se espera descartar la PV en al gran mayoría de los sujetos sin PV.
- El uso del *ipsogen* JAK2 RGQ PCR Kit con los criterios de diagnóstico de la OMS para el VPP fue del 88,33 % (IC del 95 %; 77,27 %, 93,57 %)[\\*](#page-91-0) y para el VPN fue del 98,08 % (IC del 95 %; 94,8 %, 99,4 %).
- El cociente de verosimilitudes de un resultado negativo con el *ipsogen* JAK2 RGQ PCR Kit, para el diagnóstico de PV, siguiendo los criterios de diagnóstico de la OMS fue de 21,61 (IC del 95 %; 10,44, 44,71), lo que indica que es más probable que aparezca un resultado positivo para JAK2 V617F en sujetos con PV que en sujetos sin PV.
- El cociente de verosimilitudes de un resultado positivo con el *ipsogen* JAK2 RGQ PCR Kit, para el diagnóstico de PV, siguiendo los criterios de diagnóstico de la OMS fue de 0,06 (IC del 95 %; 0,02, 0,18), lo que indica que es mucho menos probable que aparezca un resultado negativo para el JAK2 V617F en sujetos con PV que en aquellos sin PV.

<span id="page-91-0"></span><sup>\*</sup> El VPP depende de la prevalencia. Debido a que la prevalencia fue baja en la población del estudio y la sensibilidad y especificidad son independientes de la prevalencia, la sensibilidad y la especificidad se consideran más relevantes*.*

## Resumen de seguridad y rendimiento

Puede descargarse la sección sobre el resumen de seguridad y rendimiento en la página web del producto *ipsogen* JAK2 RGQ PCR Kit: [resources.qiagen.com/674623](https://resources.qiagen.com/674623). También puede encontrarlo en la página web de EUDAMED.

# Eliminación

- Deseche los residuos de muestras y ensayos conforme a los procedimientos de seguridad local.
- Todos los materiales químicos y biológicos son potencialmente peligrosos. Los materiales de muestra son material potencialmente peligroso y deben tratarse como material biopeligroso.
- Los tubos de muestra y las placas usados, y el material de desecho utilizado durante la extracción de ADN deben desecharse conforme a la normativa local en materia de seguridad.
- Los tubos de tiras utilizados durante el protocolo de qPCR deben desecharse conforme a la normativa local en materia de seguridad.

## Referencias

- 1. James C., et al. (2005) A unique clonal JAK2 mutation leading to constitutive signalling causes polycythaemia vera. Nature 434, 1144.
- 2. Levine R.L., et al. (2005) Activating mutation in the tyrosine kinase JAK2 in polycythemia vera, essential thrombocythemia, and myeloid metaplasia with myelofibrosis. Cancer Cell 7, 387.
- 3. Kralovics R., et al. (2005) A gain-of‑function mutation of JAK2 in myeloproliferative disorders. N. Engl. J. Med. 352, 1779.
- 4. Baxter E.J., et al. (2005) Acquired mutation of the tyrosine kinase JAK2 in human myeloproliferative disorders. Lancet 36, 1054.
- 5. Vannuchi AM, Barbui T, Cervantes F, et al. Philadelphia chromosome-negative chronic myeloproliferative neoplasms: ESMO Clinical Practice Guidelines for diagnosis, treatment and follow-up. Ann Oncol 2015;26 Suppl 5:v85-99.
- 6. Tefferi A., et al. (2009) Myeloproliferative neoplasms: contemporary diagnosis using histology and genetics. Nat. Rev. Clin. Oncol. 6, 627.
- 7. Quintás-Cardama A. (2013) The role of Janus kinase 2 (JAK2) in myeloproliferative neoplasms: therapeutic implications. Leuk Res. Apr;37(4):465-72.
- 8. Arber DA., et al. (2016) The 2016 revision to the World Health Organization classification of myeloid neoplasms and acute leukemia. Blood; 127:2391–405.
- 9. Barbui T. et al. (2011) Philadelphia-negative classical myeloproliferative neoplasms: critical concepts and management recommendations from European LeukemiaNet. J Clin Oncol 29:761–70.
- 10.Barosi G., et al. (2013) Revised response criteria for polycythemia vera and essential thrombocythemia: an ELN and IWG-MRT consensus project. Blood; 121:4778–81
- 11.Tefferi A., et al. (2013) Revised response criteria for myelofibrosis: International Working Group-Myeloproliferative Neoplasms Research and Treatment (IWG-MRT) and European LeukemiaNet (ELN) consensus report. Blood; 122:1395–8.
- 12.NCCN. NCCN Guidelines for Patients® | Myeloproliferative Neoplasms (2019.2 revision), 2nd ed.; 2019.
- 13.Langabeer SE, et al. (2015) Molecular diagnostics of myeloproliferative neoplasms. Eur J Haematol; 95:270–9.
- 14.Lippert E., et al. (2014) Clinical and biological characterization of patients with low (0.1-2%) JAK2V617F allele burden at diagnosis. Haematologica. 99, e98.
- 15.Jovanovic J., et al (2013) Establishing optimal quantitative-polymerase chain reaction assays for routine diagnosis and tracking of minimal residual disease in JAK2V617F associated myeloproliferative neoplasms: A joint European LeukemiaNet/MPN&MPNr-EuroNet (COST action BM0902) study. Leukemia 27, 2032
- 16.National Center for Biotechnology Information (NCBI): NT\_008413.
- 17.Tefferi A. and Vardiman J.W. (2008) [Classification and diagnosis of myeloproliferative](http://www.ncbi.nlm.nih.gov/pubmed/17882280)  [neoplasms: the 2008 World Health Organization criteria and point-of-care diagnostic](http://www.ncbi.nlm.nih.gov/pubmed/17882280)  [algorithms.](http://www.ncbi.nlm.nih.gov/pubmed/17882280) Leukemia, 22, 14.

## Guía de resolución de problemas

Extracción automática

Esta guía de resolución de problemas puede ayudarle a resolver cualquier problema que pueda surgir. Para recibir asistencia técnica y solicitar más información, visite nuestro Centro de servicio técnico en [www.qiagen.com/Support](https://www.qiagen.com/Support) (para obtener la información de contacto, visite el sitio web **www.giagen.com**).

Para obtener información sobre la resolución de problemas relacionada con los kits de extracción QIAamp DSP DNA Blood Mini Kit (n.º de cat. 61104) y QIAsymphony DSP DNA Mini Kit (n.º de cat. 937236), consulte los manuales de uso correspondientes; para obtener información sobre la resolución de problemas relacionada con el Rotor-Gene AssayManager v2.1, consulte el manual de uso del *Rotor-Gene AssayManager v2.1 Core Application*.

### Comentarios y sugerencias

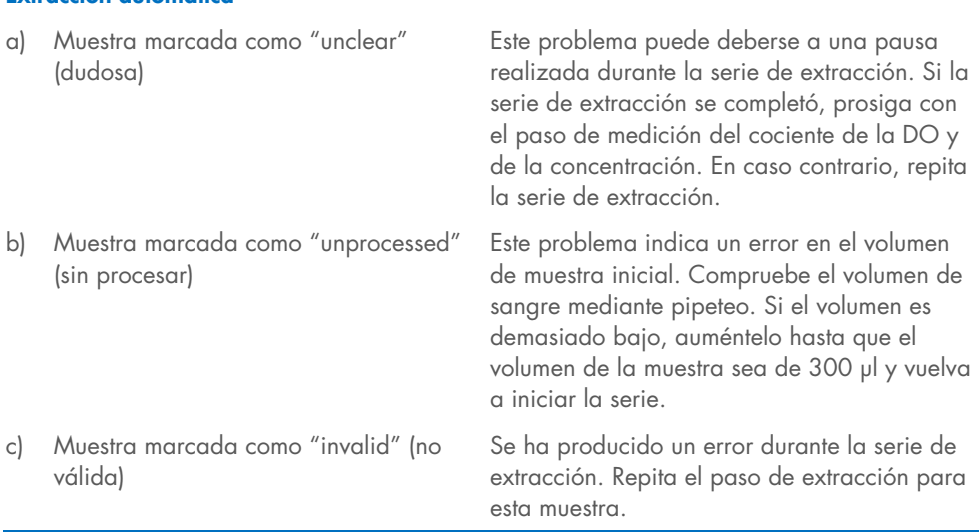

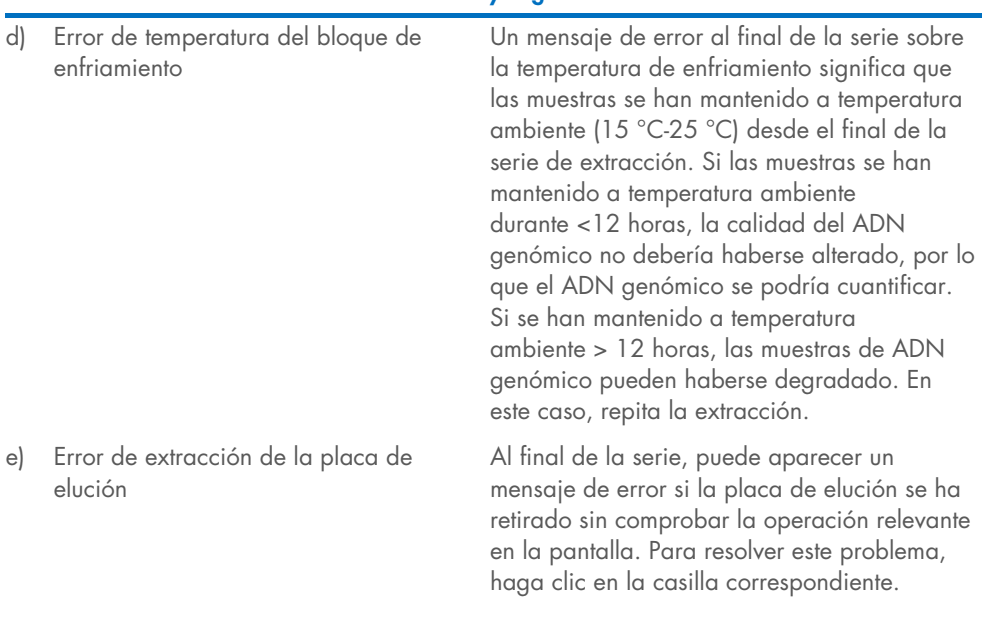

### Procedimiento general para la valoración del estado mutacional de JAK2 mediante el *ipsogen* JAK2 RGQ PCR Kit

El número de copias total es incorrecto y la muestra correspondiente no es válida: la amplificación es demasiado baja.

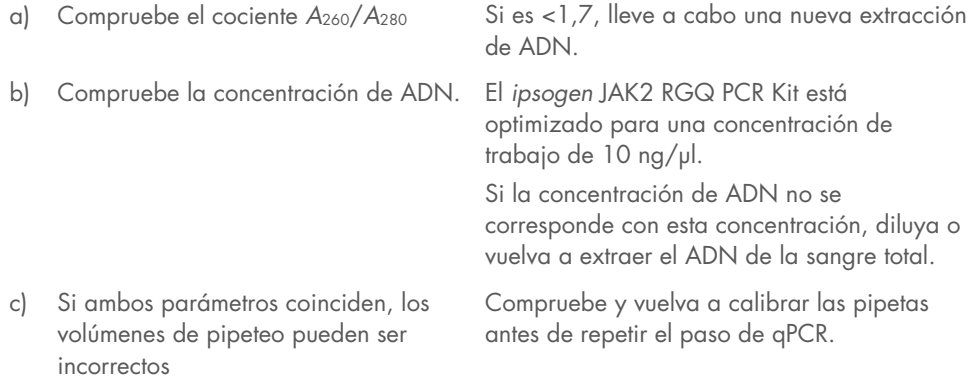

### Error del control de la serie con respecto a un estándar de cuantificación

- a) Inversión del vial
- b) Inversión durante la distribución
- c) Contaminación cruzada
- d) Degradación parcial del estándar
- e) Degradación parcial de los reactivos de PCR
- f) Amplificación inespecífica

Compruebe el esquema de pipeteo y la configuración de la reacción. Sustituya los reactivos importantes y repita el experimento con nuevas partes alícuotas. Manipule siempre las muestras, los componentes del kit y los fungibles según las prácticas habitualmente aceptadas para evitar la contaminación por arrastre.

Almacene el contenido del kit entre –30 °C y –15 °C y mantenga las mezclas de reacción protegidas de la luz.

Evite la congelación y descongelación repetidas.

### Ausencia de señal o señal baja para un estándar

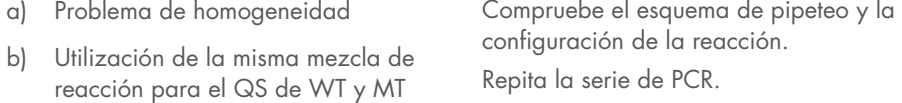

### El control sin molde (No Template Control, NTC) del agua muestra una amplificación positiva

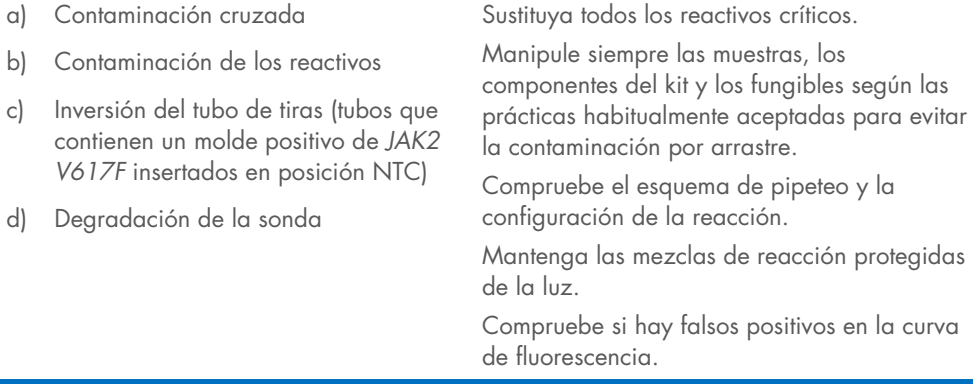

### Ausencia de señal, ni siquiera en los controles estándar

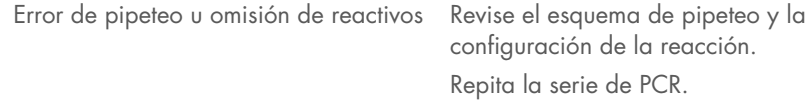

### Ausencia de señales o señal baja en muestra para el IC y el número total de copias (No Template Control, NTC) por debajo del intervalo de validez, pero los controles de la serie son válidos

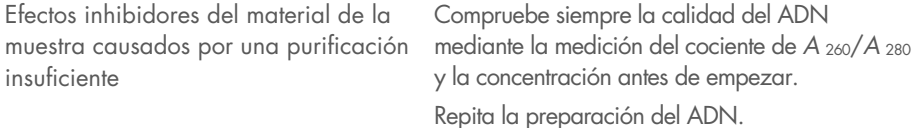

### El control nativo (Wild-Type Control, WTC) es positivo, pero el control de mutación (Mutant Control, MTC) no es lo suficientemente positivo

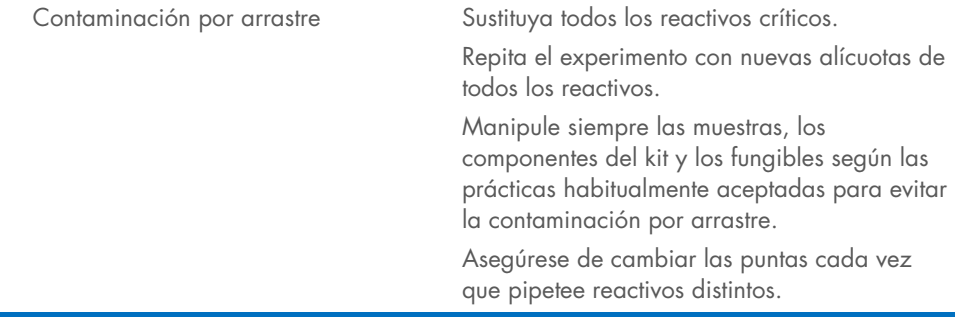

### Control nativo (Wild-Type Control, WTC) amplificado con la mezcla de reacción MT (en lugar de la mezcla de reacción WT) y control de mutación (Mutant Control, MTC) amplificado con la mezcla de reacción WT (en lugar de la mezcla de reacción MT)

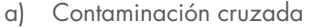

- b) Contaminación de los reactivos
- c) Inversión de tubos (tubos que contienen WTC insertados en posición MTC y viceversa)

Sustituya todos los reactivos críticos.

Repita el experimento con nuevas alícuotas de todos los reactivos.

Manipule siempre las muestras, los componentes del kit y los fungibles según las prácticas habitualmente aceptadas para evitar la contaminación por arrastre.

Revise el esquema de pipeteo y la configuración de la reacción.

### Detección invertida del control positivo

- a) Contaminación cruzada
- b) Inversión en la distribución de la mezcla de reacción en el tubo o en la premezcla.

Sustituya los reactivos importantes y repita el experimento con nuevas partes alícuotas. Manipule siempre las muestras, los componentes del kit y los fungibles según las prácticas habitualmente aceptadas para evitar la contaminación por arrastre.

Revise el esquema de pipeteo y la configuración de la reacción.

### Sin señal para una muestra o control, incluso para el control interno

- a) Mezcla de reacción o alguno de sus componentes (p. ej., polimerasa Taq) no añadidos
- b) La mezcla de reacción se ha degradado

Revise el esquema de pipeteo y la configuración de la reacción. Si no se amplifica el control interno, la mezcla de reacción no se ha añadido o está degradada.

Repita el paso de qPCR con la nueva mezcla de reacción.

# Símbolos

En las instrucciones de uso o en el embalaje y en el etiquetado aparecen los siguientes símbolos:

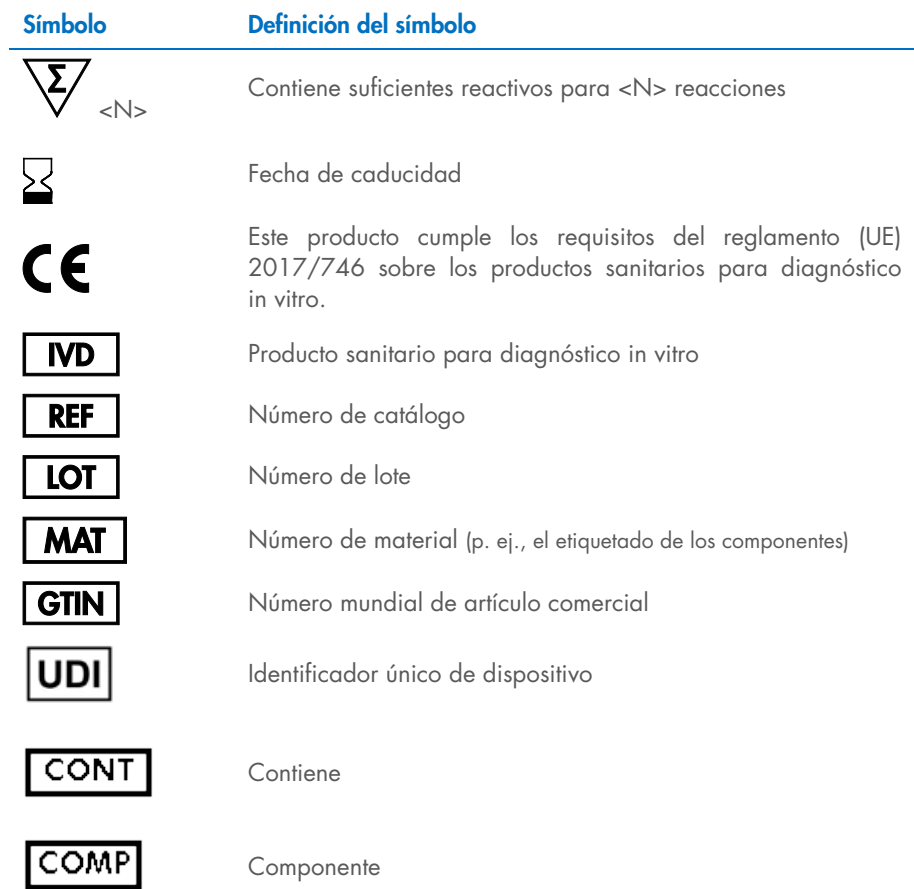

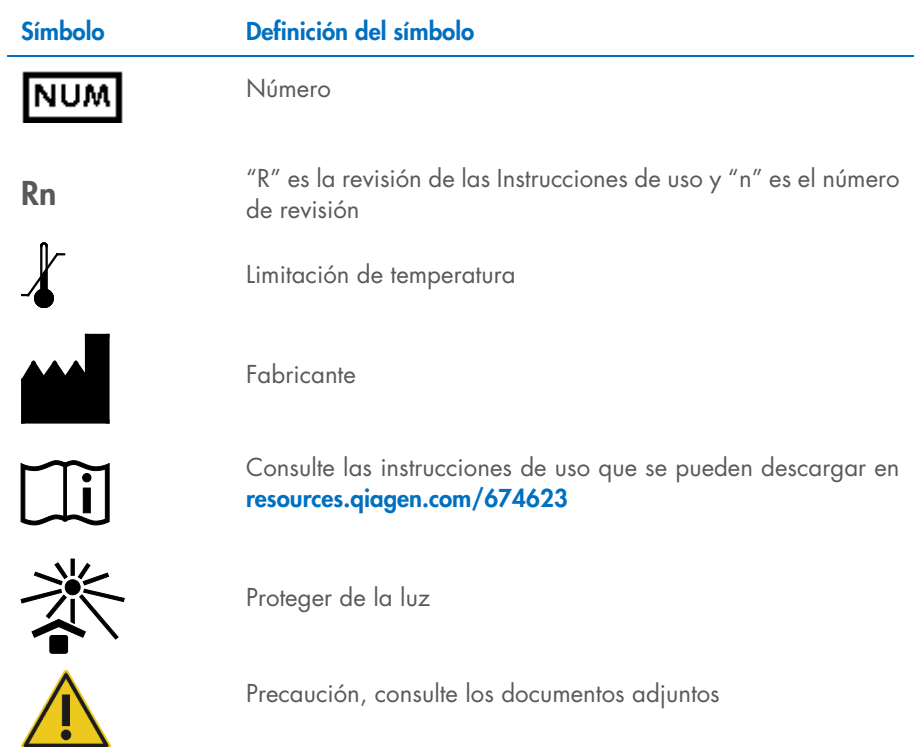

# Información para pedidos

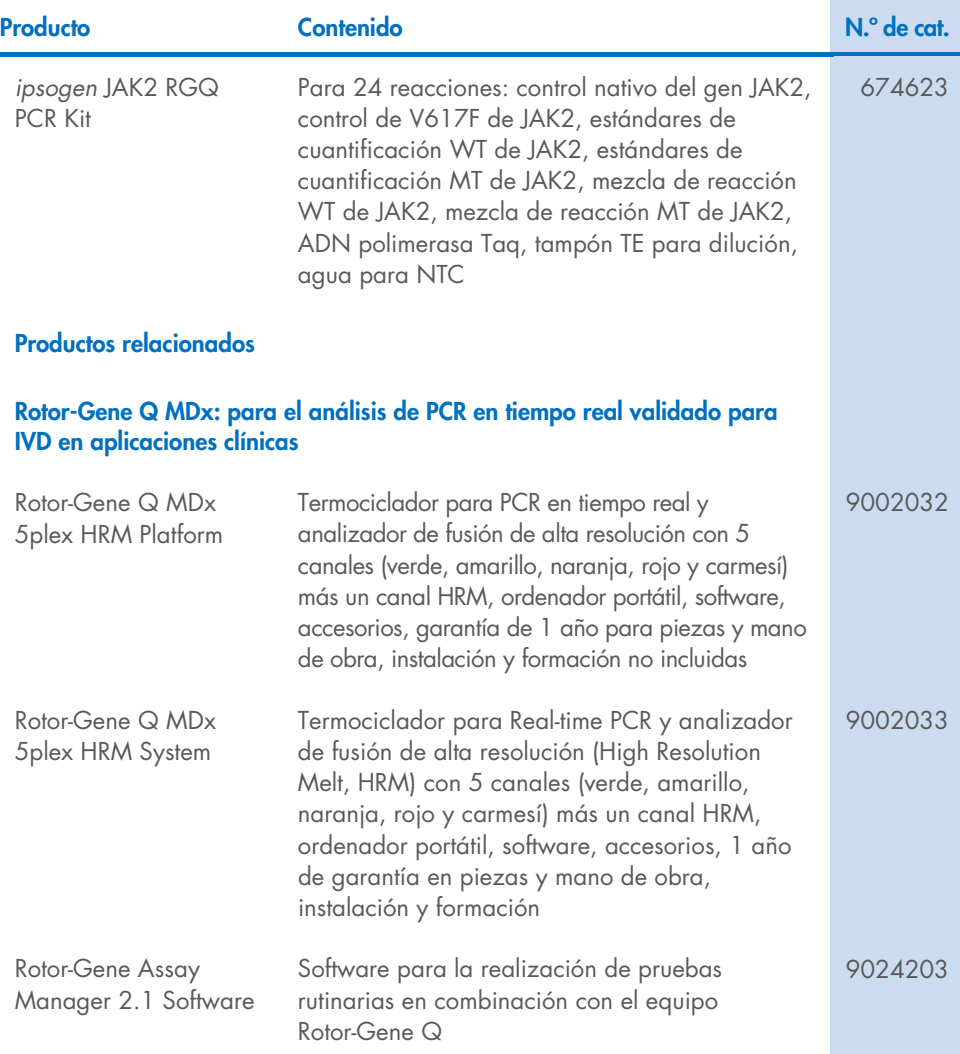

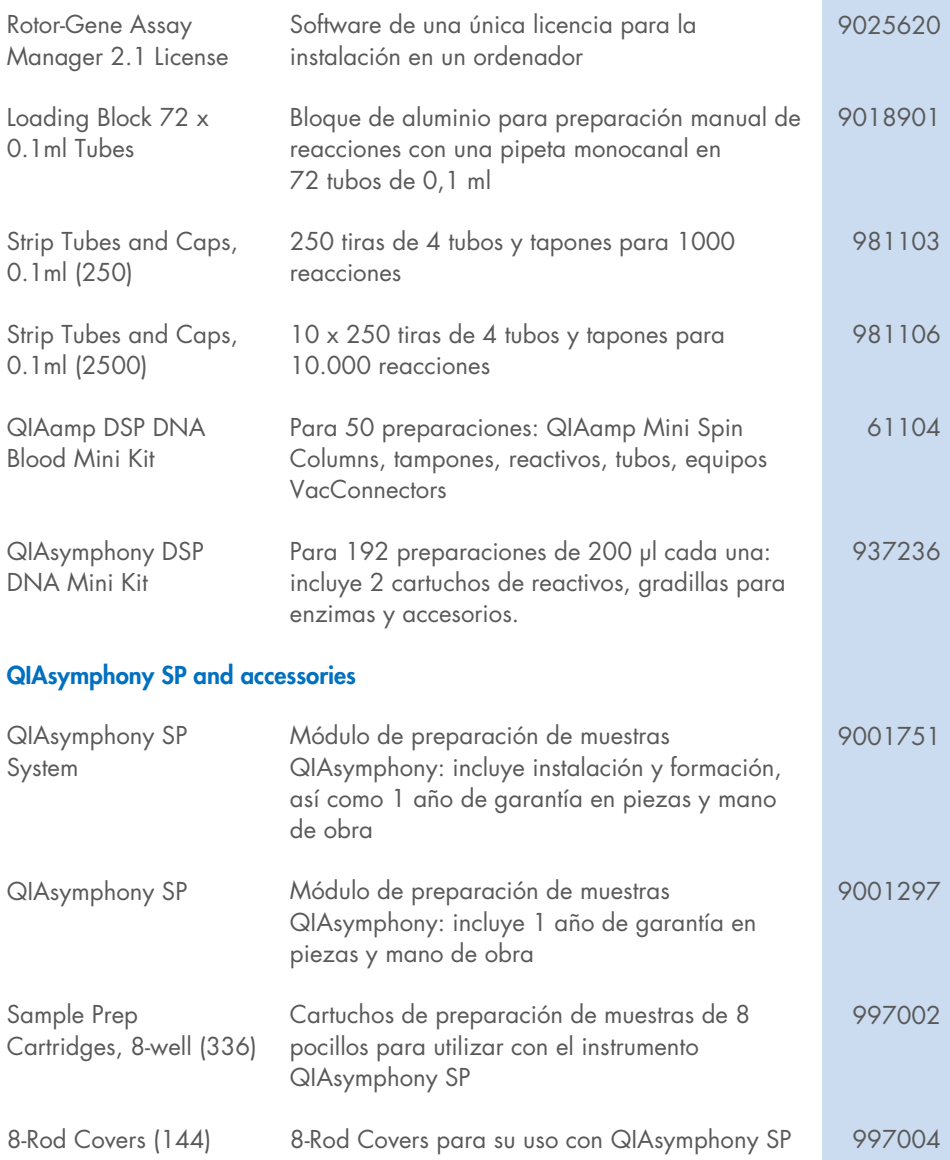

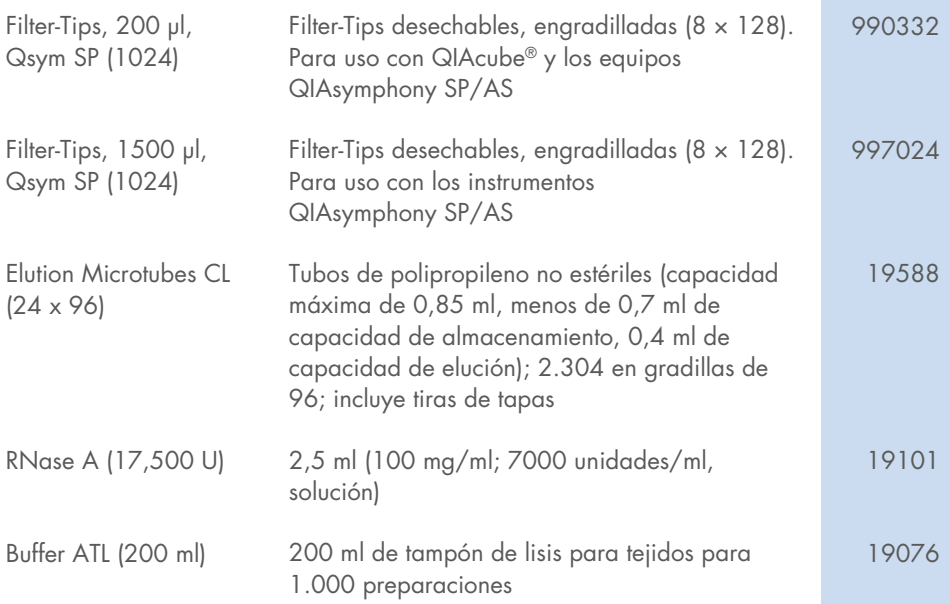

Para obtener información actualizada sobre licencias y sobre exenciones de responsabilidad específicas del producto, consulte el documento de instrucciones de uso del kit de QIAGEN correspondiente. Las instrucciones de uso del kit de QIAGEN están disponibles en [www.qiagen.com](http://www.qiagen.com/) o pueden solicitarse al servicio técnico de QIAGEN o a su distribuidor local.

# Historial de revisiones del documento

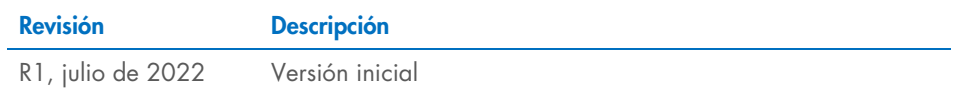

Esta página se ha dejado intencionadamente en blanco
## Acuerdo de licencia limitada para el *ipsogen*® JAK2 RGQ PCR Kit

La utilización de este producto implica por parte de cualquier comprador o usuario del producto la aceptación de los siguientes términos:

- 1. El producto puede utilizarse únicamente conforme a los protocolos suministrados con el producto y a estas instrucciones de uso y para su uso exclusivo con los componentes incluidos en el panel. QIAGEN no ofrece licencia alguna bajo ninguna de sus propiedades intelectuales para utilizar o incorporar los componentes suministrados en este panel con componentes no incluidos en el mismo, excepto según se describe en los protocolos proporcionados con el producto, estas instrucciones de uso y otros protocolos disponibles en [www.qiagen.com](http://www.qiagen.com/). Algunos de estos protocolos adicionales han sido proporcionados por usuarios de QIAGEN para usuarios de QIAGEN. QIAGEN no ha probado ni optimizado estos protocolos en profundidad. Por ello, QIAGEN no los garantiza ni asegura que no infrinjan los derechos de terceros.
- 2. Aparte de las licencias expresamente especificadas, QIAGEN no garantiza que este panel ni su(s) uso(s) no infrinjan derechos de terceros.
- 3. Este panel y sus componentes tienen licencia para un solo uso y no se pueden reutilizar, reacondicionar ni revender.
- 4. QIAGEN renuncia específicamente a cualquier otra licencia, explícita o implícita, distinta de las licencias expresamente especificadas.
- 5. El comprador y el usuario del panel aceptan no realizar ni permitir a otros realizar ningún paso que pueda conducir a acciones prohibidas en las especificaciones anteriores o que pueda facilitarlas. QIAGEN se reserva el derecho de emprender acciones legales ante cualquier tribunal para el cumplimiento de las prohibiciones especificadas en este Acuerdo de licencia limitada y recuperará todos los gastos derivados de la investigación y de los gastos judiciales, incluidas las costas procesales, en cualquier acción emprendida para hacer cumplir este Acuerdo de licencia limitada o cualquier otro derecho de propiedad intelectual en relación con este kit y/o con sus componentes.

Para consultar los términos actualizados de la licencia, visite www.aiagen.com.

Marcas comerciales: QIAGEN®, *ipsogen*® QIAamp®, QIAcube®, QIAsymphony®, HotStarTaq®, Rotor-Gene®, Rotor-Gene AssayManager® (QIAGEN Group); SYBR®<br>(Thermo Fisher Scientific Inc.); Sarstedl® (Sarstedt AG & Co). Los nombres r aparecen marcados como tales, están protegidos por la legislación.

07/2022 HB-2872-001 1123592 © 2022 QIAGEN. Reservados todos los derechos.

Pedidos [www.qiagen.com/shop](https://www.qiagen.com/shop) | Servicio técnico [support.qiagen.com](https://support.qiagen.com/) | Sitio web [www.qiagen.com](https://www.qiagen.com/)